DM 5 .- / sfr. 5 .- / öS 43 .-

# Schneider GKL  $1.86$

1986

Schneider

 $.86$ 

Mangelhafte Lieferung - was tun?

### **Der ECB-Bus kommt**

Neu: Fragebogenaktion

### **VORTEX - Einbautips**

*Ein neues Jahr beginnt - ein Jahr, das den CPC-Usern sicherlich viel Neues bringt. Die ersten Silberstreifen zeichnen sich bereits heute am Horizont ab: Man munkelt über einen neuen CPC - vielleicht bereits mit 16 Bit, der ECB-Bus wird reichhaltige bereits heute erhältliche Hardware den CPC-Usern erschließen, der "CPC 4512 professional" wird ausgeliefert und das Jahr 1986 wird in Fachkreisen als das Jahr der Datenfernübertragung bezeichnet.*

*SCHNEIDERN-aktiv beginnt mit dieser Ausgabe Fragebogenaktionen unter seinen Lesern zur CPC-Hardware und CPC-Software. Die Ergebnisse dieser Fragebogenaktionen werden in den folgenden Ausgaben in tabellarischer Auswertung veröffentlicht. Diese Fragebogenaktionen werden dem Leser nutzen, wenn er sich die eine oder andere Software oder Hardware kaufen will und sie wird gleichzeitig ein Feed-Back für Anbieter sein, das eine oder andere an ihren Produkten zu verbessern.*

*7.um Ausklang des alten Jahres danken wir nochmals allen unseren Lesern, die an SCHNEIDERN-aktiv mitgearbeitet haben und yvünschen allen Lesern ein frohes und gesundes Neues Jahr und ein aktives SCHNEIDERN 1986.*

#### **Euer SCHNEIDERN-aktiv TEAM**

### **Vorwort INHALTSVERZEICHNIS**

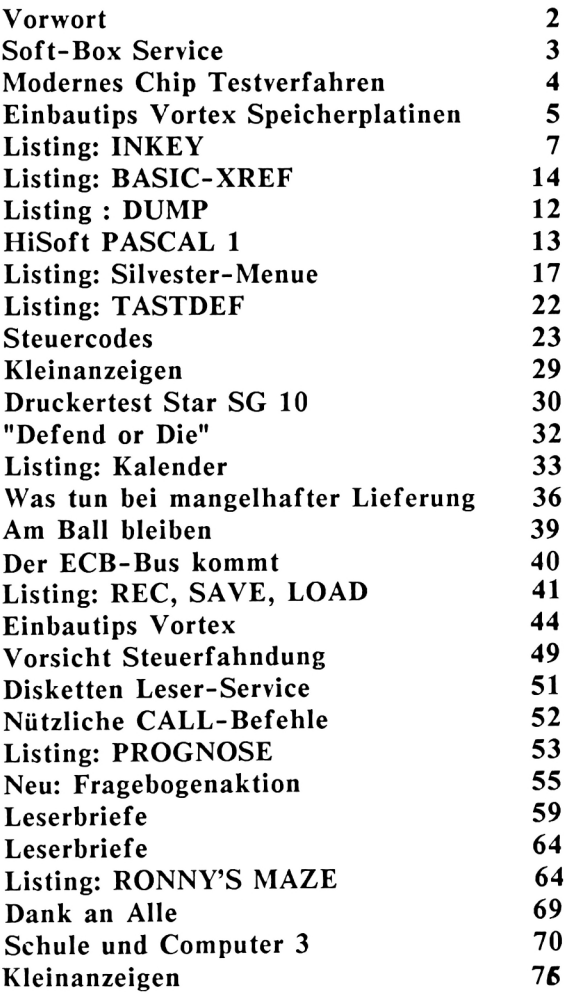

#### **Beste Grüße von Fred Bertelmann**

Beste Grüße richten wir unseren Lesern von Fred Bertelmann aus. Herr Bertelmann brachte in einem Gespräch mit unserer Chefredakteurin zum Ausdruck, daß er den Ergeiz der heutigen Jugend bewundert sich intensiv mit Computern zu beschäftigen und ist von SCHNEIDERN-aktiv begeistert.

HesteGrifie Millen

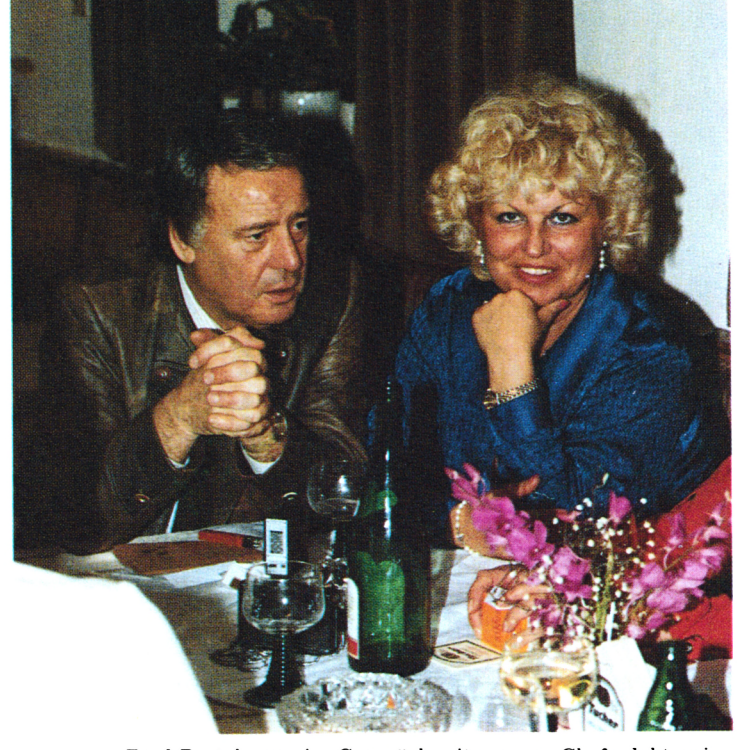

*2* Fred Bertelmann im Gespräch mit unserer Chefredakteurin.

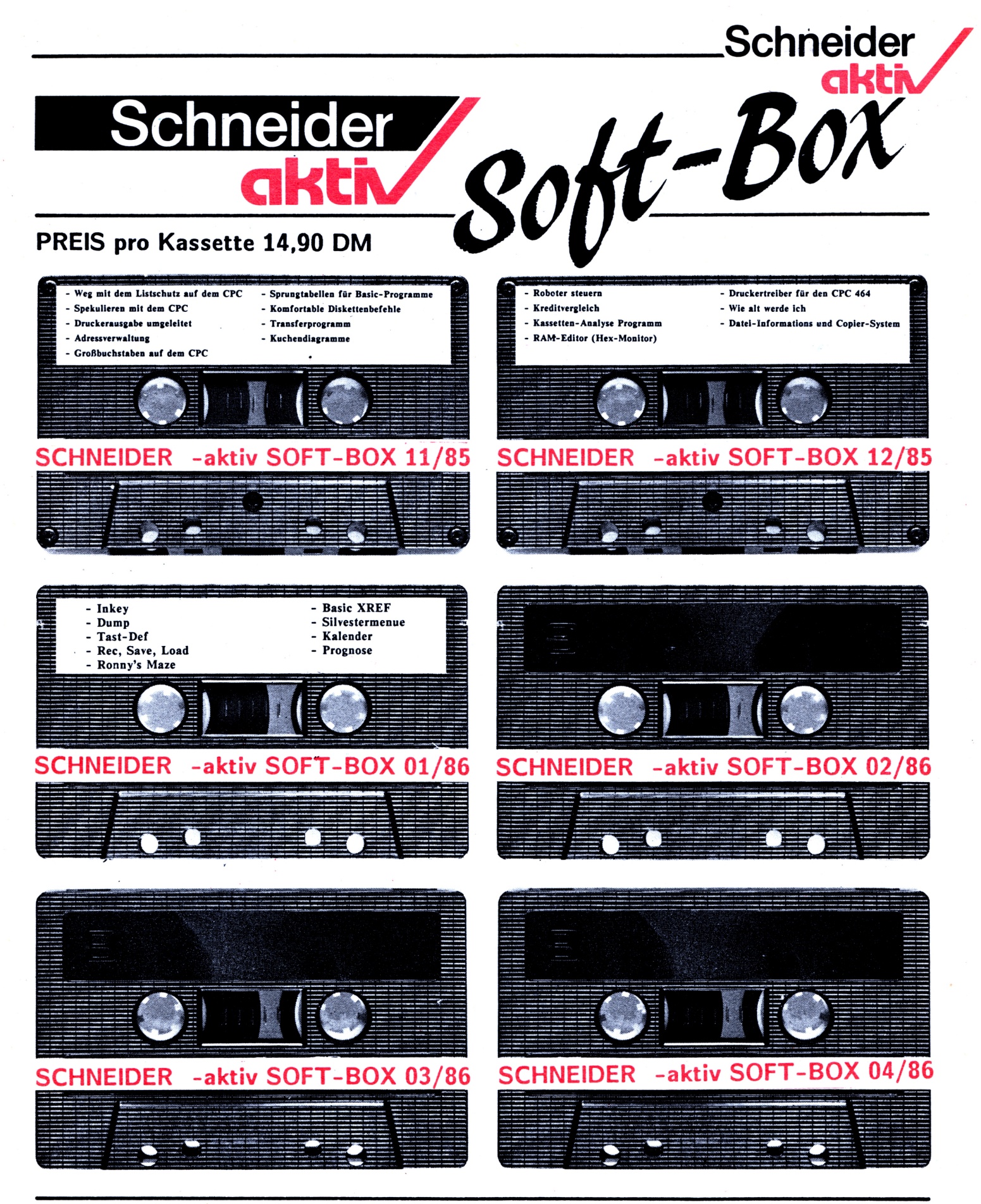

zuzüglich 4,- DM Porto und Verpackung. Der Versand erfolgt nur gegen Vorausscheck. Bestellen Sie bitte direkt beim Verlag. Bitte keine telefonischen Bestellungen. SCHNEIDER-aktiv SOFT-BOX-Service Postfach 1201 8540 SCHWABACH

## **MODERNES CHIPTEST-VERFAHREN**

Nachdem laufend von Forschern neue Materialien für Chips mit immer größerer Leistungsfähigkeit und immer besserer Reinheit gesucht werden, lassen wir Sie hier an einem der modernsten Chiptest-Verfahren teilnehmen. Da die neuesten Plättchen aus reinem Silizium bestehen, werden in dieses Material ganz gezielt spezielle Verunreinigungen eingebracht, die auch mit den allerfeinsten Einwirkungen! Mikroskopen nicht mehr sichtbar gemacht werden können. Man muß deshalb mit Teilchenkanonen winzige Partikel in die Chips hineinschießen, ringsum sind Detektoren aufgebaut, die melden, wo das Teil wieder austritt. Bei diesem Verfahren zieht man Nutzen aus der Tatsache, daß die eingeschlossenen Verunreinigungen eine Wechselwirkung mit den eingeschossenen Teilchen eingehen.

#### Möglichkeiten dieser Wechselwirkungen

Wenn ein Atom auf seinem Weg durch das Silizium keine Verunreinigung trifft, so geht es glatt hindurch und tritt auf der gegenüberliegenden Seite wieder aus.

Wenn ein Einschuß frontal auf ein Verunreinigungsatom trifft, so wird es vom Kern absorbiert und verschwindet, das heißt, es tritt nirgends wieder aus und wird als sog. Treffer angezeigt.

Die dritte Möglichkeit besteht darin, daß ein Teilchen in die Nähe einer Verunreinigung kommt, es wird sodann von dieser in einem Winkel von genau 90 Grad abgelenkt. Bitte beachten Sie bei diesem Vorgang, daß das Teilchen niemals auf die gleiche Höhe kommt, sondern bereits zuvor abgelenkt wird.

Ein Einschuß, der auf ein Feld trifft, welches genau zwischen zwei auf gleicher Höhe liegenden Verunreinigungen sich befindet, wird zweimal um 90 Grad abgelenkt,, das bedeutet, daß er reflektiert wird und am Einschußort wieder austritt. Ein Schuß gerade neben ein am Rande liegendes Atom wird ebenso reflektiert. Wenn die Linie genau auf ein Randatom zielt, so wird wie bei jeder anderen Verunreinigung ein Treffer ausgegeben.

Achten Sie bei den Angaben und Ihren Rückschlüssen jedoch immer darauf, daß ein eingeschossenes Teilchen durchaus mit mehreren Verunreinigungen nacheinander in Wechselwirkung treten kann. So ist es zum Beispiel möglich, daß der Austritt genau auf der gegenüberliegenden Seite angezeigt wird, das Teilchen hatte jedoch nicht weniger als <sup>3</sup>

Nach dem Starten des Programms sollen Sie die Anzahl der Verunreinigungen angeben, wählen Sie insbesondere bei wenig Spielerfahrung keine zu große Zahl. Sodann versuchen Sie, durch gezieltes Einschießen die Atome zu erraten. Rund um das 8x8 Feld sind 32 Teilchenkanonen aufgebaut, die Sie durch Eingabe der zugehörigen Kennziffer auslösen können. Das Ergebnis des Schusses wird in der linken Hälfte des Bildschirms mitgeteilt. Dabei wird bei einem Durchfliegen der Austrittsort angezeigt. Sobald Sie die Position einer Verunreinigung herausgefunden haben, sollten Sie es markieren. Dazu geben Sie als Einschußort die. '0' ein. Danach fragt Sie der CPC nach den Daten dieses Atoms. Sie können zur Eingabe alle Ziffern der Einschußorte verwenden. Wenn an der von Ihnen bezeichneten Stelle sich wirklich eine Verunreinigung befindet, teilt der Computer Ihnen dies mit und bringt eine Markierung an. Sobald Sie alle Atome gefunden haben, ist das Spiel zu Ende. Abschließend wird Ihnen das Ergebnis des mitlaufenden Punktezählers ausgegeben.

Dieser Punktezähler berechnet für jeden Treffer oder jede Reflexion einen Punkt, zwei Punkte für jedes andere Resultat und fünf Punkte für das Falschraten einer Verunreinigung. Je niedriger Ihre Punktzahl ist, desto besser ist Ihr Ergebnis.

Falls Sie aufgeben wollen, so geben Sie als Einschußort 'A' ein, dann wird die Suche abgebrochen und der CPC zeigt Ihnen die Lage der Atome. Allerdings werden Sie im nächsten Spiel die Verunreinigungen an anderen Stellen finden müssen, da die Positionen über den Zufallsgenerator ausgesucht werden.(F3)

gozielte<br>Vormur<br>veinigung

Atome<br>trefleu<br>auf<br>Vernus<br>veinigung

### **EINBAU-TIPS ZUR VORTEX-SPEICHERERWEITERUNG**

So wird's generalit!

Nach Erfahrungen des Autors kann es beim Einbau der VORTEX-Speichererweiterungsplatine dann zu Platzproblemen der Höhenverhältnisse zwischen AMSTRAD-Grundplatine, einzulegender VORTEX-Zwischenplatine und der darauf von oben beim Zusammenschrauben aufliegenden Tastatur-Pertinaxplatine der Tastaturmatrix kommen, wenn man eine CPC 464-Version hat, die noch eine Gate-Array-Version mit Aluminium-Kühlblech beinhaltet.

**ULLE** 

Keine Bange: Die VORTEX-Speichererweiterung ist dennoch Spitze und einbaufähig!

Die neuen CPC 464-Versionen, die mit Gate-Array-Chips in CMOS-Technik ohne Kühlblech ausgelegt sind, sind grundsätzlich problemfrei.

Daß es in etlichen Fällen, wo ein CPC-Besitzer nach dem Öffnen seines SCHNEIDER (Garantieverlust hin und her, was soll's, wenn vom Hersteller nichts angeboten wird!) feststellt, daß er ein Gate-Array mit Kühlblech besitzt, zu Platzproblemen kommt, ist anzunehmen. Die Firma AMSTRAD hat immerhin mehrere Verbesserungs-Varianten des CPC 464 geschaffen.

mehrere<br>Vancuiteu

**Schneider** 

Jedenfalls ist es für die Lebenserwartung eines Gate-Array wegen der notwendigen Wärmeableitung besser, wenn zwischen Kühlblech und aufliegender Tastatur genug Luftzirkulations-Spielraum bleibt.

Für den Fall, daß man, so wie der Autor feststellte, etwa 3-4 mm an Platz zwischen den selbst umgebogenen, aufragenden seitlichen Kühlblechhaltern und der von oben beim Zusammenbau aufliegenden Tastaturplatine zu wenig hat, sollte man Vorsicht walten lassen: Nichts mit Gewalt wieder nach dem Motto "alles ist flexibel" zusammenpressen und verschrauben!

Im Ernstfall können das die Platinenplatten übelnehmen, oder die untenliegenden Verdrahtungen der Tastaturmatrix, die auf dem Kühlblech aufliegen, das ja zudem etwas nach oben aufgebogen ist, könnten in Mitleidenschaft gezogen werden.

Kewic<br>Gewalt

Man muß nur zu einem Trick greifen: Statt Nach Rücksendung des so fertig fixierten der von VORTEX mitgelieferten Ersatz-Kühlblech-Version, die auf dem Wärmeleitpaste versehenen Gate-Array angepaßt werden muß, wird eine neues, völlig flaches Kühlblech mittels Wärmeleitkleber auf dem Gate-Array befestigt.

Dabei muß vorher natürlich nicht nur die Wärmeleitpaste (weiß), sondern zusätzlich der längs unter dem Gate-Array-Chip mit der Paste angepappte Kühlblech-Befestigungshalter samt Kühlblech aus <sup>1</sup> mm starkem Aluminium mit Wärmeleitkleber auf dem Gate-Array-Chip aufgeklebt werden, am besten nach vorne zum Gehäuseboden hin noch ein wenig nach unten abgekantet (Lochstanzung für Gehäusehalterungsstift erforderlich!). Vorab sollte sich der erfahrene Bastler dann erst einmal ein Modell aus Pappe machen.

Da alleine eine Tube Wärmekleber so um die 16 DM kostet, von der man nur ein paar Tröpfchen braucht, ist dies für den User, der nicht ständig Gebrauch für solches Bastelzubehör hat, wenn er zudem noch die Aluminium-Kühlblech-Variante nicht selbst (mangels Geschick oder Werkzeug) zuwege bringt, eine lästige Lösung. nicht

Wer also die beschriebenen Probleme hat, dem steht folgende Alternative offen; Er sende seinen Gate-Array-Chip, nachdem er das alte Kühlblech von oben abgenommen hat gut verpackt zwischen zwei Stückchen Styropor (Achtung, daß sich die Chip-Beinchen nicht verbiegen!) und vor dem Verpacken zwischen Styropor vorher in Alu-Grillfolie eingewickelt (Chip-Beinchen vorsichtig durchstechen) an die nachstehende Anschrift, wobei zur Einsendung des Gate-Array-Chip ein wattierter kleiner Umschlag mit bereits beigelegtem Rücksende-Aufkleber zu verwenden ist.

**Im** Falle der gewählten Möglichkeit der Einsendung, wird dort auf den Gate-Array-Chip ein bereits getestetes und passend geformtes, flaches Kühlblech auf den Chip mit Wärmeleitkleber aufgeklebt, auf das Kühlblech ein wärmebeständiger Schaumgummipuffer zum Zweck der notwendigen Abstandshalterung zur Tastaturplatine einerseits, zum notwendigen Andruck des Kühlblechs an den Chip durch die Platine der Tastatur andererseits, aufgebracht und für die Isolierung zwischen Kühlblech und Tastaturplatine zusätzlich eine hitzebeständige Folie aufgelegt. **Verlag. 6**

Chips braucht man daheim nur noch den Chip in die gemäß Beschreibung vorgegebene Fassung stecken - und schon sind die Höhenprobleme weg!

Der Preis incl. Test des eingehenden und ausgehenden Chips incl. aller vorbeschriebener Anpassungen und neuem Alu-Kühlblech beträgt DM 30,— gegen Nachnahme oder Einsendung eines Vorkasse-Schecks zusammen<br>mit dem Einsendekuvert.

Den oben beschriebenen Anpassungsservice, falls Höhenprobleme auftauchen sollten - Rücksendung binnen 2 Tagen nach Ankunft des eingesandten Chip garantiert - könnt Ihr erhalten über:

**CPC 464/664 Club Im Mühlenfeld 15 4193 Kranenburg Tel.: 02826/5470**

**12, aktiv, Postfach 1201, Frane-Keim-Str. 12, 8540 IMPRESSUM: SCHNEIDER-aktiv eracheint im Verlag COMPUTER-aktiv - Inhaberin: Ursel Weisel. Anschrift des Verlages und der Redaktion: Verlag COMPUTER-Schwabach. Tel. 09122/2882. Chefredakteur: Ursel Welzel (verantwortlich). Gestaltung: Peter Hackner HP-Werbung. Vertrieb: Verlagsunion, 6200 Wiesbaden. Druck: Mayer & Söhne KG, 8890 Aichach. Es gilt: Anzeigen-Preisliste 10/85. Einzelbezugspreis: DM 5,- /sfr 5,-/ÖS 43,-. Erscheinen: monatlich. Abonnement jährlich: Inland: DM 60,-/ Europa DM 90,- jeweils inkl. Porto und Verpackung. Abonnementbedingungen siehe Abobestellhinweis in diesem Heft. Alle am Ende eines Artikels mit () gekennzeichneten Artikel geben die Meinung eines nicht dem Verlag angehörigen Verfassers - nicht die Meinung des Verlages wieder. Für unverlangt eingesandte Manuskripte, Datenträger und Fotos keine Haftung des Verlages. Honorarzahlungen nach Vereinbarung. Honorarzahlungen für eingesandte Listungs beinhalten das Abdruckrecht und Nutzungsrecht im Soft-Box Programmservice des Verlages sowie den Übergang des Urheberrechts auf den Verlag. Das Urheberrecht am Verlagsprodukt hat der**

### **PROGRAMM "INKEY"**

Dieses Programm stellt eine komfortable 3) Programm abspeichern und anschliessend Inkey-Routine dar, die in andere Programme als Subroutine eingebunden werden kann. Die Erklärung der Übergabevariablen ergibt sich

Durch die Benutzung dieses Inkey-Routine wird ein Überschreiben von Teilen des Bildschirms durch Betätigung der Cursor-Steuer- Inhalt von iityp% die Variablen iivals\$ oder tasten verhindert. Die Eingabe des Textes iianf% und iiend% versorgt werden müssen. kann nur in dem dafür definierten Feld erfolgen. Dabei können die Funktionstasten  $5)$  Die Variable iitxt\$ dient zur Übergabe des gewohnter Form benützt werden. Das Einbzw. Ausschalten des Einfügemodus erfolgt durch die gleichzeitig Betätigung der CTRLund I-Taste. Der Cursor kann wahlweise blinkend oder normal dargestellt werden. Auch ein wahlweises Begrenzen des Eingabefeldes durch sog. Delimiterzeichen links und rechts (z.B. chr\$(246) und chr\$(247) und oder das Kennzeichen des Eingabefeldes durch Unterstreichen oder Punktieren (Platzhaltezeichen) Das Programm wurde auf dem Schneider CPC ist möglich. Außerdem kann die Eingabe auf ganz bestimmte Zeichen (z.B. numerisch oder Y/N) beschränkt werden. DEL, CLR, Cursor links und Cursor rechts in eingegebenen Textes an das Benutzerpro-

mit MERGE in vorhandenes eigenes Programm einbinden

4) Der Ansprung an die INKEY-Routine erfolgt mit GOSUB z.B. 62000, wobei vorher die Varibalen iilin% (Zeile), iicol% (Spalte), iilen% (Länge), iityp% (Feldtyp) und abhängig vom

gramm. Falls diese Variable bei Ansprung der INKEY-Routine einen Text enthält, wird dieser am Bildschirm angezeigt.

**6)** Die Steuervariablen iifil%, iidll%, iidlr% und iicrs% können vor Ansprung der INKEY-Routine wahlweise gefüllt werden, um bestimmte Effekte (siehe oben) zu erzielen.

464 (Ausbaustufe 64 kB - Drucker NLQ401 - Floppy Disc DDI-1) entwickelt. (Ml)

o

o

O

o

o

**1**

**Schneider** 

**akth**

#### Benützung der Inkey-Routine:

**1)** Programmlisting in vorliegender Form abtippen (evtl, ohne REM-Zeilen).

**2)** Programm renumerieren z.B. RENUM 62000

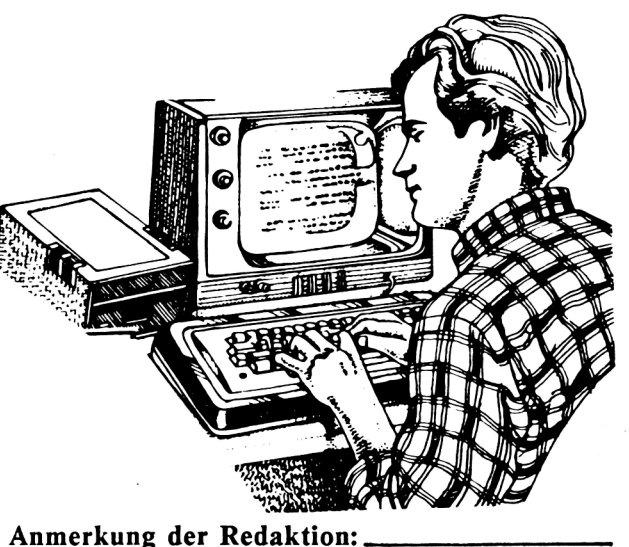

]OO REM lllllllllllllllllllllllllllllllllllll <sup>110</sup> REM III 100 REM \*\*\*\*\*\*\*\*\*\*\*\*\*\*\*\*\*\*\*\*\*\*\*\*\*\*\*\*\*\*\*<br>110 REM \*\*\* subroutine: comfort-inkey<br>120 REM \*\*\* (c) by JEM-SOFT/Germering \*\*\* (c) bv JEM. îOFT/Germer i ng \*\* »: 120 REM XXX<br>130 <mark>REM</mark> XXX \*\*\* 130 REM \*\*\*<br>140 REM \*\*\* param \*\*\* 140 REM \*\*\* params:<br>150 REM \*\*\* iilin% = zeile \*\*\* 150 REM \*\*\* iilin $\chi$  = zeile<br>160 REM \*\*\* iicol $\chi$  = spalte \*\*\* 160 REM \*\*\* iicol% = spalte<br>170 REM \*\*\* iilen% = eingabelaenge 170 REM \*\*\* iilen% = eingabe<br>180 REM \*\*\* iityp% = feldtyp \*\*\* .c.ocyp<br>1: alle asc-zeich<mark>e</mark>n 190 REM \*\*\* \*\*\* 200 REM \*\*\* alle asc-zeiChen \*\*\*<br>\*\*\* 210 REM \*\*\* liant 7.—ii end\*/. 3: alle asc-zeichen 220 REM \*\*\* \*\*\* 230 REM \*\*\* aus lival# \*\*\* 240 REM \*\*\* alle zahlen ohne *t-*11 250 REM \*\*\* **9** alle zahlen mit \*\*\* 260 REM \*\*\* dez i mal punkt *K-*11 <sup>270</sup> REM III iitxtí i 3.b <sup>1</sup> <sup>e</sup> <sup>z</sup> ur \* \* \*<br>\* \* \*

**Im Listing ist das Paragraphen-Zeichen durch einen Klammeraffen , das A durch eine eckige Klammer (zu) und das Ü durch eine eckige Klammer (auf) zu ersetzen.**

280 REM \*\*\* textuebergabe \*\*\*  $290$  REM \*\*\* iival\$ = alle benuetzbaren \*\*\* 300 REM \*\*\* zeichen bei typ=3 \*\*\*  $310$  REM \*\*\* iianf% = erstes \*\*\* 320 REM \*\*\* iiend% = letztes benuetzbares \*\*\* 330 REM \*\*\* zeichen bei typ=2 \*\*\* 340 REM \*\*\* \*\*\* 350 REM \*\*\* intern benuetzte variablen: \*\*\* 360 REM \*\*\* iica% = spalte aktuell \*\*\* 370 REM \*\*\* iipos/ = position aktuell \*\*\* 380 REM \*\*\* iiefg% = flag einfuegemodus \*\*\* 390 REM \*\*\* iipnt% = flag dezimalpunkt \*\*\* 400 REM \*\*\* iiin\$ = inkey-zeichen akt. \*\*\* 410 REM \*\*\* \*\*\* 420 REM \*\*\* steuervariablen: \*\*\* 430 REM \*\*\* es ist jeweils der ASCII-code \*\*\* 440 REM \*\*\* anzugeben. \*\*\* 450 REM \*\*\* bei inhalt=0 werden standart- \*\*\* 460 REM \*\*\* werte gesetzt. /米米米 470 REM \*\*\*  $iifi!X = platshaltezeichen$ \*\*\* 480 REM \*\*\* iidll% = delimiterzeichen 1 \*\*\* 490 REM \*\*\* iidlr% = delimiterzeichen r \*\*\* 500 REM \*\*\*  $i$ icrs $\lambda$  = flag cursor blink \*\*\* 520 GOSUB 1030:iica/=iicol/:iiefg/=0:iipnt/=0 530 IF iifil7=0 THEN iifil7=32:'platzhalter 540 IF iidll%=0 THEN iidll%=246:'delimiter links 550 IF iidlr%=0 THEN iidlr%=247:'delimiter rechts 560 PRINT CHR\$(22); CHR\$(1); 570 IF iicol%>1 THEN LOCATE iicol%-1,iilin%:PRINT CHR\$(iidll%); 580 IF iicol%+iilen%<80 THEN LOCATE iicol%+iilen%,iilin%:PRINT CHR\$(iidlr%); 590 PRINT CHR\$(22); CHR\$(0); 600 LOCATE iicol%,iilin%:PRINT STRING\$(iilen%,CHR\$(iifil%)); 610 LOCATE iicol%, iilin%: PRINT CHR\$(22); CHR\$(1); : PRINT iitxt\$; 620 PRINT CHR\$ (22); CHR\$ (0); 630 IF iica/-iicol/=iilen/ THEN PRINT CHR\$(7);:iica/=iica/-1 640 LOCATE iica%, iilin%: CALL &BB8A 650 iiin\$=INKEY\$:IF iiin\$<>"" THEN 680 ELSE IF iicrs%=0 THEN 650 660 IF iicrs%>0 THEN CALL &BB8D:iicrs%=-iicrs%:60TO 650 670 CALL &BB8A:iicrs%=-iicrs%:60TO 650 680 IF iicrs%<0 THEN iicrs%=-iicrs% ELSE CALL &BB8D 690 IF iiin\$<CHR\$(32) THEN 800 700 IF iiin\$>CHR\$(126) THEN 870 710 IF iica/-iicol/=iilen/ THEN 790 720 ON iityp% GOTO 730,740,750,730,730,730,730,760,770 730 GOSUB 930:iica%=iica%+1:GOTO 630 740 IF ASC(iiin\$)<iianf% OR ASC(iiin\$)>iiend% THEN 790 ELSE 730 750 IF INSTR(iival\$,iiin\$)=0 THEN 790 ELSE 730 760 IF iiin\$<"0" OR iiin\$>"9" THEN 790 ELSE 730 770 IF iiin\$="." AND iipnt%=0 THEN iipnt%=1:60TO 730 780 GOTO 760 790 PRINT CHR\$(7);: 60T0 630 800 REM steuerzeichen <32 810 IF ASC(iiin\$)=13 THEN RETURN 820 IF ASC(iiin\$)=9 THEN iiefg%=-iiefg%+1:GOTO 630:'\*\*\*einfuegemodus ein/aus 830 IF ASC(iiin\$)<>16 THEN 790 ELSE iipos%=iica%-iicol% 840 iitxt\$=LEFT\$(iitxt\$,iipos%)+RIGHT\$(iitxt\$,iilen%-iipos%-1)+" " 850 PRINT RIGHT\$(iitxt\$,iilen%-iipos%); 860 GOSUB 1000:60TO 630 870 REM steuerzeichen >126 880 iipos/=iica%-iicol% 890 IF ASC(iiin\$)=242 THEN IF iipos%>0 THEN iica%=iica%-1:60TO 630 ELSE 790 900 IF ASC(iiin\$)=243 THEN IF iipos%+1<iilen% THEN iica%=iica%+1:60TO 630 ELSE GOTO 790 910 IF ASC(iiin\$)<>127 THEN 790 ELSE IF iipos%<1 THEN 790 920 iipos/=iipos/-1:iica/=iica/-1:LOCATE iica/,iilin/:60TO 840 930 PRINT iiin\$;:iipos%=iica%-iicol% 940 IF iiefg% THEN 980 950 LOCATE iica%,iilin%:PRINT CHR\$(22);CHR\$(1); 960 PRINT CHR\$(iifil%);:PRINT CHR\$(22);CHR\$(0); 970 iitxt\$=LEFT\$(iitxt\$,iipos%)+iiin\$+RIGHT\$(iitxt\$,iilen%-iipos%-1):GOTO 1020 980 iitxt\$=LEFT\$(iitxt\$,iipos%)+liin\$+RIGHT\$(iitxt\$,iilen%-iipos%):GOSUB 1030 990 FRINT RIGHT\$(iitxt\$,iilen%-iipos%-1); 1000 LOCATE iicaZ, iilinZ: PRINT CHR\$(22); CHR\$(1); 1010 PRINT STRING\$(iilen%-iipos%,CHR\$(iifil%));:PRINT CHR\$(22);CHR\$(0); 1020 RETURN 1030 IF LEN(iitxt\$)=iilen% THEN 1060 1040 IF LEN(iitxt\$)>iilen% THEN iitxt\$=LEFT\$(iitxt\$,iilen%):60T0 1060 1050 IF LEN(iitxt\$)<iilen% THEN iitxt\$=iitxt\$+STRING\$(iilen%-LEN(iitxt\$),"") 1060 RETURN

Schneider

### **PROGRAMM flBASIC - XREF"**

Welcher Programmierer stand noch nicht vor dem Problem: Das Programm (zu allem Überfluß noch ein fremdes) verabschiedet sich mit "improper argument". Aha - ein unzulässiger Wert in einer Variablen. Die entsprechende Variable ist schnell gefunden - aber dann geht die Sucherei los. Wo wird diese Variable mit Werten gefüllt? Oder haben Sie beim Schreiben eigener Programme auch schon mal die Übersicht über die benützten Variabiennamen verloren? Aus Laufzeitgründen sollen die Variabiennamen ja so kurz wie möglich gehalten werden. Da kommt es dann vor, daß Inhalte von Variablen zerstört werden, die man später wieder benötigt hätte - nur weil man aus Sparsamkeitsgründen oder aus Versehen einen Variablennamen gewählt hat, der bereits anderweitig Verwendung gefunden hat.

Mit dem vorliegenden Programm kann man gewählte Gerät ausgegeben. Wenn Sie alles solchen Fehlern auf die Spur kommen. Es richtig eingegeben haben, erhalten Sie nun wird an das Programm, das Sie prüfen wollen, eine Ouerverweisliste entsprechend dem beiangehängt und erstellt eine Querverweisliste gefügten Beispielausdruck. aller verwendeten Variablennamen und der<br>Programmzeilen, in denen sie vorkommen. Außerdem ist es möglich, das Programm nach bestimmten Basic-Befehlen zu durchsuchen. Es wird dann jede Basic-Zeilennummer, in welcher der gesuchte Befehl auftaucht, angezeigt.

#### So verwenden Sie BASIC-XREF:

**1)** Tippen Sie das Programmlisting in vorliegenden Form ab oder bestellen Sie die Schneidern-aktiv SOFT-BOX. Achtung: Zeile Floppy Disc DDI-1) entwickelt. 60000 nicht vergessen, da diese Zeile das Endekriterium für den Testlauf darstellt.

**2)** Sichern Sie das Programm aus Sicherheitsgründen auf Kassette oder Diskette und staren Sie dann mit RUN einen Testlauf. Wählen Sie die Ausgabe einer Variablen-XREF. Die Ausgabe kann wahlweise auf Bildschirm oder Drucker erfolgen. Während des Programmlaufs wird Ihnen ständig die Zeilennummer der Basic-Zeile angezeigt, die gerade bearbeitet wird. Wenn das ganze Programm durchsucht ist, werden die Variabiennamen in alphabetischer Reihenfolge sortiert und dann auf das **L**

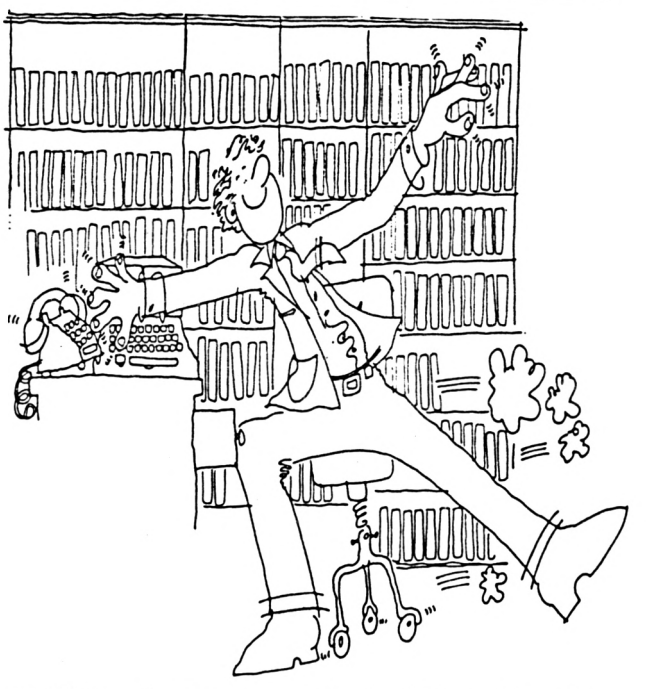

eine Querverweisliste entsprechend dem bei-

3) Ist der Testlauf befriedigend verlaufen, können Sie das Programm renumerieren (RE-NUM 60000) und abspeichern.

**4)** Wollen Sie nun eine Querverweisliste eines Programms erstellen, so laden Sie zuerst das entsprechende Programm. Dann hängen Sie BASIC-XREF mit MERGE an das geladene Programm an und starten den Programmlauf mit RUN 60000.

Das Programm wurde auf dem Schneider CPC 464 (Ausbaustufe 64 kB - Drucker NLQ401 -

#### Anmerkung:

Bitte beachten Sie beim Arbeiten mit Diskette, daß Sie den Systemfehler des MERGE-Befehls, der in einigen Diskettensystemen vorhanden ist, durch vorheriges Laden einer entsprechenden Fehlerbereinigungsroutine beheben müssen. (Ml)

#### Anmerkung der Redaktion:

**Im Listing ist das Paragraphen-Zeichen durch einen Klammeraffen , das Ä durch eine eckige Klammer (su) und das Ü durch eine eckige Klammer (auf) su ersetzen.**

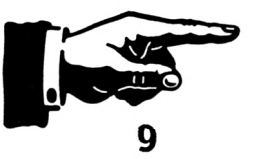

O  $\overline{\phantom{a}}$ O O O O O O O O O O O O O O O O O O O O O O -1 O

> $\mathbf{I}$ O

Ч

100 vsm%=100:'\*\*\*\* MATRIZENGROESSE \*\*\* ist bei Bedarf zu veraendern 110 MEMORY 42000: vsi /=0 120 vn\$="":POKE §vn\$,5:POKE §vn\$+1,42517-256\*INT(42517/256):POKE §vn\$+2,INT(4251 7/256): IF vn\$="LSHIF" THEN 140 130 RESTORE 1140:FOR i=42496 TO 42548:READ vn\$:POKE i, VAL("&"+vn\$):NEXT:CALL &A6 OO. 140 DIM vv\$(vsm%):DIM am%(vsm%,1)<br>150 vse=HIMEM:MEMORY HIMEM-FRE("")+1000:vsa=HIMEM+1:vsx=vsa:vsh=vse 160 DEF FNdeek (x) =PEEK (x) +256 \*PEEK (x+1) 170  $ssZ=0: vflagZ=0$ 180 MODE 2: BORDER 24: INK 0, 24: INK 1, 1: PEN 1: PAPER 0 190 WINDOW 30,50,1,5 200 PRINT"-  $X \ R E F$  - started -" 210 PRINT"  $(c)$  by" 220 PRINT" J. E. Muschik" 230 PRINT" Germering" 240 WINDOW 9,72,8,25 250 PRINT"Wollen Sie eine Querverweisliste ueber die Programmvariablen":PRINT "oder suchen Sie einen bestimmten Befehl? ÄV=Variabl en B=Befehlü" 260 vn\$=UPPER\$(INKEY\$):IF vn\$<>"V" AND vn\$<>"B" THEN 260 270 IF vn\$="V" THEN vflag%=1:60TO 360 ELSE PRINT:PRINT 280 INPUT"Welchen Befehl suchen Sie";bf\$ 290 bf\$=UPPER\$(bf\$):RESTORE 1080:vtk%=0 300 IF LEFT\$ (bf\$, 1)="6" THEN vtk%=&7C: GOTO 360 310 FOR j%=1 TO 7:READ k%,1%:FOR i=k% TO 1%:READ vn\$:IF vn\$=bf\$ THEN 350 320 NEXT: IF j%=4 THEN vtk%=255 330 NEXT 340 PRINT"Dieser Befehl ist nicht bekannt!": GOTO 280 350 vtk%=vtk%+i:swfb%=0:ss%=0 360 PRINT:PRINT:PRINT"Wuenschen Sie die Ausgabe auf ÄBÜildschirm oder ÄDÜrucker? 370 vn\$=UPPER\$(INKEY\$):IF vn\$<>"B" AND vn\$<>"D" THEN 370 380 IF vn\$="D" THEN ss%=8:PRINT:PRINT"Drucker ONLINE schalten!":PRINT#8,CHR\$(15) ; CHR\$(27); CHR\$(51); CHR\$(14): WIDTH 132 390 adr=368:ff%=0 400 IF vf1ag%=1 OR ss%=8 THEN MODE 1:LOCATE 14,10:PRINT"Bitte warten":LOCATE 7,1 4: PRINT"bearbeitet wird Zeile " ELSE MODE 2: WINDOW 1 bearbeitet wird Zeile"; ";"Token: &";:IF vtk%<255 410 IF vflag%=0 THEN PRINT#ss%, "Befehl: ";bf\$;" THEN PRINT#ss%, HEX\$(vtk%, 2) ELSE PRINT#ss%, "FF &"; HE  $X$ (vtkZ - 255.2)$ 430 IF 1nr=60000 THEN 470 440 IF vflag%=1 OR ss%=8 THEN LOCATE 29,14: PRINT USING"#####"; Inr ELSE LOCATE#1, 40, 1: PRINT#1, USING"#####"; lnr; 450 GOSUB 480: IF ff%=1 THEN GOTO 500 460 IF adr=fadr THEN 420 ELSE PRINT#ss%, "Discrepanz zwischen Zeilenlaenge und Fo lgezeilenadresse in Zeile "; Inr: FRINT#ss%: GOTO 660 470 IF vflag%=1 THEN 500 ELSE IF swfb%=0 THEN PRINT#ss%:PRINT#ss%,"Dieser Befehl ist in vorliegendem Programm nicht enthalten." 480 WINDOW 1,80,1,25:LOCATE 1,25:PRINT"Wollen Sie einen weiteren Befehl suchen? AJ/NU";SPC(30);:LOCATE 1,25<br>490 vn\$=UPPER\$(INKEY\$):IF vn\$="N" THEN PRINT SPC(60);:LOCATE 1,25:60TO 660 ELSE IF vn\$="J" THEN PRINT SPC(60);:LOCATE 1,25:60TO 280 ELSE 490 500 LOCATE 4,14: FRINT"Die Variablennamen werden sortiert": LOCATE 16,18: FRINT"Ind ex: " 510 FOR j%=0 TO vsi%-1:tk%=PEEK(§vv\$(j%)):ax=FNdeek(§vv\$(j%)+1):POKE ax+tk%-1,PE EK(ax+tk%-1)-128:tk1%=PEEK(ax):FOR k%=0 TO tk%-2:POK E ax+k%, PEEK(ax+k%+1): NEXT: POKE ax+k%, tk1%: NEXT 520 FOR j%=0 TO vsi%-1:LOCATE 22,18:PRINT USING"###";j%;:FOR k%=j% TO vsi%-1:IF vv\$(j%)>vv\$(k%) THEN 530 ELSE GOTO 550 530 tk%=PEEK(§vv\$(j%)):ax=FNdeek(§vv\$(j%)+1):POKE §vv\$(j%),PEEK(§vv\$(k%)):POKE § vv\$(j%)+1, PEEK(§vv\$(k%)+1): POKE §vv\$(j%)+2, PEEK(§vv\$ (k%)+2):POKE §vv\$(k%),tk%:POKE §vv\$(k%)+1,ax-256\*INT(ax/256):POKE §vv\$(k%)+2,INT  $(ax/256):$ tk $7 = am/(j/0):$ tk $17 = am/(j/1)$ 540 am%(j%,0)=am%(k%,0):am%(j%,1)=am%(k%,1):am%(k%,0)=tk%:am%(k%,1)=tk1% 550 NEXT: NEXT 560 MODE 2:WINDOW 1,78,1,25:vsm%=vsi%:IF ff%=1 THEN PRINT#ss%, Teilausgabe wegen Speicherplatzmangel" 570 FOR vsi%=0 TO vsm%-1:PRINT#ss%,vv\$(vsi%);":" 580 ax=am%(vsi%,0):IF ax<0 THEN ax=ax+65536 590 FOR i=1 TO am%(vsi%,1): FRINT#ss%,USING"##### "; FNdeek(ax);:ax=ax-2 600 NEXT 610 IF ss%>0 OR vsi%=vsm% THEN 630 620 IF am%(vsi%+1,1)>0 AND VPOS(#0)>22-(am%(vsi%+1,1)/13) THEN LOCATE 1,25:PRINT "Ausgabe wird fortgesetzt: Bitte beliebige Taste dru ecken.";:CALL &BB06:CLS:LOCATE 1,1:GOTO 630 630 IF POS(#ss%)>1 THEN PRINT#ss%

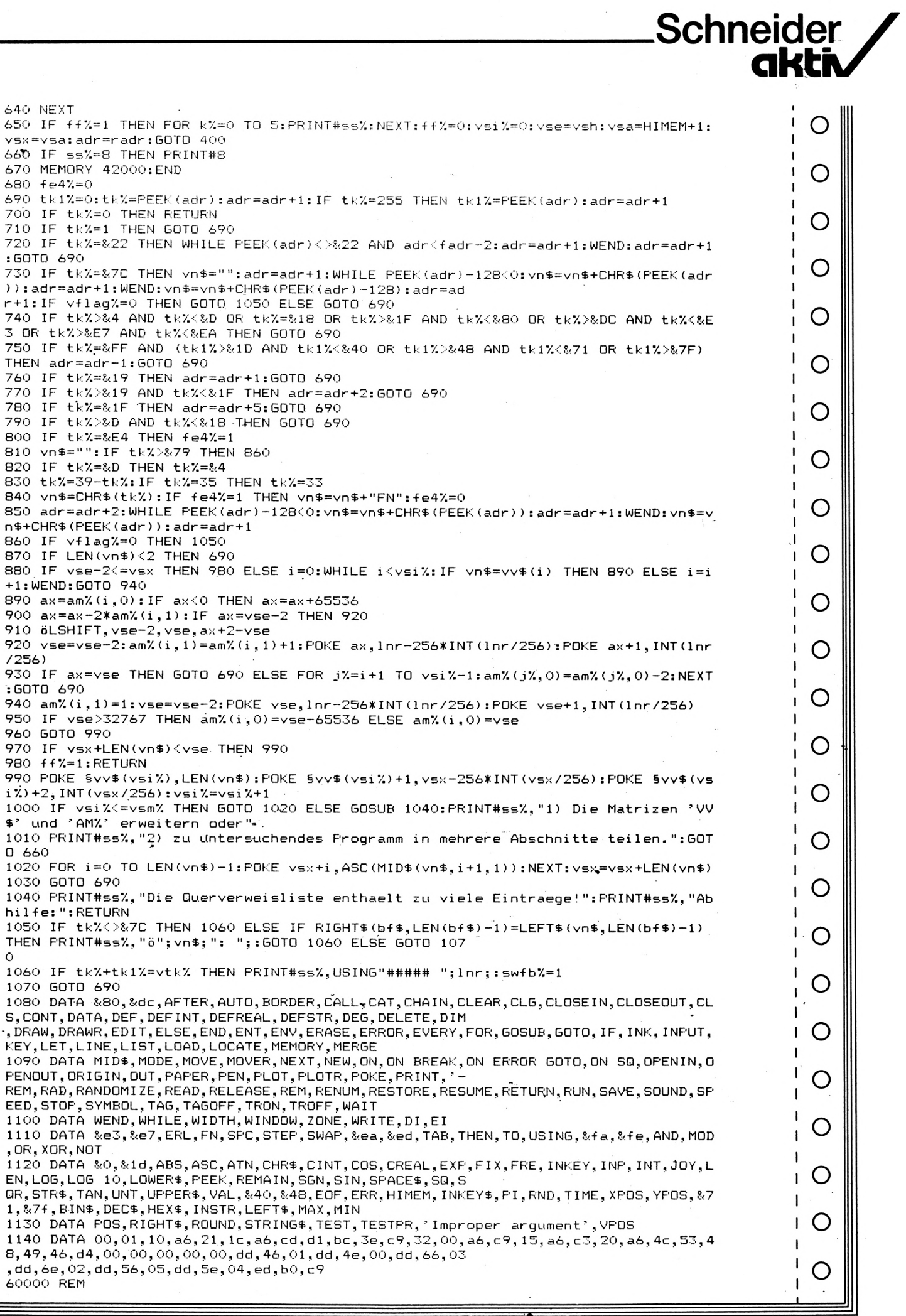

### **PROGRAMM DUMP"**

Dieses Programm dient zum Erstellen eines Speicherauszugs. Die Ausgabe erfolgt wahlweise auf Bildschirm oder Drucker. Nach dem Laden des Programms sind die Startadresse und wahlweise eine Endadresse oder die Länge des Speicherauszugs einzugeben.

curt<br>
Silcl Schinale Übersichtlichkeit, da sich die Hexawerte<br>
male Übersichtlichkeit, da sich die Hexawerte<br>
und die entsprechenden ASCII-Zeichen direkt<br>
gegenüberstehen. Die Speicheradressen werden<br>
dezimaler und hexade und die entsprechenden ASCII-Zeichen direkt Schreibweise angegeben.

Anmerkung: Die Druckersteuerzeichen im Programm beziehen sich auf den Schneider-Drucker NLQ401. Bei Benützung eines anderen Druckers müßte die entsprechende Programmzeile (140) abgeändert werden. Das Programm wurde auf dem Schneider CPC 464 (Ausbaustufe 64kB -- Drucker NLQ401 --Floppy Disc DDI-1) entwickelt. (M1)

#### Anmerkung der Redaktion:

Im Listing ist das Paragraphen-Zeichen durch einen Klammeraffen, das Ä durch eine eckige Klammer (zu) und das Ü durch eine eckige Klammer (auf) zu ersetzen.

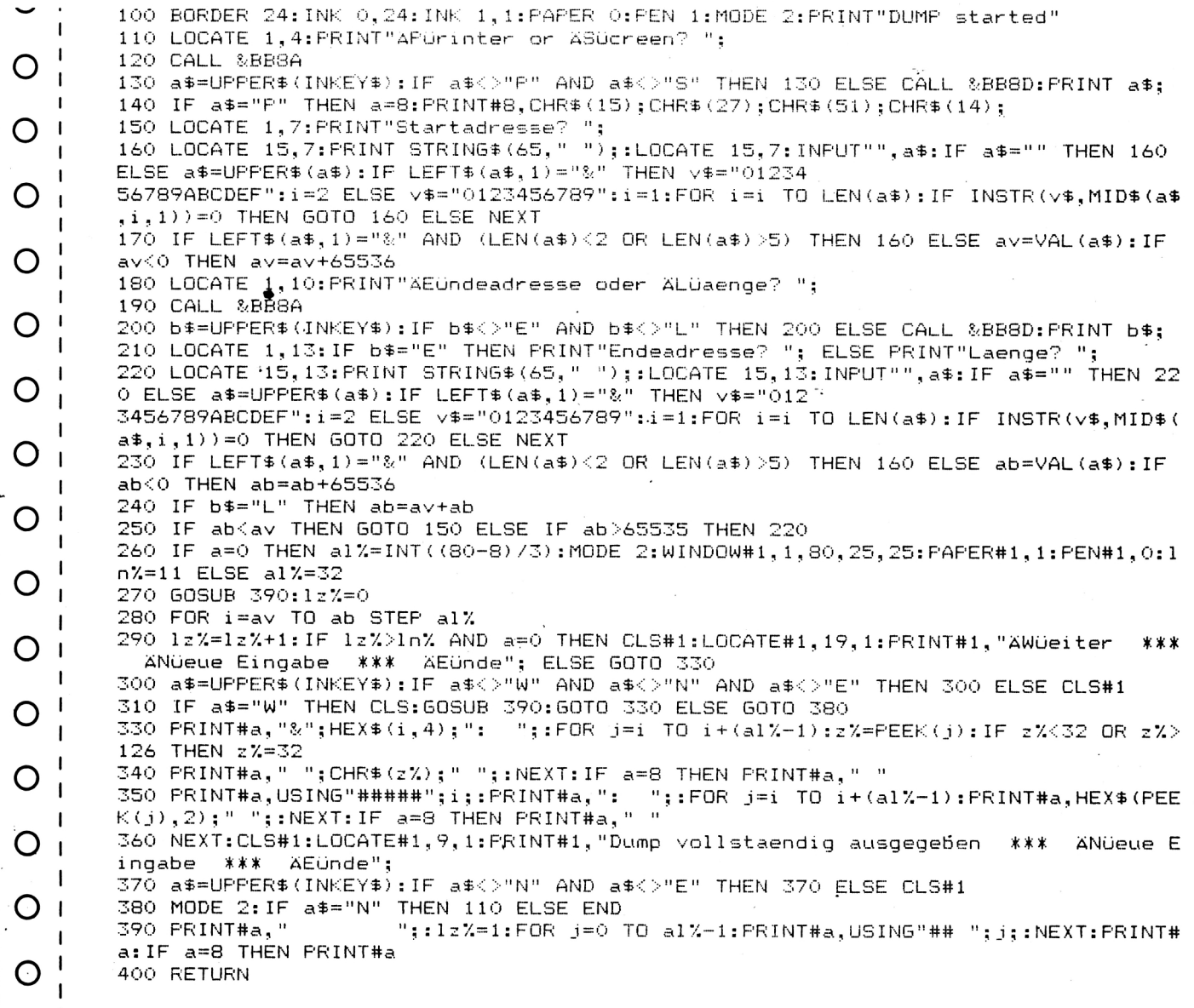

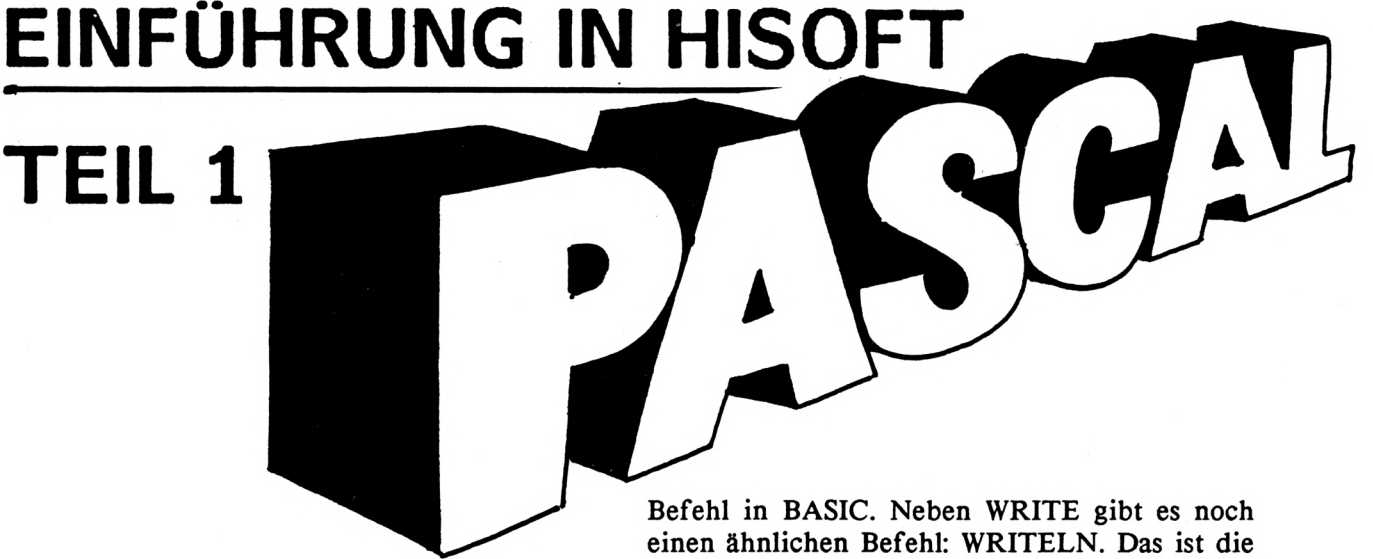

Diese Serie ist gedacht für diejenigen Leser, die bereits einige Grundkenntnisse in BASIC haben und sich nun für die Programmiersprache Pascal interessieren. Sie müssen jedoch keineswegs perfekt RASIC beherrschen, um anhand dieser Serie Pascal lernen zu können. Doch halten wir uns nicht lange mit Vorreden auf - sehen Sie einfach selbst.

Ein Pascal-Programm hat im Prinzip immer Das folgende Programmbeispiel verdeutlicht dieselbe Struktur, nämlich dies:

```
PRCGRAM programmname:
BEGIN
  anuei sungen
 END.
```
Der Programmkopf beginnt immer mit dem Schlüsselwort PROGRAM, gefolgt von einem Namen, den Sie Ihrem Programm geben. Der Strichpunkt am Ende ist wichtig! Sie werden Compilieren Sie das Programm und starten Sie dieses Zeichen noch oft sehen: Das Semikolon es, indem Sie die Frage "RUN?" mit "y" begrenzt in Pascal zwei Anweisungen voneinander ab, ähnlich wie der Doppelpunkt in BASIC.

Die Anweisungen des Hauptteils werden von des Programms keine Zeilennummern enthält, BEGIN und END eingeschlossen. Am Pro- zeigt bereits, daß die Programmiersprache grammende folgt nach dem END ein Punkt. Dieses "END." zeigt gleichzeitig dem HiSoft- Die Nummern des HiSoft-Systems werden nur Compiler, daß jetzt wirklich Schluß ist. Fehlt vom Editor benötigt; Sie können die hier ab-Compiler, daß jetzt wirklich Schluß ist. Fehlt es, so erhalten Sie die Fehlermeldung "No more text". BEGIN und END sind keine An- Zeilennummernbereich legen. Und noch etwas Weisungen, sondern Strukturelemente. Deshalb erkennen Sie: die berühmte Strukturierung der folgt nach BEGIN und vor END kein Strichpunkt!

Und nun sollen Sie auch gleich die erste Pascal-Anweisung kennenlernen. Sie heißt darauf, daß Ihre Programme übersichtlich WRITE und ist, wie der Name schon vermuten läßt, etwa das Äquivalent zum PRINT-

Abkürzung von "write line". Der Unterschied zwischen den beiden Anweisungen besteht darin, daß nach einem WRITE das nächste Zeichen unmittelbar hinter dem vorhergehenden<br>ausgegebenen Zeichen gedruckt wird, während nach WRITELN immer eine neue Zeile beginnt.

Schneider

**akth**

```
PROGRAM drucktest;
  BEGIN<br>URITE ('A'); URITE ('B'); URITE ('CDE');<br>URITELN; URITELN;<br>URITELN ('A'); URITELN ('B'); URITELN ('CDE')>-<br>END.
```
antworten. Sie sehen den kleinen Unterschied ganz deutlich.

Die Tatsache, daß die abgedruckte Version gedruckten Programme in jeden beliebigen Programme wird in Pascal durch Abgrenzen und Einrücken erreicht. Sie könnten auch alles ohne Zwischenraum in eine Zeile quetschen -<br>aber tun Sie das bitte nicht. Achten Sie sind. Die hier vorgestellte Schreibweise mag Ihnen als Anhaltspunkt dienen. **13**

Der Befehl WRITE bzw. WRITELN erwartet mindestens einen Parameter (d.i. ein Wert, mit dem der Computer irgendetwas anfangen soll - hier, den Wert auf dem Bildschirm ausgeben), der in Klammern angegeben werden muß, wie dies bei allen Pascal-Anweisungen der Fall ist. Hier übergeben wir verschiedene Ein Programm, das zwei Zahlen addiert, sieht Zeichenketten, die in Anführungszeichen stehen müssen. Sie dürfen jedoch nur das einfache Anführungszeichen (SHIFT-7) verwenden; ein wie der PRINT-Befehl versteht Pascal nicht.

Ein WRITELN ohne Parameter bewirkt lediglich einen Zeilenvorschub. Wenn Sie mehrere Parameter übergeben wollen, so könnte das so aussehen:

WRITELN ('A','B','C')

und ist dasselbe wie

WRITELN ('ABC)

Das Komma grenzt also nur die Parameter voneinander ab und hat auf die Bildschirmausgabe keinen formatierenden Einfluß. Wichtig ist das Komma, wenn Sie Texte und Variablenwerte gemischt ausgeben wollen.

Variablen in Pascal können nicht einfach mitten im Programm eingeführt werden. Man muß sie vielmehr im Programmkopf, unmittelbar nach dem Titel, deklarieren. Das Schlüsselwort VAR leitet diese Deklaration ein, die allgemein so aussieht:

```
V A Rvariable(n) : typ;
 variahle(n) ; typ;
```
"variable" soll dabei der Name einer Variablen sein, "typ" ihre Art. Es gibt in Pascal folgende einfachen Variabientypen:

**REAL:** reelle Zahl, z.B. 2.1839 oder -18.05

**INTEGER:** ganze Zahl im Bereich von -32768 bis +32767

**CHAR:** (Abk. v. engl. "character") Zeichen, z.B. 'A' oder 'x'

**14** (wahr) oder FALSE (falsch) Char-Wert umwandelt.

Daneben gibt es noch komplexere Typen, mit denen wir uns später beschäftigen werden. Eine Art "String", den BASIC-Programmierer hier vielleicht vermissen werden, gehört auch dazu.

in Pascal also so aus:

PROGRAM zueiplusdrei; UAR summandi, summand2, summe : INTEGER; BEGIN summand1 := 2; summand2 := 3;<br>summe := summand1 + summand2;<br>WRITELN ('Die Summe von ',summand1,' und ',summand2,<br>END.

Beachten Sie, daß in Pascal eine Wertzuweisung mit dem Zeichen := erfolgt. So hat das auch mathematisch einen Sinn:

 $x := x + 1$  ist mathematisch korrekt, bedeutet es doch nur, daß x ein um <sup>1</sup> höherer Wert zugewiesen wird.  $x = x + 1$  (wie in BASIC) ist dagegen Unsinn, da es bedeutet, daß x dasselbe ist wie x+1. Ein Gleichheitszeichen steht in Pascal da, wo es hingehört: in Vergleichen.

Das obige Beispiel würde auch mit REAL-Variablen funktionieren. Sie können aber nicht einer INTEGER-Variablen einen reellen Wert zuweisen. Dazu existieren Funktionen wie ENTIER(x) (Rundung auf die nächstkleinere Zahl) oder ROUND(x) (korrekte Rundung), die als Parameter einen reellen Wert haben und einen Integer-Wert liefern.

CHAR-Variablen werden etwa in folgender Form mit Werten belegt:

PROGRAM Zeichendemo; UAR ascii : INTEGER;<br>zeichen : CHAR;<br>BEGIN cuinen := 'A'; WRITELN (zeichen);<br>ascii := 65; zeichen := CHR(ascii); WRITELN (zeichen);<br>zeichen := 'B'; ascii := ORD(zeichen); WRITELN (ascii) END.

Wenn Sie also einen Wert direkt zuweisen wollen, so müssen Sie das entsprechende Zeichen in Anführungsstriche setzen. Ferner existiert noch die Funktion CHR (äquivalent zum **BOOLEAN:** boole'scher Wert, d.h. TRUE CHR\$ in BASIC), die einen Integer- in einen Umgekehrt geht's natürlich auch: diese Funktion heißt ORD (Abk. v. "order", d.h. Ordnungsnummer. Parallele in BASIC ist die ASC-Funktion).

Boole'sche Variablen können nur zwei Werte annehmen: TRUE oder FALSE. Sie werden immer dann eingesetzt, wenn zwei verschiedene Zustände angezeigt werden sollen. Solche Variablen bezeichnet man als Flags. Das kommt wirklich vom englischen Wort "flag" (Flagge, Fahne), da es auch dort nur zwei Zustände gibt: Flagge oben (TRUE) oder Flagge unten (FALSE). Flaggen auf Halbmast kennt der Computer nicht.

In BASIC können Sie statt einer bolle'schen Variablen die Werte -1 für TRUE und 0 für FALSE verwenden. Dann läßt sich auch der logische Operator NOT anwenden, der einen Boolean-Wert in sein Gegenteil verwandelt:

 $NOT(-1)=0$  /  $NOT(0)=-1$  (in BASIC!)

oder in Pascal: PROGRAM gegenteil: **VPR** flag : BOOLEAN: **BEGIN**  $flag := TRUE; WRITELN (flag);$  $flag := NOT(flag); WRITELN (flag)$ END.

**Schneider** R'S MAME AMB 19 R  $\ell$ too- $\Box$  $\blacksquare$  $\blacksquare$ **D** 1851 끪 20420-0003/2 522 808 0-

Zum Schluß noch einmal tabellarisch alle Grundrechenfunktionen und die Variablentypen, auf die sie angewandt werden können:

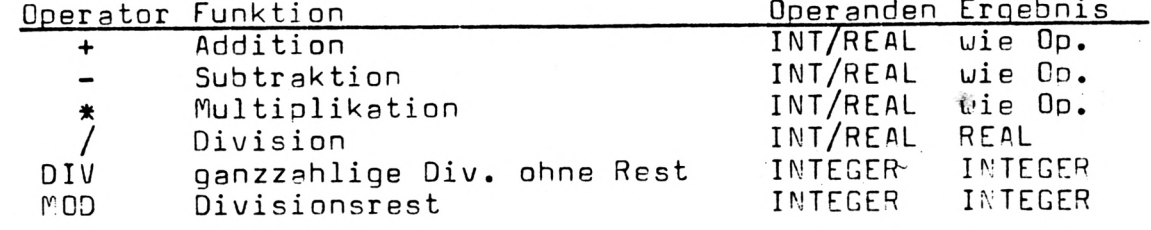

Ein Programm, das die Anwendung von DIV und MOD verdeutlicht, ist das folgende:

```
PROGRAM restdivision;
์ V A R
  x, y, ergebnis, rest : INTEGER;
 BEGIN
  x := 18;
  y := 4;ergebnis := \times DIV y;
  rest := x MOD y;<br>WRITELN (x,':',y,'=',ergebnis,', Rest ',rest)
 END.
```
Und das war's auch schon für heute. Bis zum nächsten Mal! (Ertl)

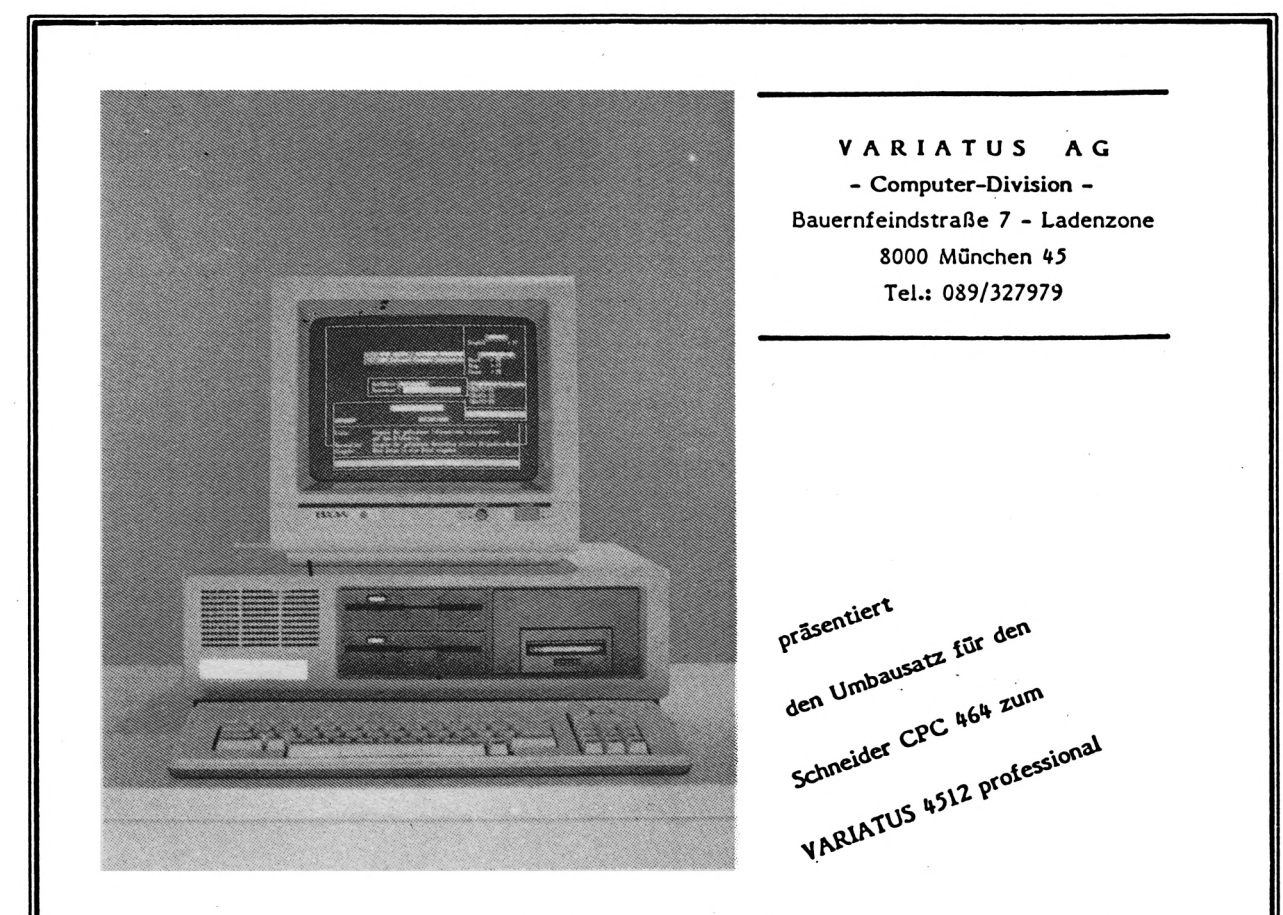

**Um dem Schneider CPC 464 ein professioneiies Aussehen zu geben und endlich das Kabelgewirr auf Ihrem Computertisch zu beseitigen, haben wir auf der Basis des IBM-PC-Gehäuses einen Umbausatz entwickelt, der diesen und der Forderung nach professionellem Arbeiten, in höchstem Maße gerecht wird.**

**Der Umbausatz besteht aus folgenden Teilen:**

**1. Rechnergehäuse im IßM-Look**

**2. Tastaturgehäuse**

**3. Kompletter Kabelsatz**

**Damit der Umbau für Sie'so einfach wie möglich gemacht wird, ist der gesamte Kabelsatz fertig montiert. Sie brauchen lediglich die Platine aus Ihrem CPC herauszuschrauben, in unser Rechnergehäuse einzuschrauben und den internen Kabelsatz aufzustecken. Ebenso verfahren Sie mit der Tastatur, die Sie in das getrennte Tastaturgehäuse einsetzen.**

**Das Rechnergehäuse weist an der Rückwand folgende mit Normsteckern versehene Anschlüsse auf:**

**1. Centronicsport für Drucker**

**2. Anschluß für die Tastatur**

**3. Videoausgang zum Schneider Monitor**

**4. Stromversorgung**

**5. Maus-/3oystickanschluß**

**Optional ist eine Expansionsbox mit herausgeführtem Systembus erhältlich.**

Z.B. **Das Rechnergehäuse ist bereits für den Einbau weiterer Peripheriegeräte wie Vortex-Doppellaufwerk 5,25", 3" Laufwerk, Harddisk, usw. vorbereitet.**

**Der Umbausatz ist ab Mitte Dezember erhältlich und kostet in der Grundversion, wie beschrieben, nur DM 498,00 !**

**Aufgrund der großen Nachfrage muß mit Lieferterminen gerechnet werden. Es empfiehlt sich daher auf jeden Fall eine Vorbestellung!**

**Folgende Erweiterungen sind lieferbar:**

- **1. Videointerface zum Anschluß eines beliebigen S/\V oder Farbmonitors**
- **2. Maus**

**3. Harddisc ( in Kürze )**

**4. MS-DOS Karte ( in Kürze )**

### **WAS KOSTET DAS**

### **SILVESTERMENUE?**

So mancher, der eine Party, ein Nachbarschaftsfest, oder ein Vereinsjubiläum zu organisieren hatte, stand ratlos vor der Frage: wieviel Zutaten für Essen und Getränke muß ich einkaufen und welch kostendeckenden Betrag muß man pro Teilnehmer veranschlagen bzw. als Entgelt kalkulieren. Mit dem Menükalkulationsprogramm läßt sich eine solche Frage recht einfach lösen, wenn man die benötigten Zutaten pro Kopf von der Menge her auf die erwartete Zahl der Gäste hochrechnet und dann mit den echten Einkaufspreisen in diesem Programm weiterrechnet.

Selbst die Kosten des Silvestermenues kann man ohne Probleme anhand des nachstehenden Programms ermitteln.

Zunächst einmal wollen wir uns die Variablenliste anschauen:

Die benötigten Werte für das Kalkulationsergebnis werden in 'einer zweidimensionalen Matrix-Tabelle abgelegt,^ die mit dem Index "A" für die Anzahl der Zutaten und dem Indexparameter "A,Hilf\$" für die in der Tabelle abgelegten Mengenangaben und Teilbeträge Anzahl der benötigten Menue-Portionen bestimmt werden.

#### **ZUTATENS:**

Tabelle für Zutaten-Namen

#### **EBET:**

Tabelle für Einheitspreise der Zutaten pro Verpackungseinheit

#### **GRAMM:**

Tabelle für Menge des Inhalts pro Verpackungseinheit für Zutaten (z.B. Stück / Gramm / Liter)

#### **MENGE: .**

Tabelle für benötigte Menge pro Zutat für ein Rezept pro einer bestimmten Personenzahl

#### TEILBET:

Tabelle für errechneten benötigte Zutatenmenge gemäß Rezept muß man nach der letzten benötigten Zutat im<br>(Einheitspreis: Menge pro Verpackungseinheit Feld "Zutaten-Namen" nur ein ENTER ein-(Einheitspreis : Menge pro Verpackungseinheit Feld "Zutaten-Namen" nur ein ENTER ein-<br>x benötigte Menge gemäß Rezept) seben, um zum Feld Nebenkosten zu kommen. benötigte Zutatenmenge gemäß

#### **MENUE:**

Name des Menue-Rezepts

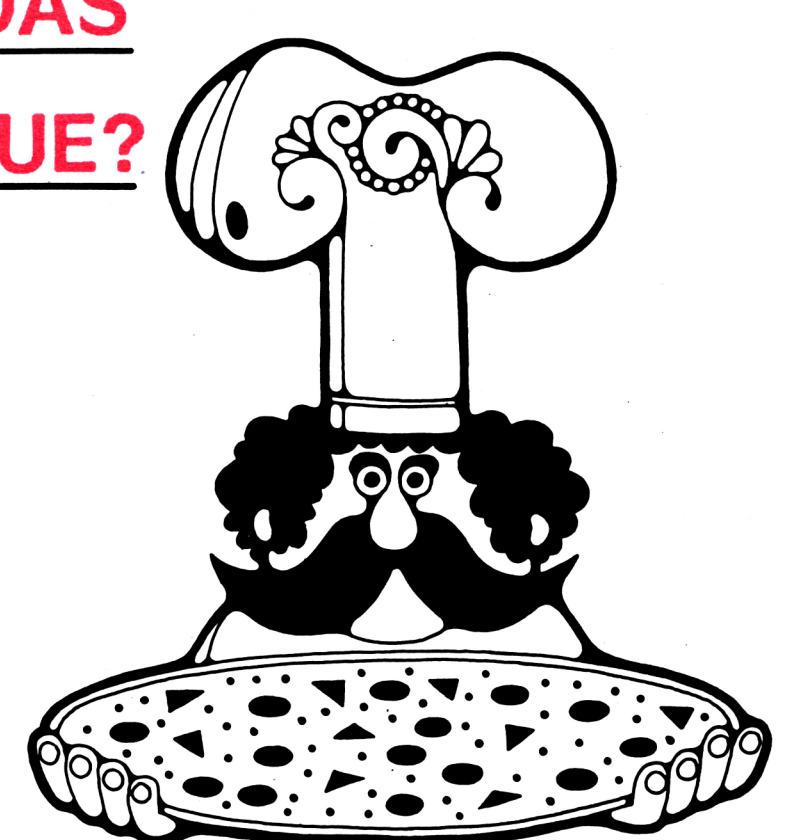

Schneider

**akth**

### **NEBENKOST:**

Nebenkosten für die Menueerstellung für Wasser, Strom, Gas und Kleinmengen

#### **PORTION:**

#### **GESAMTBET:**

Gesamtkosten für das komplette Menue

#### **PORTBET:**

Menuekosten pro Portion

Als Hinweis für die Programmbedienung sei noch erwähnt, daß die mögliche Anzahl an Zutaten im Programm auf 40 begrenzt dimensioniert wurde. Wer also mehr Zutaten ein-<br>geben können möchte, muß die Dimensionierungsanweisung in Zeile 320 "DIM  $A(40,3)$ " (steht für 40 Tabellenindizes in drei Tabellenreihen) entsprechend erweitern, denn bei erreichtem Wert von 40 springt das Programm automatisch weiter zum Posten der Nebenkosten.

geben, um zum Feld Nebenkosten zu kommen. Soll für Nebenkosten kein Betrag veranschlagt werden, so wird dieser Feldinhalt durch die Eingabe von ENTER auf Null gesetzt. Teilbetrag für Will man weniger Zutaten eingeben als 40, so

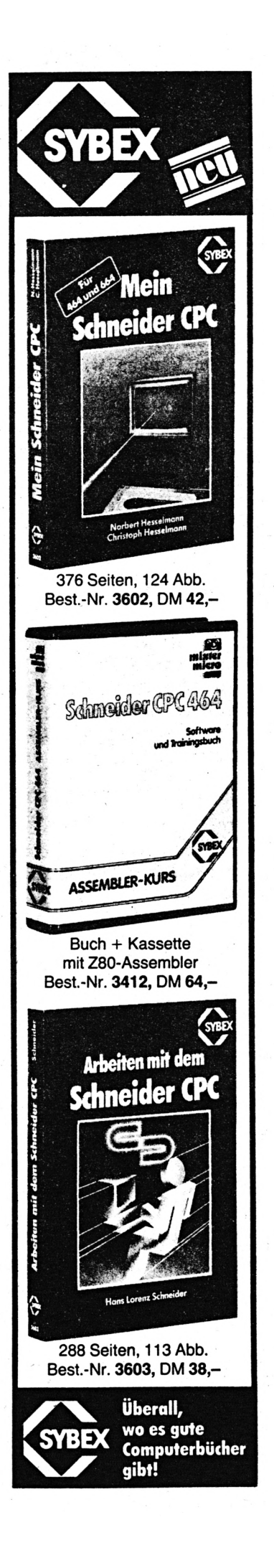

Ist die Zutatenliste länger als 13 Zutaten, so hält das Programm selbstständig die Ergebnis anzeige mit Zutatennamen-Tabelle, Mengen tabelle und Teilbetragstabelle an, um bis zu den max. möglichen 40 Zutaten insgesamt drei Teile der Tabelle anzuzeigen, damit diese Teile in Ruhe betrachtet werden können (zweiter Stop des Feldinhalt-Scrolls steht auf Feldinhalt 28). Sobald man irgendeine Taste druckt, scrollt der Tabelleninhalt weiter bis zum Feld 28 und bei erneutem Betätigen einer Taste weiter bis zum 40. Feld. Wer diese dann ellenlange Tabelle mehrfach sehen möchte, kann die Anfrage "Wird Änderung der Por tionszahl gewünscht?" auch dann bejahen, wenn er mit der gleichen Portionszahl erneut rechnen will. Dadurch ändert sich das Ergeb nis zwar nicht, aber man kann die Tabelle ansehen, so oft man will.

Werte, die kleiner <sup>1</sup> sind, nimmt die Abfrage nach der Anzahl der Menueportionen nicht an. Es ist aber eine Sicherung eingebaut, die kleinere Wertangaben reklamiert.

Die Eingabefelder sind allerdings nicht gegen Falscheingaben (z.B. numerische Werte anstelle von alphabetischen Werten) gesichert. Ein biß chen Programmierarbeit wollen wir Euch ja auch noch übriglassen! Im nächsten Heft zei gen wir aber auch dafür dann eine Lösung, falls es dem einen oder anderen nicht selbst gelingen will.

Der Verpackungs-Einheitspreis ist bei Nach kommastellen bei der Eingabe mit einem Punkt anstelle eines Kommas zu versehen. Die Angaben für die Verpackungseinheit in An zahl, Stück, Gramm oder Liter ist ohne Punkttrennung bei Werten ab 1000 (Beispiel 2.500 gr) einzugeben. Für Nachkomma-Angaben bei den Nebenkosten gilt das oben Gesagte. Und nun-viel Spaß beim Zusammenstellen der Menues! Eigentlich wär dies die Gelegen heit, auch die Dame des Hauses, oder die Schwester mal in die Nützlichkeit des Compu ters einzuführen. (Beeking)

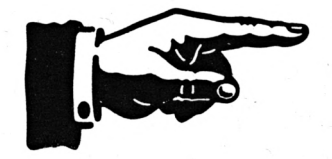

Schneider akti 10 REM \*\*\*\*\*\*\*\*\*\*\*\*\*\*\*\*\*\*\*\*\*\*\*\*\*\*\*\*\*\*\*\*\* 20 REM \* MENUE-KOSTEN-PROGRAMM O 30 REM \* Copyright: Bernd Beeking fuer \* 40 REM \* CPC 464-Club Niederrhein Vers. 1.0 v. 29.10.1985 50 REM \* O 60 REM \* Copy fuer : SCHNEIDER aktiv  $\ast$ 70 REM \*\*\*\*\*\*\*\*\*\*\*\*\*\*\*\*\*\*\*\*\*\*\*\*\*\*\*\*\*\*\*\*\* O BO SOUND 1,239,20,7 90 SOUND 2,301,270,7 O 100 SOUND 4,150,270,7 110 SOUND 1,225,20,7 120 SOUND 1,201,50,7 O 130 SOUND 1,239,50,7 140 SOUND 1,179,50,7 O 150 SOUND 1,201,70,7 160 BORDER 4.0:PAPER 0:INK 0.0:MODE 0:SPEED INK 80.80 O 170 PEN 14:LOCATE 3,3:PRINT "SCHNEIDER CPC 464" 180 PEN 13:LOCATE 1,6:PRINT STRING\$(20,207) 190 INK 1,7:PEN 3:LOCATE 4,8:PRINT "Bernd Beeking" O 200 PEN 2:INK 2,18:LOCATE 7,11:PRINT "presents" 210 PEN 10:LOCATE 4,14: PRINT "Menue-Kosten-" O 220 PEN 10:LOCATE 7,17:PRINT "Programm" 230 PEN 10:LOCATE 2,20:PRINT "fuer Feinschmecker" O 240 PEN 13:LOCATE 1,22:PRINT STRING\$(20,218) 250 PEN 3:INK 3,6:LOCATE 6,24: PRINT CHR\$(164)" 10/1985" 260 REM \*\*\* Weiter = irgendeine Taste!\*\* O 270 CALL &BB18 280 GOSUB 1050 O 290 REM \*\*\*----------------------------300 CLS:CLEAR:INK 0,0:INK 1,13:BORDER 0:MODE 2 310 REM \*\*\*\*\*\*\*\*\*\*\*\*\*\*\*\*\*\*\*\*\*\*\*\*\*\*\*\*\*\* O 320 DIM MENGE(40),GRAMM(40),EBET(40),TEILBET(40),ZUTATEN\$(40),A(40,3) 330 A=1 O 340 GOSUB 930 350 LOCATE 1,5:PRINT " Menue-Rezept-Bezeichnung :":LOCA O TE 45,5:INPUT Menue\$ 360 LOCATE 1,7:PRINT STRING\$(80,218);:LOCATE 1,9:PRINT "Zutaten-Name : ":GOSUB 980:LOCATE 38,9:INPUT Hilf\$ O 370 A\$ = INKEY\$:IF Hilf\$ = A\$ THEN GOTO 530  $380$  ZUTATEN\$(A) = Hilf\$ O 390 LOCATE 1,11: PRINT STRING\$(80,45);:LOCATE 1,13:PRINT "Preis pro Ve rpackungseinheit...........";TAB(41);"DM ":GOSUB 990:LOCATE 45,13:INP O UT Hilf#  $400$  EBET(A) = VAL(Hilf#) 410 LOCATE 1,15:PRINT "Gewicht für eine Verpackungseinheit.....";TAB(4 O 1);"gr/1":GOSUB 1000:LOCATE 45,15:INPUT Hilf\$  $420$  GRAMM(A) = VAL(Hilf\$) O 430 LOCATE 1,17:PRINT "benötigte Gewichtsmenge f. Rezept ......."; TAB(4 1):"gr/1":GOSUB 1010:LOCATE 45,17:INPUT Hilf\$ O  $440$  MENGE(A) = VAL(Hilf#) 450 TEILBET(A) = EBET(A) \* MENGE(A) / GRAMM(A) 460 TEILBET(A) = INT(TEILBET(A)\*100+0.5)/100 O 470 A =  $A + 1$ 480 IF A > 40 THEN GOTO 520 O 490 GOSUB 940 500 GOSUB 980:GOSUB 990:GOSUB 1000:GOSUB 1010 O 510 60TO 360 520 LOCATE 1,23:PRINT STRING\$(80,95):PRINT CHR\$(7):LOCATE 30,25:PRINT "Zu viele Zutaten (max. 40 Zutaten)!":FOR T = 1 TO 3000:NEXT T:LOCATE O 1,23:PRINT SPACE\$(BO):LOCATE 1,25:PRINT SPACE\$(78)

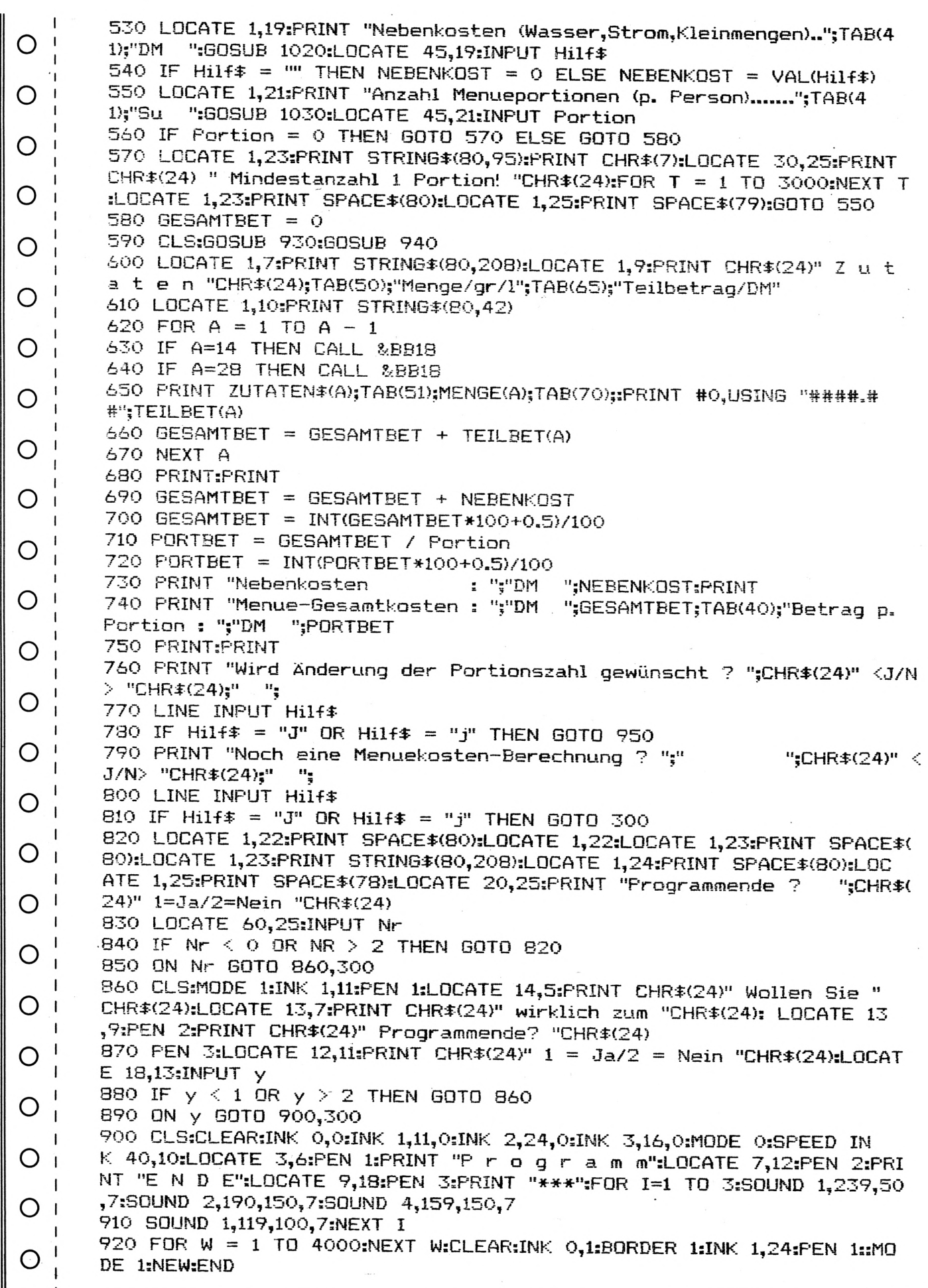

akti MENUEKOSTEN -930 PEN 1:LOCATE 1,1:PRINT CHR\$(24)" O "CHR\$(24);:LOCATE 1,3:PR KALKULATION FUER CPC 464 INT STRING #(80,208):RETURN Menue-Rezept-Bezeichnung :":LOCA  $\overline{O}$ 940 LOCATE 1,5:PRINT " TE 47,5:PRINT Menue\$:RETURN 950 LOCATE 1,24:PRINT "Anzahl Menueportionen (a. Person)...";TAB(38);" O ":GOSUB 1040:LOCATE 42,24:INPUT Portion Su 960 IF Portion = 0 THEN GOTO 970 ELSE GOTO 580 O 970 LOCATE 1,24: PRINT SPACE \$(78): PRINT CHR \$(7): LOCATE 30, 24: PRINT CHR \$ (24)" Mindestanzahl 1 Portion! "CHR\$(24):FOR T = 1 TO 3000:NEXT T:LOCA O TE 1,24: PRINT SPACE \$(77): GOTO 950 980 LOCATE 38, 9: PRINT STRING \$ (42,46): RETURN 990 LOCATE 47,13: PRINT STRING\$(10,46): RETURN O 1000 LOCATE 47,15:PRINT STRING\$(10,46):RETURN 1010 LOCATE 47,17: PRINT STRING \$ (10,46): RETURN O 1020 LOCATE 47,19:PRINT STRING\$(10,46):RETURN 1030 LOCATE 47,21:PRINT STRING\$(10,46):RETURN 1040 LOCATE 44,24:PRINT STRING\$(10,46):RETURN O 1050 REM UP \*\*\*\* PROGRAMM DEUTSCHER ZEICHENSATZ \*\*\*\* 1060 CLS:INK 0,0:BORDER 0:MODE 1:INK 1,11:PEN 1:PRINT:PRINT:PRINT CHR\$ O (24)"\*\*\*\* PROGRAMM DEUTSCHER ZEICHENSATZ \*\*\*\* "CHR\$(24):INK 2,24:PEN 2: O Т Großes  $A = eck$ , Klammer auf/oben" 1070 PRINT" 1080 PRINT" Kleines ä = eck. Klammer auf" O Großes ü = eck. Klammer zu/oben" 1090 PRINT" 1100 PRINT" Kleines ü = eck. Klammer zu" O 1110 PRINT" Großes ö = Backlash-Taste/oben" 1120 PRINT" Kleines ö = Backlash-Taste" O 1130 PRINT" Dtsches B = Hochpfeil-Taste" :PEN 1:PRINT:PRINT"\*\* Weiter? - Bitte ";:PEN 3:PRINT CHR\$(24) "<Enter> O " CHR\$(24);:PEN 1:PRINT" druecken! \*\* " 1150 CALL &BB18 O 1160 SYMBOL AFTER 90 1170 SYMBOL 91, &X1011010, &X111100, &X1100110, &X1100110, &X1111110, &X110 O 0110. & X1100110. & XO 1180 SYMBOL 92, &X10111010,&X1101100,&X11000110,&X11000110,&X11000110, &X1101100,&X111000,&X0 O 1190 SYMBOL 93, &X1100110,&X0,&X1100110,&X1100110,&X1100110,&X1100110, &X111100,&X0 O 1200 SYMBOL 123, &X1001000,&X0,&X1111000,&X1100,&X1111100,&X11001100,& X1110110,&X0 O 1210 SYMBOL 124, &X100100, &X0, &X111100, &X1100110, &X1100110, &X1100110, & X111100,&X0\_ 1220 SYMBOL 125, &X1000100,&X0,&X1100110,&X1100110,&X1100110,&X1100110 O ,&X111110,&X0 1230 SYMBOL 126 , & X111000, & X1101100, & X1101100, & X1101100, & X1100110, & X11 O 10110,&X1101100,&X1100000 1240 KEY DEF 22,1,124,92 O 1250 KEY DEF 19,1,125,93 1260 KEY DEF 17,1,123,91 1270 KEY DEF 24,1,126,96 O 1280 RETURN O

Schneider

O

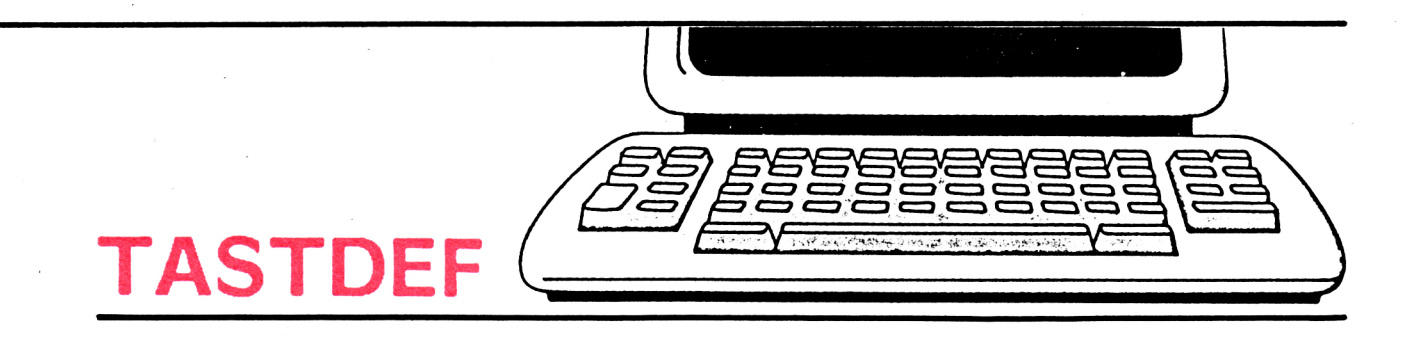

Das Programm "TASTDEF" ist ein richtiges Utility, das jeder, der viel am Rechner herumschalten muß, braucht.

Die Zusatzbefehle (KEY, KEY DEF, v. 141 -153) liegen alle auf CTRL. Die Befehle dienen im allgemeinen dazu TAPE-und DISC-Operationen zu vereinfachen. Man kann auf Tastendruck zwischen TAPE und DISC hin- und herschalten, sowie bei DISC zwischen Laufwerk A und B. Am Interessantesten ist es, wenn man Software von TAPE auf DISC herüberziehen möchte, oder auch anders herum, ohne viel zu tippen. Dazu sind auch noch die Befehle SAVE, LOAD, CAT und RUN nützlich. Die DISC-Befehle ERA und REN sind ja recht umständlich einzugeben. Nicht bei "TASTDEF". Zum Beispiel ERA: Mit SHIFT+ CLR erreichen Sie >a\$="<. Nun den zu lö-

schenden Namen eintippen ('ENTER). Und nun CTRL+CLR - geschafft!

Ebenso bei REN: Mit >a\$="< alter Name festlegen. Mit >n\$=" < neuer Name. Und jetzt einfach CTRL+4 - fertig!

Und das alles auch bei Deutscher Tastatur.

Eine Besonderheit ist der Befehl CTRL+h. Wenn man das Hardcopy-Programm von Data Becker (Data Welt 2/85) geladen hat, kann man jederzeit einen Bildschirm-Ausdruck machen, ohne daß der Bildaufbau zerstört wird. Nützlich wenn man per CAT das Disc-Directory auch auf Papier haben möchte. Wie die einzelnen Befehle anzusteuern sind, entnehmen Sie bitte dem Listing. (Maluche)

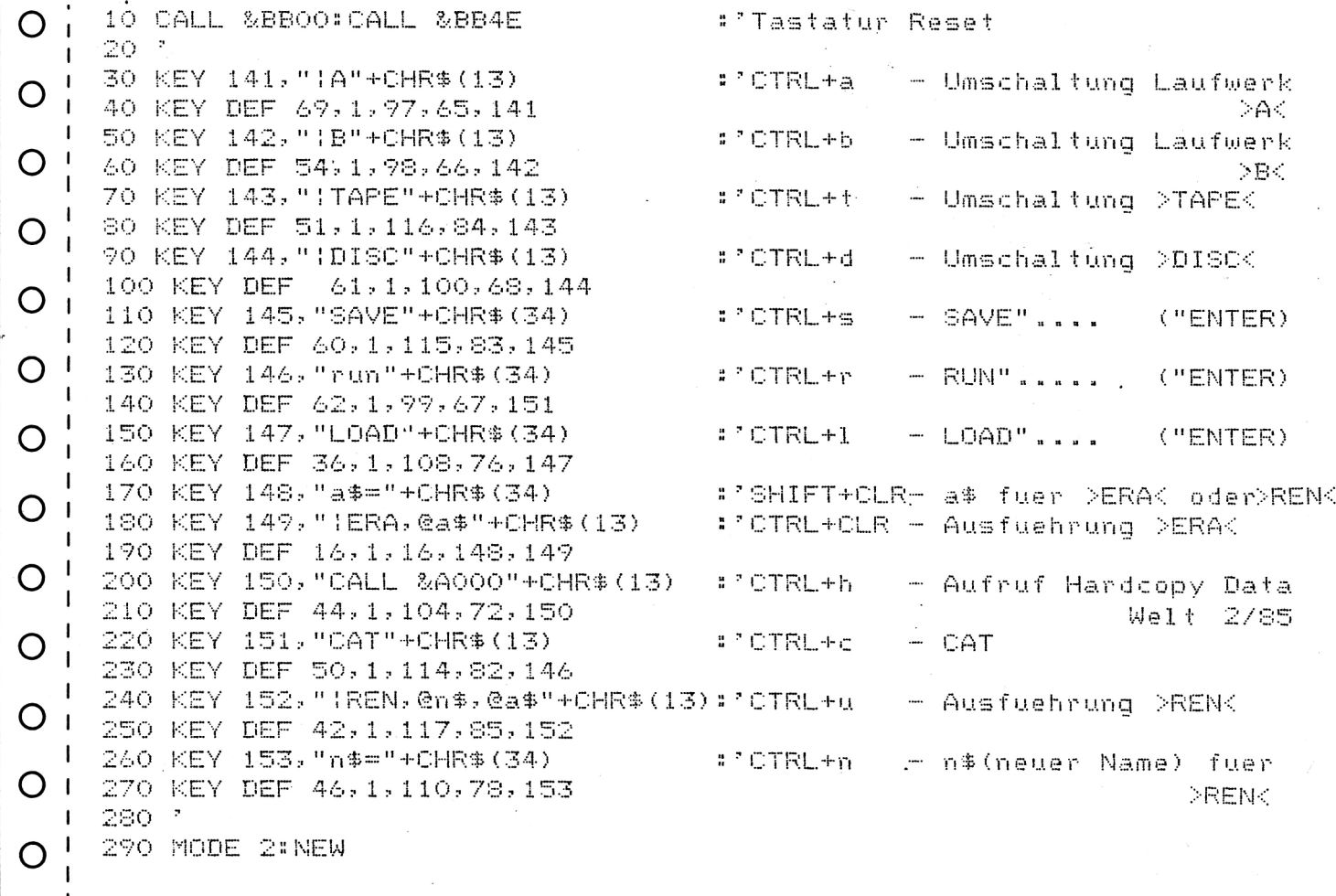

## **ANWENDUNG VON STEUERCODES**

Die ASCII-Codes 0-31, auch Control- oder Steuercodes genannt, sind ein Kapitel, das nur den wenigsten CPC-Benutzern geläufig ist, obwohl sie die Fähigkeiten dieses Computers Die Steuercodes ergeben auf dem Bildschirm wesentlich erweitern. Sie stellen gewissermaßen zusätzliche Basic-Befehle zur Verfügung, die über den PRINT-Befehl aufgerufen werden. Wie wir noch sehen werden, befinden sich unter diesen Befehlen auch einige alte Bekannte. Bei der Anwendung der Steuercödes müssen wir uns mit drei Problemen auseinandersetzen:

**1.** Beim Listen eines Programms werden Steuercodes auf dem Bildschirm durch Sonderzeichen dargestellt, ein Drucker versucht hingegen, sie auszuführen. Bestenfalls erscheint einfach kein Zeichen, es kann aber auch passieren, daß die Schriftart gewechselt oder der Druckkopf verschoben wird. Man kommt also nicht umhin, die Steuercodes vor dem Ausdrucken eines Listings durch druckbare Zeichen (ASCII-Codes 32-127) zu ersetzen. Ein so verändertes Programm läuft natürlich nicht mehr richtig.

**2.** Steuercodes benötigen zum Teil einen oder mehrere Parameter. Dazu behandelt der Rechner die Zeichen hinter dem Steuercode als Parameter, wobei der ASCII-Code den Wert des Parameters angibt. Somit können Parameter zwischen 0 und 255 übertragen werden, wie dies zum Beispiel bei dem als Steuercode existierenden Befehl SYMBOL notwendig ist. Viele Befehle, wie z.B. der MODE-Befehl erwarten aber Parameter aus einem viel kleineren Bereich (hier 0-2). Trotzdem gibt es bei Steuercodes aber kein IMPROPER ARGU-MENT wie im sonstigen BASIC, da die Parameter von Steuercodes immer MODULO Ma-<br>ximalwert ausgewertet werden. ximalwert ausgewertet ?CHR\$(4)CHR\$(5) führt daher zum selben Ergebnis wie MODE 1, während MODE 5 eine Fehlermeldung ergäbe. Sind trotz MOD-Auswertung unzulässige Werte möglich (z.B. ?CHR\$(4)CHR\$(3), was MODE 3 entspricht), so werden diese intern korrigiert.

führung nicht auf den Schirm ausgegeben des von 0-255 als Zeichen auf dem Bildschirm werden, wird dennoch der interne Zeichen-**3.** Obwohl die Steuercodes bei ihrer Aus-

was zu unliebsamen Überraschungen führen kann.

Sonderzeichen, die nicht druckbar sind und deren Bedeutung auch nicht auf den ersten Blick erkennbar ist, solange man sie nicht auswendig gelernt hat. Für ihre Darstellung wollen wir uns daher auf folgendes einigen: Vom Zeichen '<' bis zum Zeichen'>' soll die Taste mit der entsprechenden Aufschrift zusammen mit der Control-Taste gedrückt werden. Es handelt sich hierbei aber nur um die Codes 1-26, die entsprechend der Reihenfolge der Buchstaben im Alphabet den Tasten zugeordnet sind. Die Codes 27-31 befinden sich auf den vier Tasten direkt links von der SHIFT-, ENTER- und CLR-Taste und auf der Null im Haupttastenfeld. Für diese Tasten muß ich runde statt eckiger Klammern, den normalen Bruchstrich statt des Backslashs (falscher Bruchstrich) und das Dach statt des Pfeils benutzen. Außerdem erscheint der 'Klammeraffe\* als Paragraphenzeichen.

Kommen wir nun zur Erklärung der einzelnen Steuerccdes:

der oder CHR\$(0) bewirkt nichts. Er wird nur als Parameter gebraucht. Dabei ist sehr ärgerlich, daß der Computer direkte Eingaben dieses<br>Codes (von der Tastatur mit CTRL+ Codes (von der Tastatur<br>Klammeraffe oder vom E vom Bildschirm mit COPY-Taste, was später erklärt wird) ignoriert. Man muß daher, wenn keine MODULO-Auswertung stattfindet, diesen Parameter mit dem BASIC-Befehl CHR\$(0) eingeben Zeichen statt nur eines (eigentlich sogar 9 wegen der Gänsefüße). Man kann sich hier helfen, indem man zu Beginn eines Programms dieses Zeichen einer Variablen zuweist. (DEFSTR z:z=CHR\$(0)).

CHR\$(1) (CTRL+A (CTRL-Taste und Taste mit Aufschrift 'A' gleichzeitig drücken) bewirkt die Ausgabe des dem nachfolgenden ASCII-Code entsprechenden Zeichens. Es wird ein Zeichen als Parameter erwartet, der direkt übernommen wird. Hierdurch können alle Co-Speicherinhalte als Zeichen betrachten, wobei jeweils ein Zeichen einem Speicherplatz ent-

10 MODE 2:FOR i=45900 to 46139:PRINT"<A>"CHR\$(PEEK(i));:NEXT Man sieht, daß nur Buchstaben auf Grafik-

Hiermit erhalten wir bem CPC 464 die aktuelle Tastaturbelegung ausgedruckt. Da in der Tabelle 80 Tasten stehen (die Joystickcodes gelten ebenfalls als Tasten und lassen sich ordinatenkreuzbeschriftung) ganz angenehm auch so belegen), stehen die drei Zeichen jeder Taste immer in derselben Spalte. (Von oben nach unten: Taste allein, mit SHIFT, mit CHR\$(6) (CTRL+F) ist das Gegenstück zu CTRL). Hier sieht man auch schon, welches CHR\$(21) und aktiviert den Textschirm wie-Sonderzeichen bei welcher Taste zusammen mit der Control-Taste erscheint.

Übrigens kann man sich leicht eine eigene Tastaturbelegung durch ein BASIC-Programm CHR\$(7) (CTRL+G) ist die "Glocke". Mit jeerzeugen und dann die Tabelle mit SAVE"Tabelle",B,45900,240 (46320 beim CPC6128) als Binärprogramm abspeichern. Die Tastaturbelegung kann dann jederzeit, ohne dabei ein schon im Speicher stehendes Programm zu zerstören, wieder eingeladen werden. (LOAD"Name" genügt). Tabelle (46320

Um nun die Steuercodes in der richtigen Reihenfolge zu sehen, geben Sie bitte folgendes Programm ein:

10 MODE 1:FOR i=0 to 26:PRINT CHR\$(i+64)":<A>"CHR\$(i)' '"NEXT **H.,**

20 FOR i=27 to 31:READ a\$:PRINT a\$":<A>"CHR\$(i)' **»·.**';:NEXT

30 DATA (,/,), ,0 (eckige Klammern und Backslash!)

CHR\$(2) (CTRL+B) schaltet den Textcursor aus. Dieser Code erwartet keine Parameter.

CHR\$(3) (CTRL+C) schaltet den Textcursor wieder ein. Es wird ebenfalls kein Parameter geregelt: erwartet. Ich muß zugeben, daß mir die Anwendung dieser beiden Kommandos bisher Befindet sich der Cursor außerhalb der linken nicht gelungen ist. Spalte, so erscheint er in der rechten Spalte

CHR\$(4) (CTRL+D) entspricht dem MODE-Kommando. Es wird ein Parameter erwartet, der mit MOD 4 übernommen wird. Für MODE 0 kann man also ?"<D>D'' eingeben.

CHR\$(5) (CTRL+E) wirkt wie CHR\$(1) mit dem Unterschied, daß auf die Grafikcursorposition ausgegeben wird, statt auf die Textcursorposition. Es wird ein Parameter erwartet, der direkt übernommen wird. Beispiel: **24** Zeile gesetzt. Die Spalte bleibt unbeeinflußt.

CLS:MOVE o, 100:PRINT"<E>D<E>A<E>S<E> IST EIN <E>T<E>E<E>S<E>T"

Position geschrieben werden, denen das "<E>" unmittelbar vorangeht. Dieser · Steuercode erspart einem den TAG- und TAGOFF-Be-<br>fehl, was bei einzelnen Zeichen (etwa Koist.

der, wenn er vorher mit CHR\$(21) deaktiviert wurde. Bei Rückkehr in den Ready-Modus wird der Schirm wieder aktiviert.

dem PRINT"<G>" ertönt der bekannte Piepston, wobei außerdem jede sonstige Tonaktivität beendet wird. Zu beachten ist allerdings auch hier, daß jedes PRINT"<G>" dieselbe Wirkung auf den internen Cursorzähler hat wie ein simples PRINT, mit anderen Worten: irgendwann beginnt der Schirminhalt nach oben zu wandern, wenn man nicht den Cursor neu positioniert. Man probiere dazu folgendes Programm aus:

10 PRINT"<D>ATest'':FOR i=l to 30:PRINT''<G>":NEXT

Wir kommen nun zu den Cursorsteuerzeichen, von denen es eine große Menge gibt. Mit die-sen Steuerzeichen standen die Programmierer des CPC-Computers vor einem Problem, das in BASIC sonst nicht auftritt: Anders als beim LOCATE-Befehl kann der Textcursor sich nach der Ausführung der Steueranweisung auf befinden, die außerhalb des aktuellen des Ausgabefensters oder gar des Schirms liegt. Diese Fälle werden einheitlich wie folgt die einer Position

der darüberliegenden Zeile.

Befindet sich der Cursor außerhalb der rechten Spalte, so erscheint er in der linken Spalte der darunterliegenden Zeile.

Befindet sich der Cursor unterhalb der untersten Zeile, so wird der Inhalt des aktuellen Ausgabefensters um eine Zeile nach oben gerollt und der Cursor in die nun leere unterste

Befindet sich der Cursor oberhalb der obersten Zeile, so wird der Inhalt des aktuellen Aus-gabefensters um eine Zeile nach CHR\$(12) (CTRL+L) entspricht dem BASICunten gerollt und der Cursor in die nun leere oberste Zeile gesetzt. Die Spalte bleibt unbeeinflußt.

Kombinationen mehrerer Aktionen sind möglich (wenn der Cursor z.B. auf 0,0 landet).

Es ist damit also beim CPC möglich von BASIC aus sowohl nach oben wie nach unten CHR\$(13) liegt zwar auf (CTRL+M), läßt sich zu rollen, wobei das Rollen nach unten, welches bei anderen Computern nur schwer zu realisieren ist, hier sogar die einfachere Rollrichtung ist. Die Fenster lassen sich alle unabhängig voneinander rollen. Das Rollen von Fenstern dauert allerdings etwas länger als<br>das Rollen des ganzen Schirms, weil es auf das Rollen des ganzen Schirms, weil es auf gewohnte Kurzform PRINT"<M>" verwenden,

CHR\$(8) (CTRL+H) versetzt den Cursor um ein Zeichen nach links. Es wird kein Parameter erwartet.

CHR\$(9) (CTRL+I) versetzt den Cursor um ein Zeichen nach rechts. Es wird kein Parameter erwartet.

CHR\$(10) (CTRL+J) versetzt den Cursor um eine Zeile nach unten. Es wird kein Parameter erwartet.

CHR\$(11) (CTRL+K) versetzt den Cursor um eine Zeile nach oben. Es wird kein Parameter erwartet.

Der Befehl SCROLL läßt sich beim CPC leicht verwirklichen. Mit X für die Anzahl der Zeilen, um die gerollt werden soll, und W für das aktuelle Textfenster lautet er für

SCROLL DOWN: PRINT #W,"< >"STRING\$(X,11);

Zeile)STRING\$(X,10); kombinieren, wie folgendes Beispiel zeigt:

Die Steuercodes  $\langle \rangle$  > und  $\langle 0 \rangle$  sind ebenfalls PRINT" $\langle D \rangle$ A $\langle N \rangle$ § $\langle 0 \rangle$ ASo Cursorcontrolcodes und werden weiter unten <0>CPEN und erklärt.

Zum Testen geben Sie bitte das folgende Programm ein:

10 MODE LLOCATE 10,10:PRINT"Auf- und Abrollen" 20 PRINT"

KKKKKKKKKKOAYJJJJJJJJJJ>";:GOTO 20

Befehl CLS. Das aktuelle Textfenster wird mit der aktuellen PAPER-Farbe gefüllt, ohne den MODE zu ändern, und der Cursor wird in die linke obere Ecke gesetzt. Es wird kein Parameter erwartet. Beispiel:

PRINT'<L>Test"

so ist dies mit einem kleinen Trick trotzdem möglich: Man läßt sich zuerst mit ?"<A> "CHR\$(13) das Zeichen auf den Schirm schreiben und übernimmt es dann mit Hilfe des COPY-Cursors in die Programmzeile. aber so nicht eingeben. Das liegt daran, daß dieser Code eine Doppelfunktion hat: er dient als Code der ENTER-Taste (CTRL+M kann statt der ENTER-Taste benutzt werden) und als Steuercode bei Programmausführung. Will man im Programm statt PRINT CHR\$(13) die

Bei Programmausführung bewirkt dieser Steuercode lediglich, daß der Cursor in die erste Spalte der Zeile gesetzt wird, in der er sich schon befindet. Es findet also kein Zeilenvorschub statt. Für einen Carriagereturn mit Zeilenvorschub wie bei der ENTER-Taste muß daher die Kombination PRINT CHR\$ (13)CHR\$(10); oder kürzer: PRINT"<MJ>"; verwendet werden. Parameter werden nicht erwartet.

CHR\$(14) (CTRL+N) entspricht dem BASIC-Befehl PAPER. Es wird ein Parameter für die Farbe erwartet, der mit MOD 16 ausgewertet wird.

CHR\$(15) (CTRL+0) entspricht dem BASIC-Befehl PEN. Es wird ein Parameter erwartet, der mit MOD 16 ausgewertet wird.

SCROLL UP: PRINT #W,"<0A>CHR\$(unterste Diese beiden Befehle lassen sich effektiv

<0>CPEN kombinieren' kann man <N>BPAPER<N>§<0>A

CHR\$(16) liegt zwar auf CTRL+P, dient aber außer als Parameter, der wie CTRL+M mit COPY zu übernehmen ist, nur als Code für die CLR-Taste, an deren Stelle also auch <P> gedrückt werden kann.

PRINT'<P>" löscht das Zeichen auf der Cursorposition, ohne dabei die rechts stehenden Zeichen nach links zu schieben. Man kann al- CTRL+R). so ebensogut PRINT" " schreiben.

Wo wir gerade bei Tastencodes sind: ENTER Ausgabefenster von der oberen linken Ecke (13) und CLR (16) hatten wir ja gerade. Es bleiben noch DEL (127), COPY (224) und INS (225). Die Cursortastencodes und CAPSLOCK- und SHIFTLOCK-Codes liegen CHR\$(20) (CTRL+T) löscht das angegebene alle im Bereich von 240 (&F0) bis 254 (&FE). Man möge dies selbst ausprobieren.

CPC464-Handbuch kaum er-INS wird im wähnt. Er dient beim 464 und 6128 zum Umschalten vom Einfügemodus in den Überschreibmodus, was gelegentlich sehr nützlich ist. Standardmäßig liegt dieser Code auf Textausgabe wird mit CHR\$(6) (CTRL+F) CTRL+TAB, man sollte ihn aber beim CPC464 und KEY DEF 79,1,&7F,&E1 auf CTRL+DEL legen, um ihn leicht greifen zu Beispiel: INPUT"Codewort können. Beim CPC664 hat dieser Code tödliche Auswirkungen, man sollte ihn dort nicht (Geht im Direktmodus) verwenden.

CHR\$(17) (CTRL+Q) dient zum Löschen der Textausgabe automatisch aktiviert. . aktuellen Zeile vom Beginn bis zur Position des Cursors. Es wird kein Parameter erwartet. Dieser Befehl kann gut dazu verwendet werden, in Diagrammen waagerechte Balken zu zeichnen, indem direkt vor und nach der Befehlsausführung die PAPER-Farbe geändert wird. Die Position des Cursors bestimmt die Balkenlänge. Beispiel:

10 PRINT"<N<§<0>A</>NNN </>000<D>§";:DEFINT x,y 20 FOR y=l TO 16:x=FIX(RND\*20)+l:LOCATE x,y:PAPER y-1:PRINT"<Q>";:NEXT:PAPER 0

CHR\$(18) (CTRL+R) löscht die aktuelle Zeile werden nicht verwartet. Die Cursorposition einzeln ein- und ausgeschaltet. bleibt unverändert. Dieser Code ist nützlich, wenn man mit einer kürzeren Ausgabe eine längere überschreiben will. Geben Sie bitte folgendes ein:

PRINT"< >"200:PRINT"< >"3

Damit schreiben Sie in die linke obere Ecke zuerst ' 200 ' und danach ' 3 ' . Weil aber die rechte Null nicht gelöscht wird, lesen Sie nun '3 0'. Dem kann durch Anhängen von <R> abgeholfen werden. Also:

PRINT"<^ >"200:PRINT"< >"3"<R>" , oder allgemeiner: PRINT a"<R>" **26** allgemeiner: PRINT a"<R>" 10 MODE 1:MOVE 0,200:PRINT"<W>A"

(Wohlgemerkt: innerhalb der Häkchen steht in Wirklichkeit nur ein Zeichen, nämlich

CHR\$(19) (CTRL+S) löscht das angegebene bis zur Cursorposition. Es wird kein Parameter erwartet.

Ausgabefenster vom Cursor bis zur unteren rechten Ecke. Es wird kein Parameter erwartet. Die Cursorposition wird nicht verändert.

CHR\$(21) (CTRL+U) schaltet die Textausgabe ab. Parameter werden nicht erwartet. Die wieder eingeschaltet.

?<U>";a\$;PRINT"<F>"a\$

Bei Rückkehr in den Ready-Modus wird die

CHR\$(22) (CTRL+V) schaltet den Transparentmodus ein oder aus. Es wird ein Parameter erwartet, der mit MOD 2 ausgewertet wird. 0 schaltet in den normalen Modus, <sup>1</sup> in den Transparentmodus. Beim CPC464 bleibt dieser Modus auch im Ready-Modus eingeschaltet, bei den anderen CPCs nicht. Es ist so möglich, mehrere Zeichen zu überlagern, weil die Null-Bits nicht dargestellt werden. Die häufigste Anwendung findet dieser Code beim Unterstreichen.

Beispiel: PRINT'Kapitel <sup>1</sup> "CHR\$(13)"<V>A"STRING\$(9,95)"<V>B"

Der Transparentmodus wird für jedes Fenster

CHR\$(23) (CTRL+W) setzt den Graphikfarbstiftmodus. Es wird ein Parameter erwartet, der mit MOD 4 ausgewertet wird. Bei Parametern zwischen <sup>1</sup> und 3 wird eine logische Verknüpfung der zu setzenden Farbe mit der an dieser Stelle schon vorhandenen Farbe durchgeführt. Dabei bedeuten die Parameter von 0 nach 3: Normal-Modus (keine Verknüpfung), XOR-, AND-, OR-Verknüpfung.

Beispiel:

20 DRAWR 640,0,LMOVER -640,0:CALL &BB18:GOTO 20

**Es** wird eine Linie gezeichnet. Wenn Sie jetzt 2)+CHR(0)+CHR\$(255) eine Taste drücken, wird die Linie wieder gelöscht, obwohl der Farbstift noch derselbe ist. Der Grafikfarbstift arbeitet nämlich durch 'PRINT"<W>A" im XOR-Modus. Das Programm muß mit der ESC-Taste beendet werden. CALL &BB18 dient nur zum Warten, bis eine Taste gedrückt wird.

CHR\$(24) (CTRL+X) dient zum Vertauschen von PEN und PAPER. Es wird kein Parameter erwartet. Da man PEN und PAPER von BASIC aus nicht abfragen kann, ist dies die Definitionsstring angehängt habe). Nachteil einzig sichere Methode für Reversdarstellungen. Zu beachten ist aber, daß beim Bildschirmrollen immer die aktuelle PAPER-Farbe nachgeschoben wird. Man sollte daher vorm Scrollen wieder mit PRINT"<X>" zurück schalten. Beispiel:

PRINT'Das ist <X>reverse<X> Schrift."

Beispiel fürs Scrollen: PRINT"<LXKKKKKX>"

Reverse Zeichen lassen sich übrigens nicht mit COPY-Cursor kopieren.

CHR\$(25) /CTRL+Y) entspricht dem SYM-BOL-Befehl. Es werden daher 9 Parameter benötigt, die direkt übernommen werden. Der erste Parameter bestimmt das Zeichen, das neu definiert werden soll, die restlichen acht enthalten das Bitmuster, wobei jedes Zeichen mit seinem Code das Bitmuster für eine Linie der Zeichenmatrix festlegt. Dabei steht der 2. Parameter für die oberste Linie, der 9. Parameter für die unterste. Wenn das zu definierende Zeichen kleiner ist als der durch SYMBOL AFTER festgelegte Wert (Standardwert ist 240), findet keine Aktion statt, die Parameter werden aber übernommen. Beispiel:

PRINT"<Y>das ist ein Test"

Zu lesen ist nur 'in Test', aber sonst passiert nichts. Geben Sie nun SYMBOL AFTER 100 ein und danach das Beispiel nochmal. Sehen Sie sich nun das 'd' in 'Ready\* an. Sie haben es soeben neu definiert. Mit diesem Befehl ist es möglich, beliebig viele verschiedene Zeichen auf dem Bildschirm darzustellen, indem man sie erst bei der Ausgabe festlegt. Dabei ist es dann sinnvoll den ganzen Definitions-String einer Variablen zuzuweisen. Also so:

### a\$="<Y>"+STRING\$(2,255)+STRING\$(6,129)+S TRING\$(2,255)

Schneider

**akthZ**

b\$="<Y>"+CHR\$(255)+CHR\$(0)+STRING\$(6,6

In diesem Beispiel erscheint bei PRINT a\$ ein anderes Zeichen als bei PRINT b\$, aber beide Zeichen benutzen denselben ASCII-Wert. So ist man nicht auf die maximal 240 Zeichen der Matrixtabelle beschränkt und behält außerdem alle Originalzeichen bis auf eines. Allerdings belegt diese Methode pro Zeichen mindestens ein Byte mehr im Speicher (in meinem Beispiel sogar zwei Bytes mehr, weil ich das zu druckende Zeichen gleich an den dieser Methode ist natürlich auch, daß sich solche Zeichen oft nicht mit der COPY-Taste übernehmen lassen, weil der Computer nur solche Zeichen lesen kann, die gerade aktuell definiert sind.

#### CHR\$(26) (CTRl+Z) entspricht dem

WINDOW-Befehl. Es werden 4 Parameter für die Koordinaten der Fensterecken erwartet, die direkt übernommen werden. Dabei werden zu große Werte wie der maximal zulässige Wert behandelt. Anders als beim entsprechenden BASIC-Befehl hat die linke obere Ecke die Koordinaten 0,0 und nicht 1,1! Entsprechend hat die unterste Zeile die Nummer 24 und die rechteste Spalte je nach MODE die Nummer 19,39 oder 79.

Die Fensternummer wird durch die Angabe des Ausgabekanals hinter PRINT festgelegt. Da jedes PRINT-Kommando eine Stream-Angabe enthalten darf, obwohl diese nicht bei jedem Steuercode sinnvoll ist, kann bei der Fenstererstellung auch gleich der MODE festgelegt werden. Beispiel:

PRINT #3,"<D>A<ZATAJ>"

schaltet in den Mode <sup>1</sup> und setzt das Fenster #3 mit den Koordinaten (1/1), (20/1), (1/10), (20/10).

Für eine vollständige Definition würde man auch noch PEN und PAPER des Fensters festlegen und das Fenster löschen, damit es sichtbar wird. Sinnvoll wäre auch, das Fenster erst bei seiner Benutzung festzulegen. Das sähe dann so aus:

PRINT #3,"<D>A<ZATAJO> B<N>C<LOEB>Fenster #3".

Zum Vergleich dasselbe Programm in konventioneller Schreibweise:

#3,3:LOCATE #3,2:PAPER #3,5,2:PRINT MODE 1:WINDOW #3,1,20,1,10:PEN<br>#3,2:PAPER #3,3:LOCATE #3,5,2:PRINT #3,"Fenster #3'**<sup>N</sup>**

Man sieht, daß Programme unter Verwendung der Steuercodes erheblich kürzer werden. Allerdings werden sie nicht schneller.

keine Wirkung. Dieser Wert wird nur als Parameter benötigt.

CHR\$(28) (CTRL+Backslash) entspricht dem Sie wirken bei der Ausgabe mit dem PRINT-BASIC-Befehl INK. Es werden 3 Parameter erwartet. Der erste wird mit MOD 16 überzweite und dritte werden mit MOD 32 übernommen und enthalten die beiden Wechselfarben. Es müssen beide Tinten angegeben ständig auszudrucken. Hier hilft, die Codes werden! Für einen nicht blinkenden Farbstift sind zwei gleiche Tinten anzugeben.

wirkt dasselbe wie der BORDER-Befehl. Es gleichwertig in der Anwendung und lassen werden zwei 'Parameter erwartet, die mit MOD 32 übernommen werden und die beiden Farben für den Bildschirmrand übernommen werden und die beiden Farben für den Bildschirmrand festlegen. Es gilt im übrigen das gleiche wie beim INK-Befehl.

CHR\$(30) (CTRL+Pfeil) entspricht dem Bei der Ausgabe über Kanal 9 auf Band oder BASIC-Kommando LOCATE 1,1. Es wird Floppy und bei der Definition yon Strings etc. kein Parameter erwartet. Wir haben diesen Code bei früheren Beispielen schon benutzt.

(CTRL+0) entspricht CHR\$(31) (CTRL+0) entspricht dem LOCATE-Befehl. Es werden zwei Parameter für die Zeile und die Spalte erwartet, die direkt übernommen werden. Wenn der Cursor Steuercodes können zwischen 0 und 9 Paradurch den Befehl das Ausgabefenster verläßt, wird er immer so behandelt, als ob er das Ausgabefenster nur um eine Zeichenbreite verlassen hätte. Die Korrektur wird dann so durchgeführt wie für die Steuercodes CHR\$(8) Parameter erwartet werden, dienen alle Zeiff beschrieben. chen, die über den Text-VDU ausgegeben

Der LOCATE-Code läßt sich sehr gut zur formatierten Ausgabe verwenden und ist so eine Vervollkommnung der Window-Technik. Zusammen mit dem DEC\$-Befehl läßt sich so eine Tabelle mit nur einem PRINT-Befehl ausdrucken. (Der DEC\$-Befehl muß beim Die Auswertung der Parameter erfolgt so, daß CPC464 mit einer doppelten 'Klammer auf geschrieben werden, bei den anderen CPCs hingegen in normaler Form mit einer 28 hingegen in normaler Form mit einer chens, welcher zwischen 0 und 255 liegen

Eröffnungsklammer. Das hindert natürlich den Programmaustausch.

Beispiel für eine Tabellenausgabe:

10 a=12\*RND:b=20\*RND: c=RND:f\$="####.##":u\$=CHR\$( 13)+"<V>A<0 >B"+STRING\$( 13,95)+ "<V<B<O>A" 20 PRINT'</>BTT<D>AZufallswerte:"u\$"<OAC>Wert <sup>1</sup> "DEC\$((a,f\$);u\$"<OAE>Wert 2"DEC CHR\$(27) (CTRL+eckige Klammer auf) hat \$((b,f\$);u\$"<OAG>Wert 3"DEC\$((c,fS);u\$"<J>"

#### Zusammenfassung:

und INPUT-Befehl über die Kanäle 0 bis 7 auf den Text-VDU. Bei Ausgabe über Kanal Steuercodes haben die ASCII-Werte 0 bis 31. 8 steuern sie den Drucker, weshalb es nicht möglich ist, Listings, die Steuercodes in Zeichenform enthalten, ungestört und vollmit der CHR\$-Funktion dazustellen. CHR\$- Funktion und Zeichenform sind abgesehen von den Unterschieden bei Platzverbrauch, CHR\$(29) (CTRL+eckige Klammer zu) be- Ausführungszeit und Druckerproblemen sich auch beliebig mischen. Das gilt auch für die Ausgabe von Steuerkommandos auf den Drucker. So kann man PRINT#8,CHR\$(27) CHR\$(120)CHR\$(l) oder PRINT#8,"<(>x<A>" schreiben. Auch PRINT#8,CHR\$/ 4(27)"x"CHR\$(l) ist möglich.

> werden Steuercodes wie normale Zeichen behandelt. Bei der Ausgabe von Strings, die Steuercodes enthalten, werden die Steuercodes jedoch wieder wirksam, sofern die Ausgabe über die Kanäle 0 bis 8 erfolgt.

> werden, als Parameter. Die Parameter müssen über denselben Kanal ausgegeben werden wie der Steuercode selbst, sonst gibt es Probleme, weil sich alle Kanäle einen Puffer für die Parameter teilen müssen. meter benötigen. Anders als bei BASIC-Befehlen, die auch optionale Angaben enthalten können, ist die Anzahl der Parameter für jeden einzelnen Steuercode festgelegt. Solange

> keine unzulässigen Werte vorkommen können. Ausgegangen wird vom ASCII-Wert des Zei-

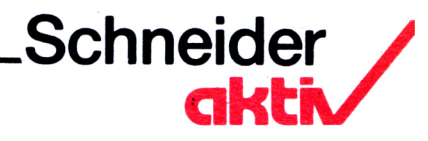

kann. Dieser wird dann mit MODULO (höchster zulässiger Wert+1) ausgewertet. In Einzelfällen schließt sich daran eine weitere Korrektur an (z.B. beim CHR\$(26)). Stehen Über Steuercodes finden Sie von der Firma der Ausführung dann immer noch Hindernisse Schneider eine knappe Information im Schneientgegen (z.B. bei CHR\$(25) ein SYMBOL-Wert der außerhalb der User-Matrix-Tabelle liegt), so wird der Steuercode nicht ausgeführt. In keinem Fall erfolgt eine Fehlermeldung. Man muß also anhand der Phänome-

ne, die man auf dem Schirm zu sehen bekommt, selber herausfinden, was nicht stimmt.

der-Handbuch und im Firmware-Buch (Seiten 4.5, 14.32, 14.63, ANH 7.1 ff), wobei die Darstellung im Anhang VII des Firmware-Buches der Darstellung im Schneider-Handbuch vorzuziehen ist. (Matschat)

### **Bestellschein für Kleinanzeigen**

Ich bitte um Veröffentlichung folgender Anzeige in der nächsten Ausgabe von SCHNEIDERN-aktiv:

Die Anzeige soll O Imal O 2mal O 3mal hintereinander erscheinen

O private O gewerbliche Kleinanzeige

Jede angefangene Zeile kostet für private Anzeigen 5,- DM incl. MWST und für gewerbliche Anzeigen 7,- DM zuzüglich MWST (=7,98 DM). Senden Sie den Betrag in Briefmarken bezw. mit einem Scheck zusammen mit dem Kleinanzeigentext an:

#### Verlag COMPUTER-aktlv Postfach 1201 8540 SCHWABACH

Achtung: Chiffre-Anzeigen werden nicht mehr entgegengenommen

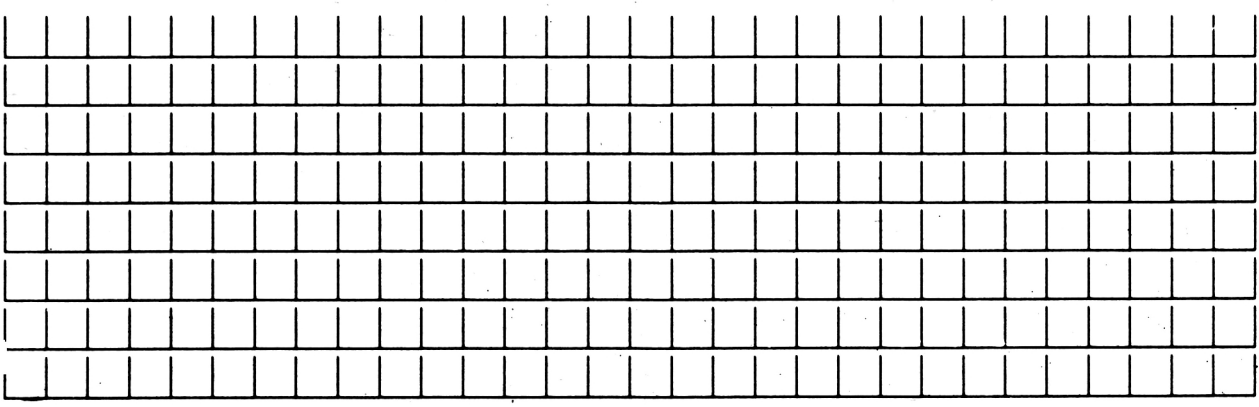

Vorname/Zuname - Firma

Straße/Hausnummer

Postleitzahl/Ort

### **DRUCKERTEST STAR SG-10**

Das erste Peripheriegerät eines frischgebackenen CPC-Users ist in den meisten Fällen ein passender Drucker. Diese Ausgabegeräte mehr, gibt es nun aber wie Sand am Meer, und der<br>Interessent hat die so oft beschriebene "Qual der Wahl". Daher sollte man sich sehr intensiv über die Geräte informieren, um nicht profit-<br>trächtigen Herstellern oder Vertreibe. in die trächtigen Herstellern oder Vertreibe. Hände zu fallen, die einem noch so fantastische technische Daten versprechen und man erst auf den zweiten Blick erkennt, was für einen Müll man nun sein Eigen nennt.

Die vier bislang wichtigsten Druckerarten sind; Thermo-, Matrix-, Typenrad- und Tintenstrahldrucker. Der Beliebteste ist, wegen seiner Vielseitigkeit, der Nadel- oder Matrixdrucker. Allein in dieser Gruppe gibt es ein unüberschaubares Angebot. Um hier etwas Licht in den Druckerwald zu bringen, sollten heutzutage folgende Kriterien bei einem vernünftigen, zum CPC passenden Matrixprinter vorausgesetzt werden:

- 1. Mindestens 100 Zeichen/sec
- 2. Eingebauter Traktor und Einzelblattverarbeitung
- 3. Druckerbuffer
- 4. NLQ-Schriftart (keine Pseudoschönschrift mit quadr. Nadeln!)
- 5. Volle Grafikfähigkeit
- 6. Centronics Schnittstelle
- 7. Deutsches Handbuch
- 8. Zum CPC adäquater Anschaffungspreis

Nun trennt sich schon die Spreu vom Weizen, und man hat eine bessere Übersicht auf die in Frage kommenden Typen. Einer davon ist der STAR SG-10.

Bei der Firma STAR handelt es sich um einen der renommiertesten Druckerhersteller, deren Geräte hauptsächlich bei professionellen Anwendern stehen. Die japanische Firma brachte unlängst eine neue Druckerpalette auf den Markt, an deren unteren Ende der SG-10 angesiedelt ist. Er bringt 120 Z./sec in Normalschrift und hat einen 2 KByte Druckerbuffer, der sich nachträglich um 4 bzw. 8 KByte erweitern läßt und erfüllt die obigen Kriterien.

Aber er bietet noch viel mehr und dabei eine

Eigenschaft, die ihn ideal zum Schneider Computer passend macht. Aber davon später

Zuerst glänzt der STAR durch seine Vielseitigkeit, denn er besitzt den folgenden riesigen Zeichenvorrat;

 Standard ASCII Zeichen Intern. Standardzeichen Kursivzeichen Intern. Kursivzeichen IBM NLQ-Zeichen NLQ-Zeichen (Schönschrift) Intern. NLQ-Zeichen STAR Sonderzeichen IBM Sonderzeichen STAR Blockgrafikzeichen IBM Blockgrafikzeichen Benutzerdefinierbare Zeichen

Bei Anwahl der benutzerdefinierbaren Zeichen steht der Buffer nicht mehr zur Verfügung. Der IBM Zeichensatz arbeitet auch einwandfrei mit dem Schneider, er ist sogar vorzuziehen, da er der Umfangreichste ist. Bei den Sonderzeichen handelt es sich selbstverständlich auch um techn. wissenschaftliche und mathematische Symbole. Wenn Sie an den kränkelnden 7-Bit Druckerport Ihres CPC denken, werden Sie nun sagen, was nützen mir die Sonderzeichen, wenn ich ohnehin nur bis CHR\$(127) ausdrucken kann.

Jaaa, .... nun tritt die oben erwähnte, besondere Eigenschaft des SG-10 in Aktion. Er bietet nämlich die Möglichkeit, von sich aus das 8. Bit zu simulieren. Das heißt, durch einfachen Steuerbefehl kann das 8. Bit auf logisch <sup>1</sup> gesetzt werden (der Befehl kann auch in gute Textverarbeitungen wie Wordstar, Textomat etc. eingebaut werden), und der Drucker bringt alle erwünschten Zeichen. Danach muß nur durch weiteren Befehl das Datenbit wieder auf logisch 0 gesetzt werden. Somit können Sie Hardwarebasteleien am Druckerport oder speicherplatzraubende Drukkertreiber vergessen.

Der STAR ist weiterhin voll grafikfähig und bietet im Bit Image Mode eine Auflösung von bis zu 8 <sup>X</sup> 240 Punkte/inch. Die Standard-

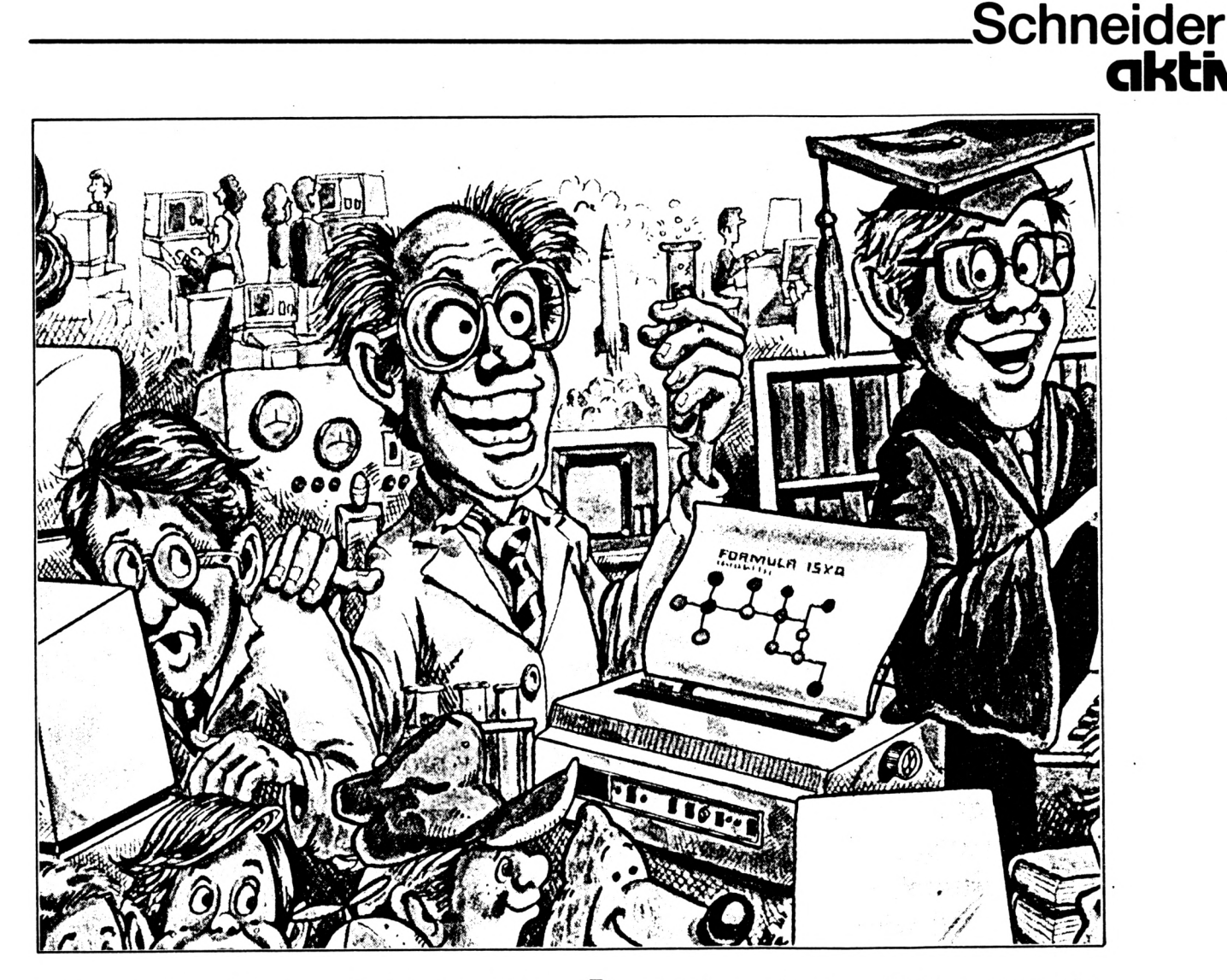

bi-direktional Normalschrift bi-direktional mit Druckwegoptimierung, bei NLQ uni-direktional. Elite, erwähnten, gibt es Elite, Schmalschrift, Proportionalschrift, Breitdruck, Fettdruck, zeichen haben eine 9 x 11 Matrix, NLQ-Typen 17 x <sup>11</sup> Punkte. Das Schriftbild erfüllt hohe Ansprüche. Die Druckrichtung ist in Neben der Pica Normalschrift und den oben Doppeldruck, Unterstreichung, Hoch-Tiefstellung. Breite NLQ-Schrift ist nicht möglich. Ferner ist es ratsam, in diesem Modus vor jeder neuen Zeile einen Wagenrücklauf zu programmieren, was besonders bei Tabellendruck dem Schriftbild zu Gute kommt.

Die NLQ Schrift hat eine etwas eigentümliche Form, die in ihrem Aussehen von dem einer Schreibmaschine etwas abweicht, aber dennoch Endlospapier durchführen zu lassen. Dieser ist durch sehr gute Auflösung und Lesbarkeit überzeugt. Das für den Druck zuständige Farbband ist ein normales Schreibmaschinenband, welches für heutige Verhältnisse etwas antiquiert erscheint, denn man holt sich Vorteil ist, deren 3 Lagen der Drucker verarbeim Einlegen schmutzige Finger. Von den Betriebskosten ist es aber unübertroffen, kostet es nur etwa ein Drittel der heute üblichen Kassetten. Allerdings hält es auch nicht ganz solange. Dafür ist es aber überall zu erhalten.

Das Arbeiten mit dem STAR gestaltet sich komfortabel. Die Folienschalter für ON LINE, FORM und LINE FEED auf der rechten Seite, machen einen zuverlässigen Eindruck, und es sind Kontrolleuchten für Power, Bereitschaft, ON LINE und Papiermangel vorhanden. Besonders zu erwähnen sind die von außen zugänglichen Dip-Schalter, die ohne eine Demontage des Gehäuses zu erreichen sind. Leider hat man aber an einer Abdeckung gespart, kann dies aber durch ein Stück Klebestreifen wettmachen. Auch fehlt ein auf der Oberseite zugänglicher Schalter für den NLQ-Modus, er kann nur durch Steuerbefehl oder per Dip-Schalter eingeschaltet werden.Leider wird auch eine Möglichkeit vermißt, über Schalter einen Sprung über die Perforation bei nur über Steuercode möglich.

Der SG-10 besitzt einen ziehenden Traktor, was besonders bei Mehrfachformularen von beiten kann. Der Papiereinzug ist trotzdem sehr einfach, und bei Einzelblattverarbeitung läßt sich der Traktor durch zwei Rasthebel schnell abnehmen, was einer weiteren Erleichterung zu Gute kommt. Der Geräuschpegel beim Zeilenvorschub ist angenehm gering, das **31**

### **DEFEND OR DIE**

Druckgeräusch könnte allerdings noch etwas leiser sein. So, wie man es beispielsweise von Epson Druckern gewohnt ist, zu denen der STAR kompatibel ist.

Zum Komfort gehören auch Selbsttest und die Möglichkeit des Hex-Dump Speicherauszuges, bei dem die Zeichenübertragung zwischen Rechner und Drucker überprüft werden kann und so leichter Fehler, z.B. in den Steuercodes, gefunden werden können. Insgesamt ist das Gerät gut verarbeitet und macht einen sehr soliden Eindruck. Ein besonderes Lob gebührt dem deutschen Handbuch. Es ist das bei weitem Beste, was ich bis jetzt gesehen habe. Es ist sehr klar gegliedert und beschränkt sich nicht nur auf eine Aufzählung der Steuercodes, sondern bringt überall umfassende Beispiele und sehr gute Erklärungen. Vor allen Dingen wird überall das 7-Bit-Problem mit angesprochen, sei es bei Grafik oder Sonderzeichen. Dies ist vor allem für den Anfänger eine riesige Hilfe. So und nicht anders hat ein Handbuch auszusehen.

Kommen wir nun zu der für viele Computer Freaks leidigen Frage: Der Preis? Ein Drucker Software aus dem Spielbereich ist zwischen mit solch überzeugenden Daten ist, so sollte 30 und 60 DM zu haben. Das sind Preise die mit solch übefzeugenden Daten ist, so sollte 30 und 60 DM zu haben. Das sind Preise, die man meinen, in der Anschaffung nur schwer so-wohl Empfehlungen als auch Warnungen man meinen, in der Anschaffung nur schwer so-wohl Empfehlungen als auch Warnungen erschwinglich. Hier hat der STAR SG-10 aber nütz-lich werden lassen. Zum letzteren sollte auch überzeugt. So ist er doch für Preise zwischen ca. 820 - 1300 DM zu bekommen. Man beachte die Preisspanne!! Sie gilt für identische Angebote in bezug auf Lieferumfang und seinen Home-Computer von den Byte-Aliens<br>Garantieleistungen und richtet sich nach dem freizu-halten. Es liest also nicht an der wobei deren Service sogar oftmals besser ist. geht es? Garantieleistungen und richtet sich nach dem freizu-halten. Es liegt also nicht an der Einkaufsort. Einzelhändler tendieren mehr zur Thematik des Spieles, sondern an der allzu

Fazit: Der STAR SG-10 ist ein sehr robuster. Ein keilförmiges Raumschiff fliegt wahlweise wirtschaftlicher Drucker mit hohen Leistungs- von links nach rechts oder von rechts nach daten. Er zeigt nur wenige Schwächen und ist links (toll was?). Ähnlich Geisterfahrern auf wie geschaffen für alle Schneider Rechner. der Autobahn rasen einem dabei merkwürdig<br>Aufgrund seines günstigen Preises sollte er gestaltete Sprites entgegen, die es das ist die Aufgrund seines günstigen Preises sollte er gestaltete Sprites entgegen, die es, das ist die beim Druckerkauf in die engere Wahl gezogen auch nicht neue Spielidee, abzuschießen gilt,

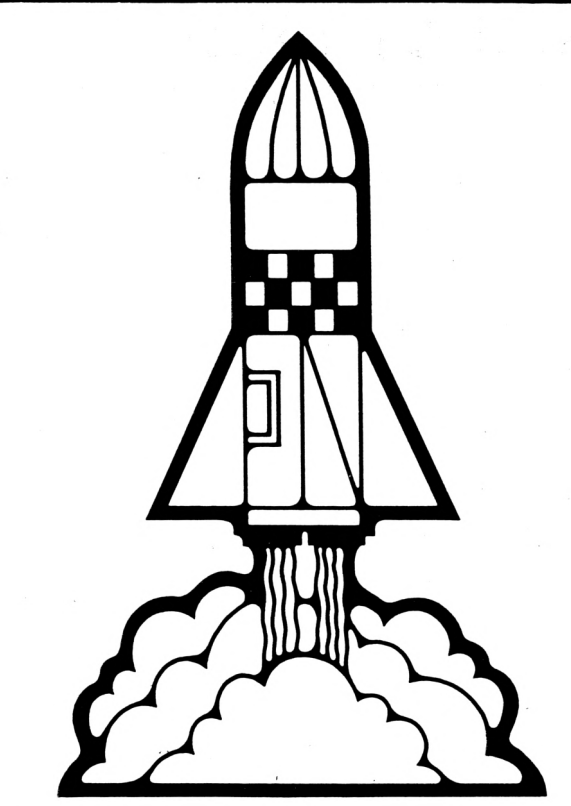

nütz-lich werden lassen. Zum letzteren sollte vielzitierten dieser Bericht dienen. Ich glaube nicht, daß es zur vielzitierten Charakter-Verrohung kommen kann, bloß weil man Spaß daran hat einfachen und simplen Gestaltung. Worum

links (toll was?). Ähnlich Geisterfahrern auf Dafür gibts dann Punkte. Hat man die erste (Fähndrich) Welle überlebt, kommt die nächste. Überlebt man alle, was zugegebenermaßen das Komplizierteste am ganzen Spiel ist, ist man so eine Art Held der Galaxis und fängt wieder von neuen am, falls man überhaupt noch Lust dazu hat.

> Fazit; Positiv zu bemerken ist nur, daß das Spiel sehr schnell abläuft. Ansonsten gibt es allereinfachste Grafik, einfachen Sound und Spielwitz aus Sibirien. DEFEND OR DIE stammt vom Softwarehaus ALLIGATA. (Seidel)

### **KALENDER**

KALENDER ermöglicht die Ausgabe eines beliebigen Monats auf dem Bildschirm oder dem Drucker. Gedacht ist eine Anwendung im Sinne eines 'Merkers'. Der auf dem Bildschirm gezeigte Monat kann wahlweise gedruckt werden. Gedruckt wird der entsprechende Monat in der Mitte des Blattes. Es bleibt also genügend Platz, um rechts und links Bemerkungen oder Termine zu notieren. Auf ein 12" Blatt passen 3 Monate mit dem Kopf >KALENDER Jahr<.

Nach dem Start von Kalender wird die Einabe des Monats und Jahres verlangt. Anschlieend kann die Wahl mit Druck erfolgen. Wird mit Druck gewählt, so erfolgt in den Zeilen 130,140 die Initialisierung der Druckerariablen. Zeile 150 stellt den Formularvorchub auf 12" und löscht evtl. vorhandene Daen im Druckerpuffer (CHR\$(24)). Sie müssen entsprechend dem verwendeten Drucker evtl. geändert werden. Hier gelten sie für den NLQ-401.

Schneider<br>**aktiv** 

In Zeile 1160 erfolgt der Sprung zur Prüfung des Druckerzustandes. Ist er nicht eingeschalet, so wird dies gemeldet. Die Druckerausgabe erfolgt in den Zeilen 830 - 970. Die Programmabschnitte sind dokumentiert und mit der Variablenliste ist das Programm gut zu analysieren.

Noch ein Hinweis: Da es sich um einen gregorianischen Kalender handelt, muß die Jahreszahl größer 1582 sein. In diesem Jahr wurde diese Kalenderart eingeführt.

Vielleicht hat jemand gute Ideen zur Erweiterung von KALENDER. (Ganter)

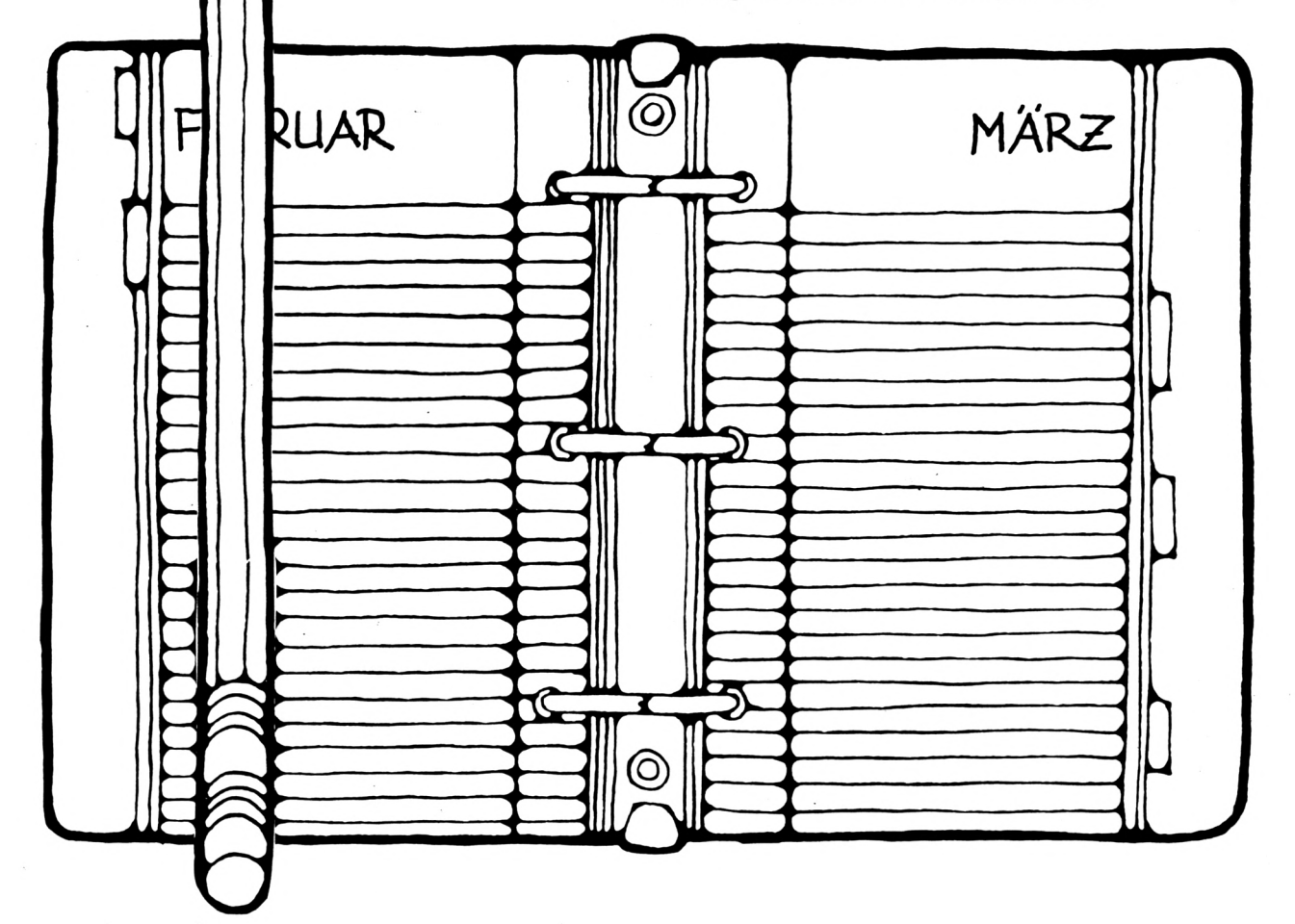

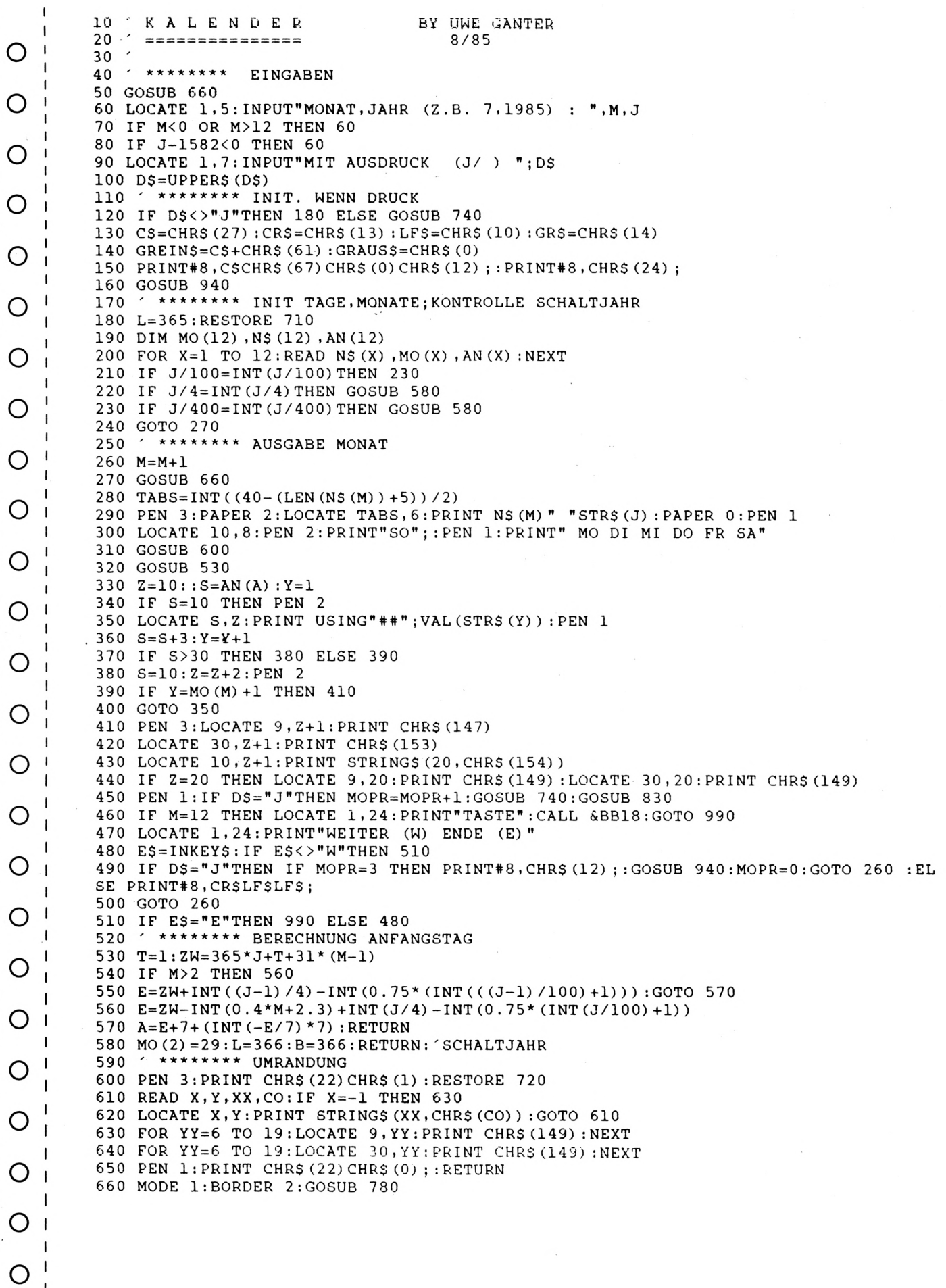

#### akti 670 PEN 3: PRINT STRING\$ (40, CHR\$ (154)) : PEN 1 680 LOCATE 13, 2: PRINT"K A L E N D E R" O 690 LOCATE 1, 3: PEN 3: PRINT. STRING\$ (40, CHR\$ (154)) : PEN 1 700 RETURN 710 DATA JANUAR, 31, 10, FEBRUAR, 28, 13, MAERZ, 31, 16, APRIL, 30, 19, MAI, 31, 22, JUNI, 30, 25 , JULI, 31, 28, AUGUST, 31, , SEPTEMBER, 30, , OKTOBER, 31, , NOVEMBER, 30, , DEZEMBER, 31, 720 DATA 10,5,20,154,10,7,20,154,10,9,20,154,9,5,1,150,9,7,1,151,9,9,1,151,30,5,  $1, 156, 30, 7, 1, 157, 30, 9, 1, 157, -1, -1,$ , O \*\*\*\*\*\*\*\* DRUCKERZUSTAND?  $730$ 740 AUS=0: IF (INP (&F500) AND 64) = 0 THEN AUS=-1 750 IF AUS=0 THEN BORDER 2,6:LOCATE 10,24: PRINT"DRUCKER EINSCHALTEN";: PRINT#8,: O BORDER<sub>2</sub> 760 LOCATE 10,24: PRINT SPACES (20): RETURN 770 ' \*\*\*\*\*\*\*\* UG- SYMBOL O 790 RESTORE 780: FOR P=1 TO 6: READ A\$ 800 FOR K=1 TO LEN(A\$): IF MID\$(A\$, K, 1) = "1" THEN PLOT 610+K\*2, 382-2\*P, 3 O 810 NEXT K, P: RETURN \*\*\*\*\*\*\*\* 820 DRUCKEN 830 PRINT#8: PRINT#8, GR\$TAB(10) N\$(M)TAB(25) J; CR\$LF\$; O 840 GOSUB 950 850 PRINT#8, GR\$TAB(10) "SO MO DI MI DO FR SA"CR\$LF\$; 860 GOSUB 950:GOSUB 970 О 870  $S=AN(A):Y=1$ 880 PRINT#8, GR\$TAB(S)USING"##"; VAL(STR\$(Y)); O 890  $S = S + 3 : Y = Y + 1$ 900 IF S>30 THEN 910 ELSE 920 910 GOSUB 970: S=10 O 920 IF Y=MO(M)+1 THEN GOSUB 970:GOSUB 950:RETURN 930 GOTO 880 940 GOSUB 960: PRINT#8: PRINT#8, GR\$TAB(7) "KALENDER"TAB(30) J, CR\$LF\$;: PRINT#8 O : GOSUB 960: PRINT#8, LF\$LF\$; : RETURN 950 PRINT#8, GR\$TAB(10) GREIN\$STRING\$(20, CHR\$(154)) GRAUS\$CR\$LF\$;: RETURN 960 PRINT#8, GR\$GREIN\$STRING\$(40, CHR\$(149)) GRAUS\$CR\$LF\$; : RETURN O 970 PRINT#8, CR\$LF\$LF\$;: RETURN \*\*\*\*\*\*\*\* 980 ENDE 990 MODE 1: CALL &BC02: INK 1, 26: INK 0, 0: BORDER 0: END O Gerät: Schneider CPC 464 О Variablenliste zu : **KALENDER** O Eingabevariable: О  $m$ ,  $j$ ,  $dS$ ,  $eS$ Monat, Jahr, Druck, Weiter/Ende Druckerinitialisierung: O  $c$ \$ - Escape Code (ESC) cr\$ - Carriage Return О lf\$ - Line Feed gr\$ - Großschrift ein grein\$, graus\$ - Grafikzeichensatz EIN/AUS О Kalenderberechnungen: O  $ns(x)$ ,  $mo(x)$ ,  $1$  - Monatsname, Monatstage, Jahrestage  $an(x)$ , z, s - AnfangsTAB, Zeile, Spalte О - Berechnung l'ter Wochentag im Monat zw, e, a О  $y$ ,  $t$ , Kontrollvariable Sonstige: O x, y, xx, yy, co- Werte für Grafikzeichen der Umrandung O  $k$ ,  $p$ ,  $x$ - Schleifenvariable О aus Druckerkontrolle

Schneider

# **WAS TUN, WENN HARD- ODER SOFTWARE**

### **MÄNGEL HAT ?**

Immer wieder erreichen uns Leserbriefe, die sich darüber beschweren, daß ein Programm oder ein Zubehörgerät zum CPC gekauft wurde, daß nicht den Vorstellungen des Käufers gerecht wird oder das Versprochene nicht erfüllt oder Mängel aufweist usw....

Was kann man nun tun, damit man einwandfreie Ware bezw. sein Geld zurückbekommt?

#### Ist ein Vertrag rechtswirksam

#### zustande gekommen?

Da es sich bei den Käufern im CPC Bereich meist um Jugendliche handelt, sollte man wissen, daß rechtswirksame Verträge mit nicht Volljährigen - das heißt allen Käufern unter 18 Jahren - der Zustimmung des gesetzlichen Vertreters (Eltern) bedürfen. Solange der gesetzliche Vertreter seine Zustimmung nicht abgegeben hat,ist das Geschäft schwebend unwirksam. Der Jugendliche sollte also seine Eltern von einem Fehlkauf unterrichten. Die Eltern teilen dann dem Verkäufer mit, daß sie von dem Kauf erfahren haben, aber diesem nicht zustimmen und fordern das Geld zurück.

Ausnahme gibt es aber: Der Jugendliche dann rechtswirksam, das heißt erstatten. ohne die Zustimmung des gesetzlichen Vertreters gekauft hat, wenn er den Kaufpreis von \_\_\_\_\_\_\_\_\_\_\_\_ \_\_\_\_\_\_\_\_\_\_\_\_\_\_\_\_\_\_\_\_\_\_\_\_\_\_\_ seinem Taschengeld aufgebracht hat. Das wird wohl meist der Fall sein. Hat der Jugendliche Verträge sind anfechtbar aber z.B. ein Programm für 100,- DM gekauft, dann fällt das wohl kaum unter den Taschengeldparagraphen, da das Taschengeld Wir gehen nun davon aus, daß ein Volljähri-<br>nicht zu derartigen Käufen bestimmt ist. ger (über 18 Jahre alt) den Kauf getätigt hat.

**36** jahr beim Kauf noch nicht vollendet haben, man wieder zu seinem Geld kommen.

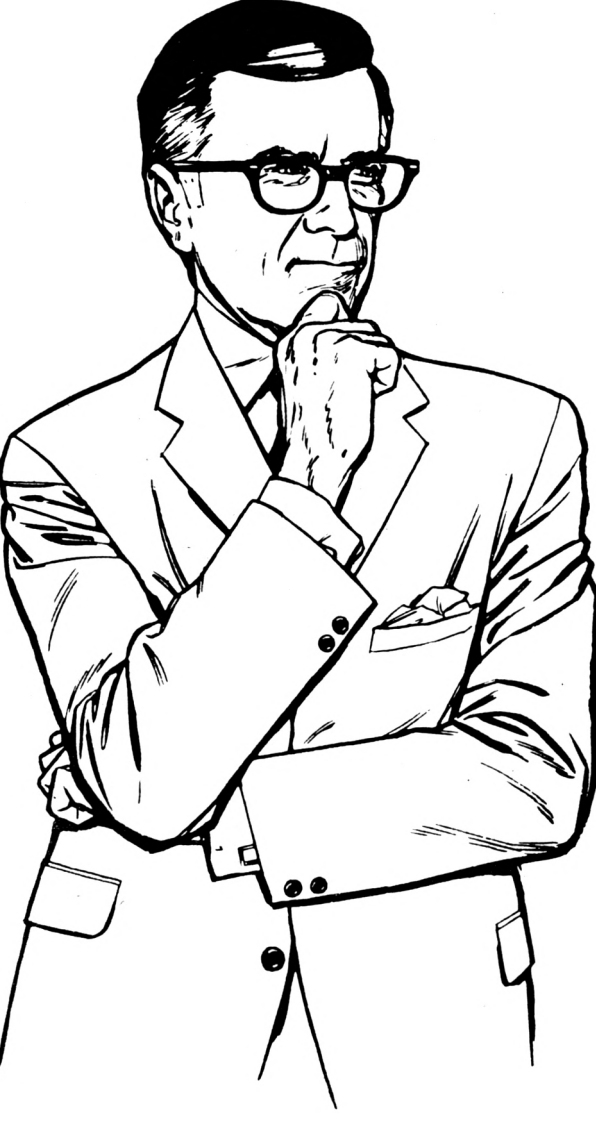

dann ist der Kaufvertrag nichtig - das heißt Eine Ausnahme gibt es aber: Der er ist überhaupt nicht entstanden und der Taschengeldparagraph! Dieser besagt, daß der Verkäufer hat das Geld gegen Ware zurückzu-Verkäufer hat das Geld gegen Ware zurückzu-

ger (über 18 Jahre alt) den Kauf getätigt hat. Hier sieht die Rechtslage anders aus. Man Sollte der Käufer - und das gibt es auch braucht jetzt einen Anfechtungsgrund und schon im CPC-Bereich selbst das 7. Lebens- muß ferner bestimmte Dinge beachten, will
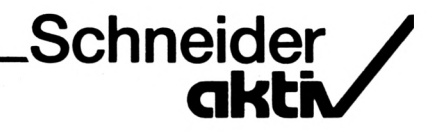

Verträge lassen sich aus verschiedenen Gründen anfechten; Irrtum, Täuschung und gekauft habt in dem Glauben, daß dieses Drohung. Da die Drohung beim CPC-Anwender ausscheidet, kommen wohl nur noch Irrtum und Täuschung als Anfechtungsgrund in Betracht.

#### Der Irrtum

Ein Irrtum liegt z.B. dann vor, wenn Euch ein Textprogramm telefonisch für 49,- DM angeboten wird, aber dann für 78,- DM geliefert wurde. Hier ist kein Vertrag zustande gekommen, da ein Vertrag aus zwei übereinstimmenden Willenserklärungen bestehen muß, und das ist hier nicht der Fall: Ihr habt eine Willenserklärung abgegeben, indem Ihr das Programm für 49,- DM bestellt habt - diese Willenserklärung hat der Verkäufer aber nicht angenommen, da er für 78,- DM verkauft hat. Ein Anruf beim Verkäufer ergibt, daß sich dieser nicht an den Preis von 49,- DM erinnern kann. Eure Willenserklärung und die des Verkäufers stimmen somit nicht über-ein - ein Vertrag ist nicht zustande ge-kommen.

Aber: Aus der Tatsache, daß Ihr die Nachnahmesendung angenommen habt und wenn Ihr nicht schnell widersprecht, könnte später gefolgert werden, daß die Annahme der Sendung eine Zustimmung zum Preis von 78,- DM ist und nun doch ein rechtswirksamer Vertrag zustande gekommen ist. Wenn Ihr also nicht unverzüglich nach Erhalt der Sendung reklamiert, kann Euch die Annahme der Sendung als Zustimmung ausgelegt werden. Deshalb schreibt der Gesetzgeber vor, daß bei Irrtümern unverzüglich nach Erkennen des Irrtums der Vertrag anzufechten ist. In unserem Fall ist das der Zeitpunkt, indem Ihr das Paket geöffnet habt.

Aber Vorsicht: Grundsätzlich könnt Ihr den Kauf wegen Irrtum anfechten. Es kommt aber den Irrtum beweisen könnt. Das kann durch Mängelarten wie: Mängel in der Art (falsche die Vorlage der schriftlichen Bestellung, der Korrespondenz oder ähnlichem geschehen. Ist oder zu wenig wird geliefert) - in der Qualität alles nur mündlich vereinbart, dann braucht (die Ware ist anders als bestellt) und in der man Zeugen für den Irrtum. Meist hat man Beschaffenheit (die Ware ist fehlerhaft oder es die nicht. Der Angestellte, der die Bestellung fehlen der Ware zugesicherte Eigenschaften). entgegennahm, kann sich aber vor Gericht als Zeuge seiner Firma genau erinnern. Das Der CPC-Besitzer hat es wohl meistens nur gehört zu seinem Beruf und warum sollte er mit Mängeln in der Beschaffenheit zu tun, mit auch durch Schweigen seinen Arbeitsplatz aufs denen wir uns hier etwas näher beschäftigen Spiel setzen? **37 37** 

Aufgepaßt: Wenn Ihr z.B. ein Textprogramm jeden Drucker ansteuert und es stellt sich heraus, daß dies nicht der Fall ist, dann liegt der Irrtum allein bei Euch. Ihr habt diesen Motivirrtum selbst verschuldet, da Ihr Euch vor dem Kauf nicht ausreichend informiert habt. Dieser Motivirrtum ist nie anfechtbar.

#### Die Täuschung

Auch dazu ein Beispiel: Euch hat jemand eine CPC-Speichererweiterungsplatine verkauft und diese in seiner Werbung als aufrüstbar bezeichnet. Es stellt sich dann heraus, daß eine Aufrüstung dieser Platine nicht möglich ist. Der Verkäufer hat Euch getäuscht. Dieser Kaufvertrag ist wegen Täuschung anfechtbar und zwar innerhalb eines Jahres, nachdem Ihr die Täuschung bemerkt. Wenn ihr also nach Jahren die Platine aufrüsten wollt und Ihr bemerkt nun erst, daß das nicht geht, kann der Kaufvertrag auch dann noch angefochten werden. 30 Jahre nach dem Kauf ist aber auch hier eine Anfechtung nicht mehr möglich.

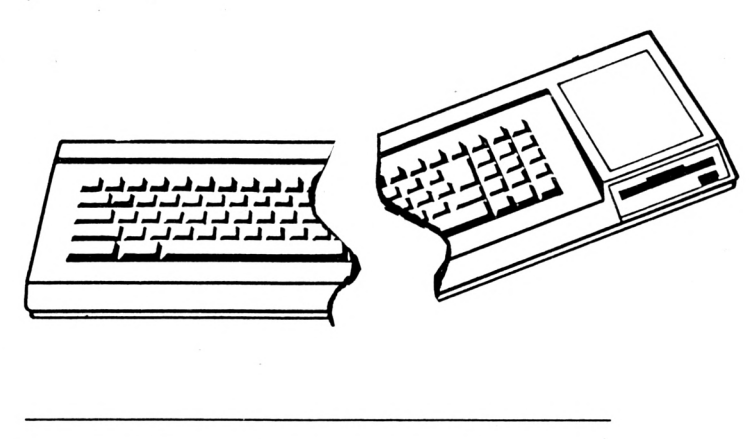

Mangelhafte Hard- und Software

Der Gesetzgeber unterscheidet verschiedene fehlen der Ware zugesicherte Eigenschaften).

Der Gesetzgeber unterscheidet 2 Mängelarten: den sofort erkennbaren Mangel (das Gerät kommt beschädigt an) und den versteckten ihren Lieferbedingungen gerade Wandlung Mangel (diesen entdecken wir erst später). Während diese Unterscheidung für Kaufleute untereinander für die Einhaltung von Mängelrügefristen von Bedeutung ist, gilt für Otto-Normalverbraucher grundsätzlich, daß offene und versteckte Mängel - wenn vertraglich CPC-Käufer wenig anfangen, nichts anderes vereinbart wurde - noch binnen 6 Monaten nach dem Kauf gemeldet (=gerügt) Also bleibt dem CPC-Freund nur übrig beim werden können. Kauf auf die Lieferbedingungen des Verkäu-

Also schreiben wir binnen 6 Monaten nach dem Kauf (besser ist aber so bald wie möglich) eine Mängelanzeige an den Verkäufer. Der Gesetzgeber gesteht uns nun folgende streichen und darunter schreiben "Gewähr-Rechte gegenüber dem Verkäufer zu: leistung nach BGB". Damit hat man sich für

#### **Wandlung**

d.h. Rückgängigmachung des Kaufvertrages der Verkäufer bekommt seine Ware zurück und wir unser Geld

#### **Minderung**

d.h. der Verkäufer gewährt uns Preisnachlaß einen

#### **Umtausch**

Ware gegen einwandfreie Ware um zu empfehlen. Aber merkt Euch: Für uner-

#### **und Schadenersatz wegen Nichterfüllung**

d.h. der Verkäufer zahlt uns den Schaden, der uns entstanden ist **Folgendes solltet Ihr schreiben:**

Das sieht in der Theorie alles schön und gut aus - aber in der Praxis eben anders. Zum *(bemängeltes Gerät bezw. Programm einsetzen)* oder der Umtausch in Betracht, da ein Schaden nur schwer nachweisbar ist und eine Minderung für ein mangelhaftes Gerät oder eine

mangelhafte Software uninteressant ist - zum anderen schließen aber viele Verkäufer in und Umtausch aus. Der Gesetzgeber erlaubt es zwar nicht, daß alle Gewährleistungsansprüche durch allgemeine Lieferbedingungen des Verkäufers ausgeschlossen werden dürfen - aber mit Minderung oder Schadenersatz kann der

fers zu achten. Sollte tatsächlich der Verkäufer Wandlung und Umtausch ausschließen, dann sollte man das Kleingedruckte auf der Rückseite des Vertrages vor Vertragsabschluß alle Fälle alle Rechte gesichert, die der Gesetzgeber uns zugesteht. Sollte der Verkäufer nun nicht mehr mitmachen wollen erkennt man daran, daß etwas faul ist und sucht sich einen anderen Lieferer. Die Zeit, die man damit vertut lohnt sich, denn sie ist mit Sicherheit besser angelegt, als sich Kummer und Ärger einzuhandeln. Jede seriöse Firma wird auf unseren Wunsch der "Lieferung nach BGB" eingçhen.

Zum Schluß noch einen Tip für unsere jungen Freunde: Wie sieht eine Mängelrüge aus? Die Schriftform (=schriftlich) ist zwar d.h. der Verkäufer tauscht die mangelhafte gesetzlich nicht vorgeschrieben aber dringend hebliche Mängel (z.B.: kleiner Kratzer am Gehäuse) gibt es keine Gewährleistung. Diese hat der Käufer hinzunehmen.

einen kommen für uns wohl nur die Wandlung *gekauft und folgende Mängel festgestellt: "Ich habe am (Kaufdatum einsetzen) bei Ihnen (hier Mängel aufzählen)."*

Der Brief geht dann weiter,indem Ihr Wandlung oder Umtausch fordert (nur eins von beiden könnt Ihr geltend machen!):

*"Ich mache Wandlung geltend und erwarte die Rückerstattung des Kaufpreises bis spätestens zum (Datum einsetzen)*

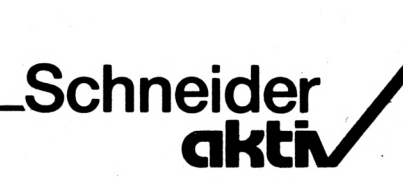

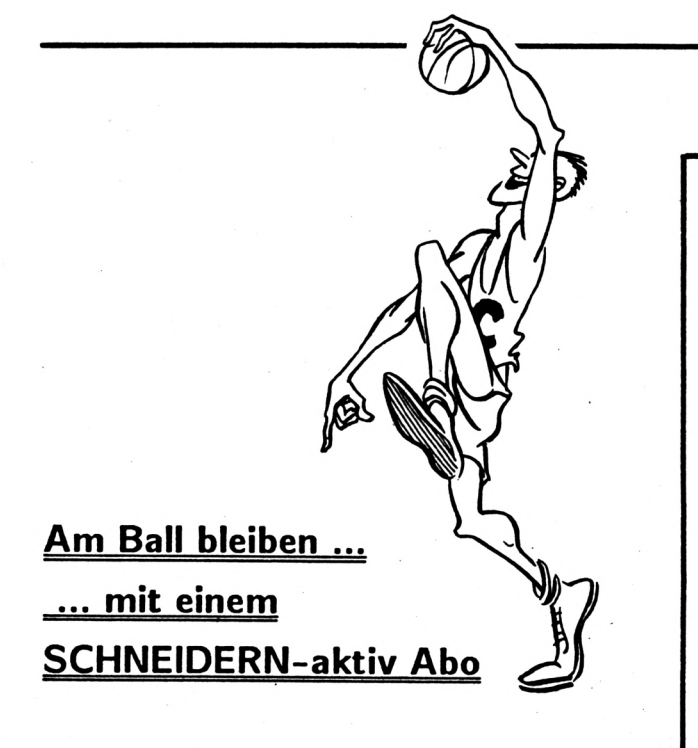

Es ist mühselig immer wieder am Zeitschriftenkiosk nachzusehen, ob die neueste SCHNEIDERN-aktiv schon erhältlich ist.

Es ist ärgerlich, wenn man zu spät kommt und SCHNEIDERN-aktiv beim Zeitschriftenhändler schon vergriffen ist.

Da gibt es nur eins: SCHNEIDERN-aktiv sofort abonnieren.

#### **Abo-Bestellung ganz einfach**

ABO-BEDINGUNGEN: **Sie bestellen für <sup>1</sup> Jahr SCHNEIDERN-aktiv. Die Kosten für Vertrieb, Zustellung** und die Mehrwertsteuer sind im Preis von 60.- DM ent**halten. Wenn Sie das Abonnement nicht spätestens 4 Wochen vor Ablauf schriftlich kündigen, verlängert es sich automatisch um 1 Jahr. Dieses Angebot gilt nur für das Bundesgebiet und für West-Berlin. Der Abonnementpreis für das europäische Ausland beträgt 90.- DM.**

SIE KÖNNEN WIDERRUFEN: **Ihre Abo-Bestellung können Sie schriftlich innerhalb von 8 Tagen widerrufen.**

UND SO BESTELLEN SIE: **einen Scheck über den ABO-Betrag. Vergessen Sie nicht Ihre vollständige Anschrift anzugeben. Auf den Scheck schreiben Sie einfach: Sie schicken uns**

*"SCHNEpÉR-aktiv Abo ab nächster AussäUe\**

und schicken den Scheck an:

Verlag COMPUTER-aktlv Postfach 1201 8540 Schwabach

### **DIE CPC SOFTPARADE**

DATENREM 2.0 die Dateiverwaltung für fast alle Anwendungen durch flexible Ein- und Ausgabemasken.

D 78,- C 68,- DM

FAKTUREM Rechnungen mit System und individuellen Eingabemöglichkeiten D 68,- C 58,- DM

BANKCOMP den Zinsen auf der Spur Hypotheken, Darlehen, Sparen etc. D 38,- C 28,- DM

FIBUCOMP plus komfortable Einnahmen - Ausgaben Buchführung mit 40 definierbaren Konten, 99999 Buchungen und Bilanzausdruck. D 89,- C 78,- DM

ETATGRAF Ausgabenverwaltung mit Balken- und Kurvengrafik. Auch ideal als Haushaltsbuchführung. D 58,- C 48,- DM

Weitere Programme:

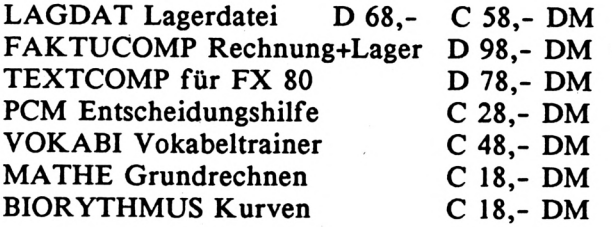

Weiter Info in der CPC-Liste

Elfriede VAN DER ZALM - SOFTWARE Programm Entwicklung & Vertrieb Schieferstätte, 2949 Wangerland 3

#### **INSERENTENVERZEICHNIS**

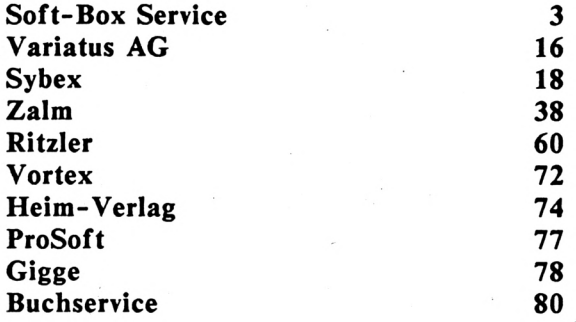

80 **39**

# **Ein ECB-Bus für den CPC**

### **Der CPC wird professionell**

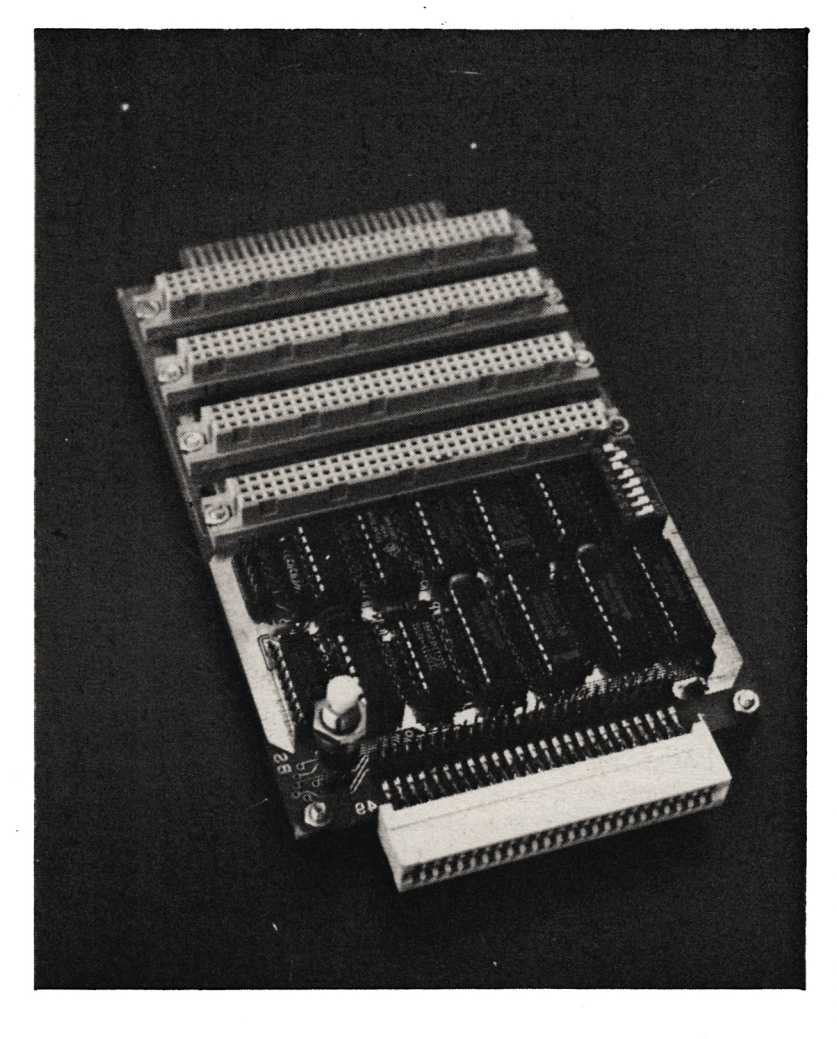

### **Schluß mit der Inkompatibilität**

**.n** Das "c't magazin für computer und technik' professionellen Platinen - wie sie für Z80 hat einen Adapter entwickelt, der allen CPC-Rechnern einen ECB-Bus ermöglicht. Damit ist es erstmals möglich am CPC die Vielfalt der bereits heute auf dem Markt erhältlichen Rechner auf dem Markt angeboten werden zu betreiben. SCHNEIDERN-aktiv wird bereits ab der nächsten Ausgabe im Leserservice die Platinen von c't zum ECB-Bus und dazupassende Erweiterungsplatinen anbieten, deren Vertrieb uns von c't zugesagt wurde. Wir danken an dieser Stelle den Chefredakteur von c't Herrn Persson und Herrn Stiller für die freundliche Unterstützung.

Der ECB-Bus ermöglicht den Anschluß von ;

- RAM Speicherkarten 1MB
- FLOPPY Karten (auch intelligente und mit eigenem  $\binom{C\hat{P}}{M}$
- I/O Karten (mit 2xPIO, CTC, SIO, 8153A, 8255A, 8251A)
- EPROMMER Karten
- Bus-Monitor etc.

und wird zu einer Revolution des CPC-Marktes führen. Da die CPC-Rechner je nach Typ andere Anschlüße haben wird die ECB-Bus Karte am besten über eine kurze Flachbandleitung und Pfostenstecker am Bus des CPC-Rechners angeschlossen.

### **REC,SAVE.LOAD**

Das Programm 'REC,SAVE,LOAD' läuft auf dem CPC 464 mit Vortex-Floppy. Das Programm ist eine Befehlserweiterung, die das Standard-BASIC um die Befehle REC, SAVE und LOAD bereichert. Das Programm ermöglicht es (mit dem REC-Befehl), ein beliebiges Rechteck in einer beliebigen Farbe an eine beliebige Stelle zu zeichnen.

Außerdem habe ich ein neues SAVE-/LOAD-System programmiert. Es speichert - bei gleicher Schreibgeschwindigkeit - knapp doppelt so schnell wie das CPC-Betriebssystem: So dauert es nur noch eine Minute statt 1,55 Minuten, um den Bildschirmspeicher in SPEED WRITE <sup>1</sup> zu laden bzw. zu speichern.

Dies wird durch die "letzte-Block"-Technik erreicht. Auf Deutsch: Der CPC SAVEd nur noch einen einzigen Block ab. Dadurch fallen die Pausen zwischen den Blöcken und ihr jeweiliger Header weg (was nicht wenig Zeit spart!)

Wichtig ist allerdings, daß Programme, die so geSAVEd wurden, nicht mehr vom CPC-Betriebssystem erkannt werden! (Weil eben der Header des Programms/-Blocks nicht existiert).

#### Zu den Befehlen:

1. REC,xl,yl,x2,y2,(f):

Dieser Befehl zeichnet ein Rechteck auf den Monitor. Er verlangt vier Parameter:

xl,yl (linke, obere Ecke) und  $x2,y2$  (rechte, untere Ecke).

Wenn man will, kann man noch die Farbe weil die Eingabe der Farbe nicht zwingend ist.

2. SAVE,Start,Länge,Code,(x):

Durch diesen Befehl wird es möglich, einen bis zu 64K langen Speicherbereich in einem gend benötigt, einzigen Block abzusaven. Es dauert z.B. nur eine Minute bis der Bildschirm in SPEED WRITE <sup>1</sup> abgeSAVEd ist!

#### Notwendige Parameter:

'Starf = Anfang des zu speichernden Bereiches

*Μ,*

- 'Länge' = Länge des zu speicherndes Bereiches (beides in Bytes)
- 'Code' = Der "Name" des Programms, der durch eine Zahl von 0-255 "dargestellt" wird
- ' $(x)'$  = Wenn für "x" irgendetwas eingegeben wird, wird die "Press...then any key!"-Meldung unterdrückt.

3. LOAD,Start,Länge,Code,(x):

angeben, in der das Rechteck gezeichnet gleichen wie bei SAVE, beziehen sich aber werden soll; dies ist dann '(f)'. In Klammern, natürlich auf den zu ladenden Bereich natürlich auf den zu ladenden Bereich. Dieser Befehl lädt mit SAVE,Start,Länge gespeicherte Bereiche. Die Parameter sind die

#### Achtung:

Über SAVE gespeicherte Programme sind nur mit LOAD wieder hereinzukriegen, weil ihnen der Header fehlt, den BASIC so drin-

Das ' '-Zeichen wird durch SHIFT+' erreicht. (Maczewski) **41**

Schneider

m

**aktp**

O O O O O O O O O O O O O O O Ő O O O O O O Ő Ő O

1 REM Copyright by Jan-Mirko Maczewski 2 REM -- written 9.'85 --3 REM \*\*\*\*\*\*\*\*\*\*\*\*\*\*\*\*\*\*\*\*\*\*\*\*\*\* 4 REM \* Jan-Mirko Maczewski \* Weberstraße 8 sk: 5 REM \* 3200 HILDESHEIM  $\ast$ 6 REM \* Tel.05121/38771 ж. 7 REM \* 8 REM \*\*\*\*\*\*\*\*\*\*\*\*\*\*\*\*\*\*\*\*\*\*\*\*\* 10 REM 20 REM " - IREC, ISAVE, ILOAD - " 30 REM 40 FOR adresse=&8000 TO &815A READ mc\$:mc%=VAL("&"+mc\$) 50 POKE adresse mc%: summe=summe+mc% 60 70 NEXT adresse, 80 IF summe<>40607 THEN PRINT"FEHLER IN DEN DATAS !!!": END 90 CALL &8000 100 MODE 1: PRINT"Alles O.K.": PRINT 110 PRINT"Die neuen Befehle : ": PRINT 120 PRINT" - (REC.x1.y1.x2.y2.(f)" 130 PRINT 140 PRINT " - ISAVE, Start, Laenge, Code, (x  $)$ ": PRINT 150 PRINT " - (LOAD, Start, Laenge, Code, (x )":PRINT 160 PRINT 170 REM 180 REM --- Maschinencode ---190 REM 200 DATA 1, 9, 80, 21, 20, 80, C3, D1 210 DATA BC,14,80,03,24,80,03,F5 220 DATA 80,03,A,81,52,45,03,53 230 DATA 41, 56, C5, 40, 4F, 41, C4, 0 240 DATA 0,0,0,0,FE,4,C2,79 250 DATA 80, CD, C6, BB, D5, E5, DD, 56 260 DATA 7, DD, 5E, 6, DD, 66, 5, DD 270 DATA 6E, 4, CD, CO, BB, DD, 56, 3 280 DATA DD,5E,2,8D,F6,BB,DD,66 290 DATA 1,DD,6E,0,DD,56,3,DD 300 DATA 5E, 2, CD, F6, BB, DD, 66, 1 310 DATA DD, 6E, 0, DD, 56, 7, DD, 5E 320 DATA 6,0D,F6,BB,DD,66,5,DD 330 DATA 6E, 4, DD, 56, 7, DD, 5E, 6 340 DATA CD, F6, BB, E1, D1, CD, CO, BB 350 DATA C9, FE, 5, C0, DD, 7E, 0, CD 360 DATA DE, BB, DD, 46, 3, DD, 4E, 2 370 DATA DD, 56, 5, DD, 5E, 4, DD, 66 380 DATA 7, DD, 6E, 6, DD, 70, 1, DD 390 DATA 71,0, DD, 72, 3, DD, 73, 2 400 DATA DD, 74, 5, DD, 75, 4, DD, 56 410 DATA 9, DD, 5E, 8, DD, 72, 7, DD 420 DATA 73, 6, 03, 29, 80, FE, 3, 02 430 DATA E0,80,6,29,21,21,0,7E 440 DATA C5,E5,CD,5D,BB,E1,C1,23 450 DATA 10, F5, CD, 18, BB, DD, 56, 3 460 DATA DD,66,5,DD,5E,2,DD,6E

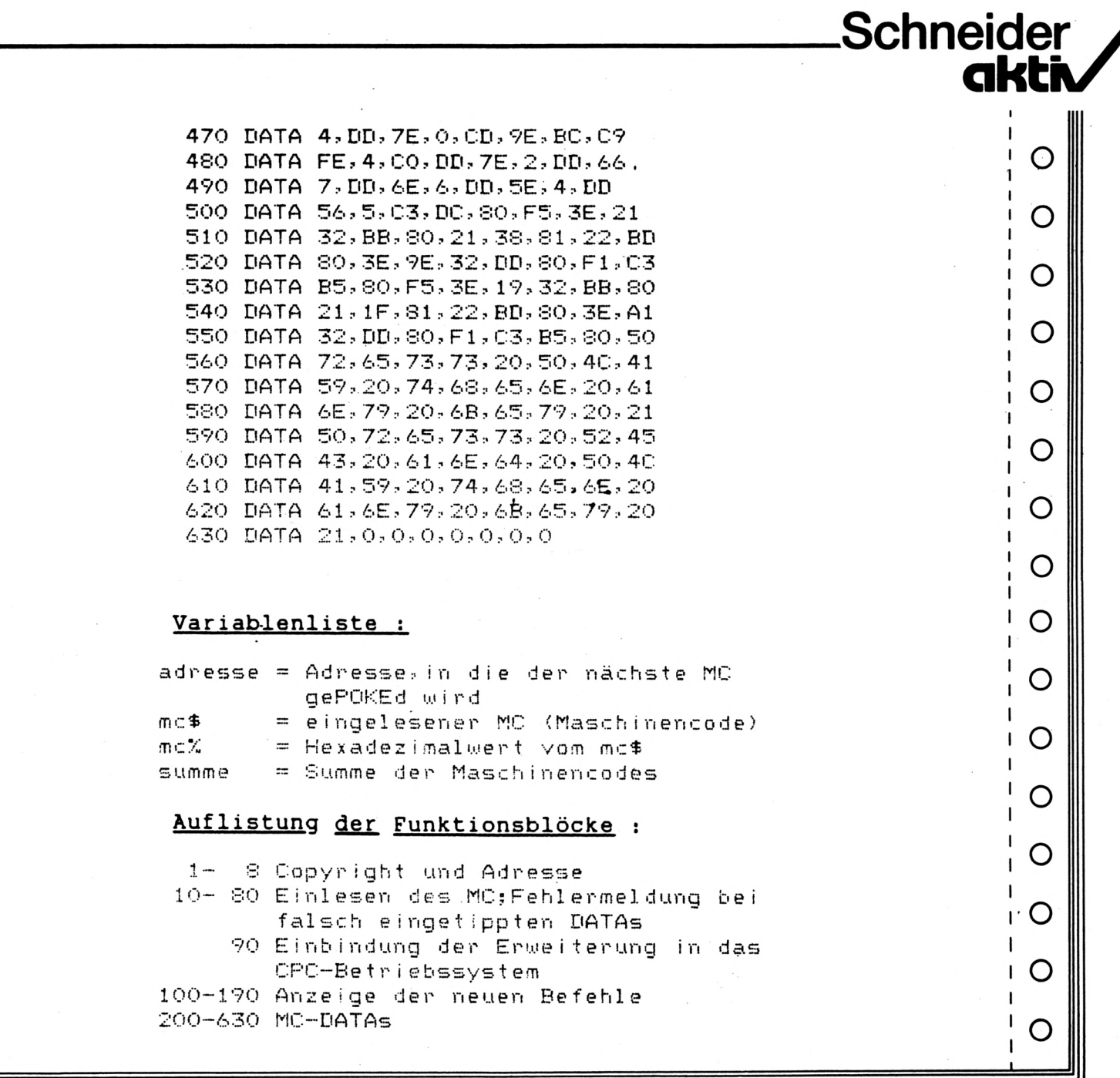

### **EINBAU DER VORTEX-SPEICHERERWEITERUNGS-KARTE:**

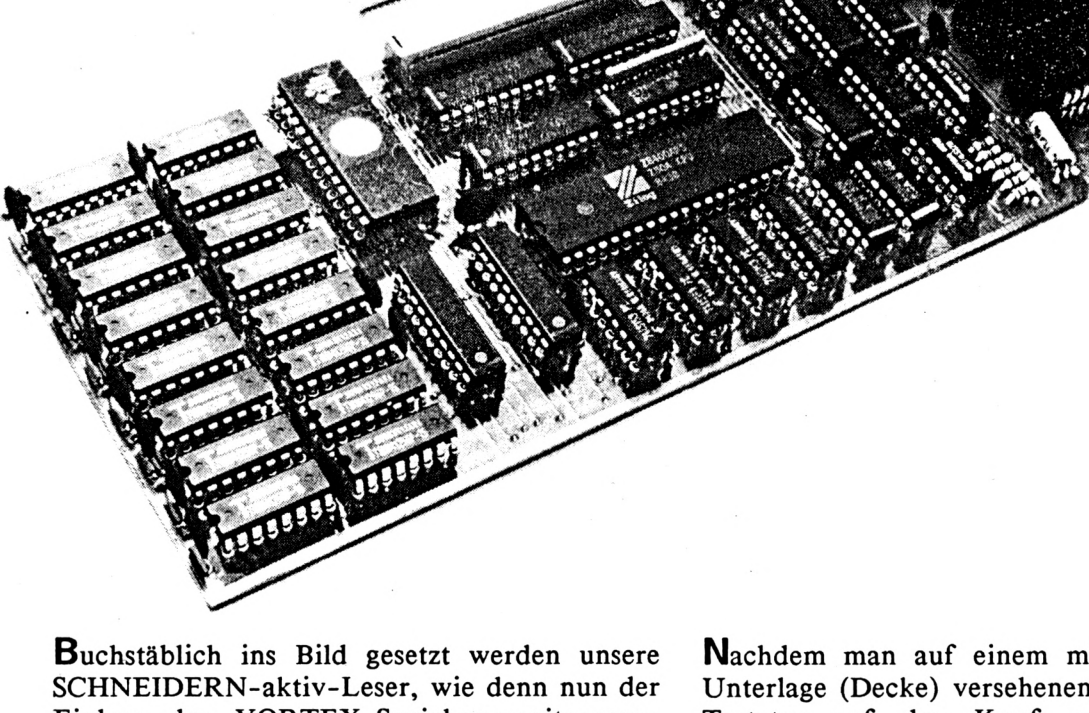

dieser Ausgabe und unseren Zu-Einbau der VORTEX-Speichererweiterungsplatine in das Tastaturgehäuse des CPC 464 vonstatten geht. Zu der jeweils im Text angegebenen Bildnummer wird auf die Bildserie auf Seite Satzbericht über die Überwindung von Einbauschwierigkeiten bei Höhenproblemen im CPC bei "Erstausgaben" des AMSTRAD mit gesockelten IC-Chips auf der Grundplatine verwiesen.

Nachdem man auf einem mit einer weichen Unterlage (Decke) versehenen Tisch die CPC-Tastatur auf den Kopf gestellt, sämtliche Netzstecker herausgezogen und sich über den zu verschmerzenden Verlust der Garantieansprüche durch das Öffnen des Geräts hinweggetröstet hat, werden zunächst die 6 Kreuzschlitzschrauben auf der Geräteunterseite herausgeschraubt. Danach wird der Consolendeckel mit der Tastatur vorsichtig geliftet. Die auf der Platine befindlichen Stecker der linken Tastaturseite und der linken Kassettenrecor-**44** derseite werden vorsichtig abgezogen.

**Bild 1:** Und nun sehen wir die Grundplatine des Amstrad CPC 464 im Urzustand. Oben rechts ist deutlich das Alu-Kühlblech auf dem Gate-Array-Chip auszumachen. Auf der linken Seite vom Gate-Array unterhalb des linken Teils des rückwärtigen 50-poligen Busausgangs befindet sich der Z80-Prozessor. Wer in seinem CPC an der entsprechenden Stelle kein Kühlblech findet, mag nicht erschrecken: der CPC-Freund hat halt eine neuere Version des 464 mit einem Gate-Array-Chip in CMOS-Chiptechnik, die weniger wärmeaufnahmesensibel ist und daher ohne Kühlblech auskommt. Für eine Übergangsphase hatte AMSTRAD an dieser Stelle auch zwei Steckfassungen angebracht für den wahlweisen Einbau eines "alten"Gate-Array-Chip mit Kühlblech-Erfordernis, bzw. eines neuen in CMOS-Version. Welcher Chip innewohnt in Eurem CPC seht Ihr daran, ob das Kühlblech fehlt oder nicht. Wer keine Kühlblech-Version hat, braucht natürlich auch auf der VOR-TEX-Speichererweiterung anschließend nicht das von VORTEX mitgelieferte neue Kühlblech anbringen.

**Bild 2:** Zunächst wird, falls vorhanden, das Kühlblech vom Gate-Array gelöst, indem man vorsichtig mit einer kleinen Zange unter Gegendruck auf die gegenüberliegende Seite des Alu-Klemmbügels die Halterungsarme des Klemmbügels für das Kühlblech seitlich aufbiegt, so daß die am Kühlblech seitlich angebrachten Befestigungsnasen freiwerden und das Kühlblech sich leicht abheben läßt! Aber Vorsicht: die dem Kühlblech von unten und dem darunterliegenden Chip anhaftende weiße Wärmeleitpaste wird noch benötigt. Bitte also die weiße Paste vorsichtig auf dem Kühlblech zusammenkratzen und sammeln.

**Bild 3:** Nun wird mit einem Flachschraubenzieher wiederum vorsichtig der Gate-Array-Chip von seiner Sockelfassung hochgeliftet, reihum von allen Ecken aus immer ein bißchen höher, bis er aus der Fassung herausnehmbar ist. Dabei möglichst die oben auf dem Chip befindliche Wärmeleitpaste nicht vergeuden. Der unter dem Chip durchfiihrende und ebenfalls mit Pasté versehene Alu-Klemmbügel muß dranbleiben, weil er für die spätere Befestigung des neuen Alu-Kühlblechs von VORTEX erneut benötigt wird. Den Chip seitlich (an den Bügelaufkantungen) anfassen und vor dem Abheben des Chip dessen linke, mit einer Einkerbung versehene Seite am dortigen Alu-Bügel mit Farbstift markieren (der Chip muß mit dieser Seite nach links weisend auch wieder auf den Steckplatz der VOR-TEX-Platine eingesteckt werden!). Die auf der Kühlblechunterseite gesammelte Wärmeleitpa-

ste nun abschaben und gleichmäßig auf der Oberseite des Gate-Array-Chip verstreichen. Den Chip nun mit den "Beinchen" nach unten vorsichtig auf vorher von den 40-poligen Platinensteckern am Flachbandkabel der VOR-TEX-Platine abgezogenen Styroporschutz stecken und an sichere Stelle weglegen!

**Schneider** 

**akth**

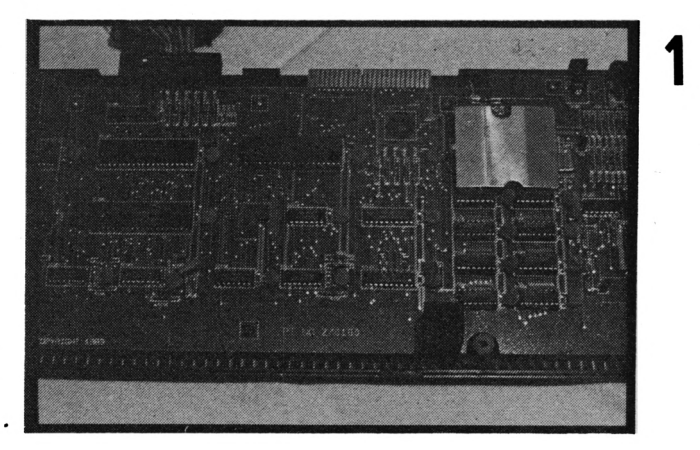

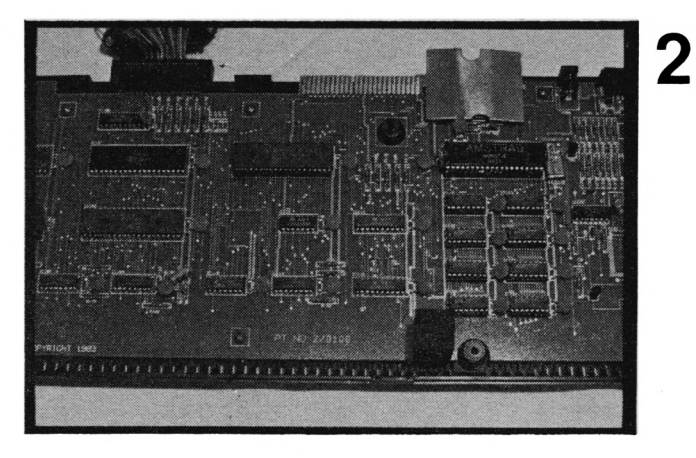

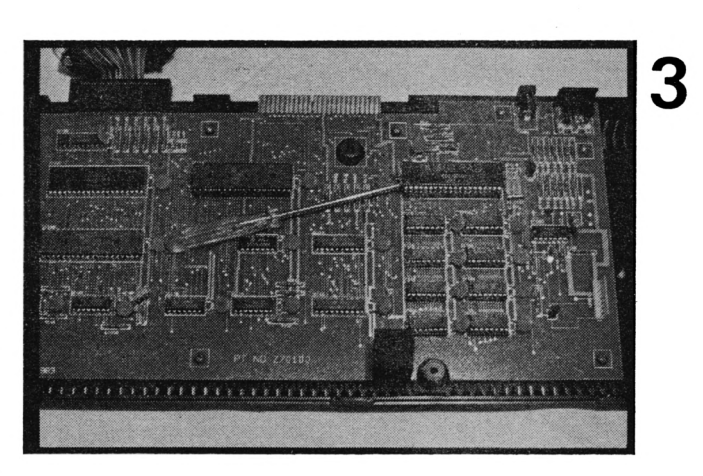

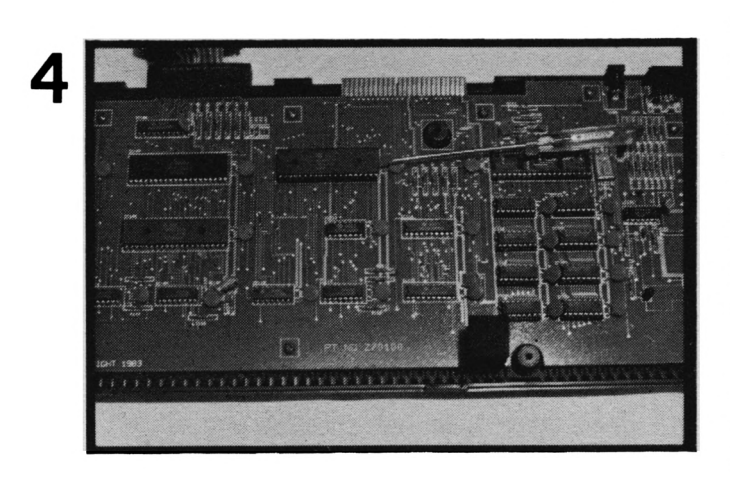

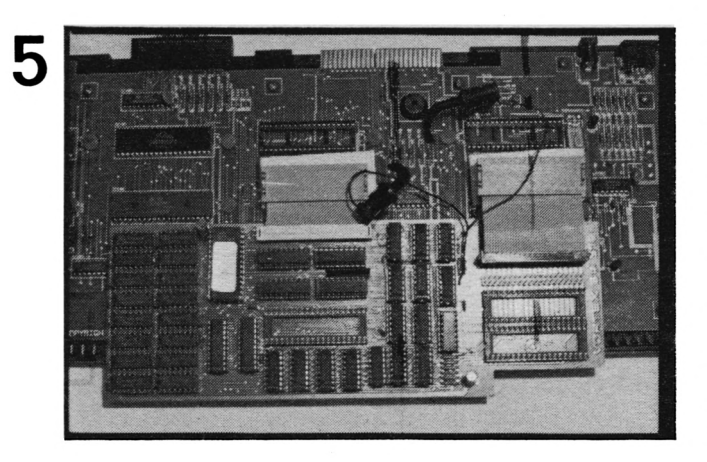

Z80-Prozessor-Chip genauso den Z80-Prozessor-Chip genauso rundum **Bild 4:** Jetzt mit einem Flachschraubenzieher hochhebeln, wie vorher das Gate-Array. Falls man an der Unterseite des Schraubenzieherhalses zur Grundplatine hin keine Hebelwirkung hat, kann man dort vorsichtig ein weiches kleines Hölzchen unterlegen. Aber Vorsicht; keine Gewaltanwendung! Vor dem Abnehmen des Z80-Chip ist wieder dessen linke Seite mit der Kerbe zu kennzeichnen (s. Be merkung zu Gate-Array).

Anschließend werden die hochstehenden Kondensatoren, sobald der Z80 ebenso auf Styropor gesichert wurde wie sein Nachbar, vorsichtig seitlich in die Richtung umgebogen, wo links oder rechts jeweils Platz ist. Damit die Drahtbeine der Kondensatoren, die in un serem Bild wie orangerote, runde Knöpfe über die Platine verstreut scheinen, nicht unmittel bar auf der Grundplatinenoberfläche abge knickt werden, kann man neben die Konden satorbeinchen vor dem Abbiegen ein Streich holz (ohne Kopf) legen. Dann die Kondensa toren langsam umbiegen.

**Bild 5:** Die vorher ausgepackte VORTEX-ETweiterungensplatine zusammen mit der unterseitigen Klarsicht-Isolierfolie (die wir seitlich mit etwas Thesakrepp an den Platinen rändern gegen Verrutschen durch mechani sches Bearbeiten der später aufliegenden Ta statur gesichert haben) anlegen und Maß neh men.

Der rote und der schwarze Befestigungsclip werden befestigt wie auf der Einbauanleitung von VORTEX beschrieben, allerdings erst später, wenn Gate-Array und Z80 in die neue Platine eingesteckt worden sind. Bitte darauf achten, daß die Clips einmal am oberen Hais und am unteren Halsende der Kondensatoren gemäß VORTEX-Beschreibung anzubringen sind!

**Bild 6:** Die mit weißen Kartonpfeilen mar kierten Steckplätze für den Z80-Prozessor und die jeweilige Gate-Array-Version (die mit Kühlblech gehört in den rechten oberen Sockel, die in CMOS-Version in den unteren) sind jetzt mit den vorher beiseitegelegten und von AMSTRADs Grundplatine herausgenom menen Chips zu versehen. Die farblich mar kierte linke Seite der Chips mit der Kerbe muß auch auf der VORTEX-Platine nach **46** links zeigen!

6

### Schneider **akth**

**Bild 7:** In diesem Bild sind Z80-Chip und das Gate-Array in Kühlblech-Version einge baut und das neue Kühlblech, das von VOR TEX mitgeliefert wurde, ist mittels Zusam mendrücken des Alu-Klemmbügels an der Stelle der Kühlblech-Befestigungsnasen fixiert worden. Anschließend wurden die nach oben weisenden Flachbandkabel-Platinen-Quetschstecker behutsam in die Stecksockel an der Stelle eingedrückt, wo vorher die Erstfassung des Z80-Chip und des Gate-Array ihren Platz hatte. Danach wurden die farbigen Befesti gungsclips wie beschrieben befestigt und zur Absicherung gegen mechanische Verwindung mit etwas Thesakrepp festgeklebt.

**Bild 8:** Hier sehen wir nun die in unserem Zusatzbericht an anderer Stelle dieser Ausgabe beschriebene flache, mit Wärmeleitpaste ohne Alu-Klemmbügel direkt auf den alten Gate-Array-Chip aufgeklebte Kühlblechversion-Eigenschöpfung. Es wurde ein flaches und seitlich nicht aufgekantetes Kühlblech ohne hochstehende Klemmbügel benötigt, weil die Höhenverhältnisse wegen einer "Urfassung" des AMSTRAD mit gesockelten IC-Chips auf der Grundplatine (dadurch fehlen etwa 3 mm) nicht ganz ausreichen für einen Einbau der von VORTEX mitgelieferten neuen Kühl blech-Art.

Dafür wurde Zweikomponenten-Wärmeleitkleber verwandt, der Chip zwischen zwei Holzklötzchen mittels einer Zwinge behutsam samt Kleber auf der richtigen Kühlblechstelle fixiert und der Kleber im Wärmeofen ausge härtet. Das neue Kühlblech nimmt genau die Lage ein, daß es plan auf dem Chip aufge klebt und mit der vorderen Abkantung direkt auf dem unteren Gehäuseboden aufliegt, da mit der Chip durch mechanische Verwindung wegen Bewegungen der Tastatur sich nicht lockern kann und die Platinenunterseite der Tastaturmatrix (obere Hälfte der abgenom menen Tastatur) vom Kühlblech gestützt wird. Das Loch in der linken Seite des Kühlblechs ist notwendig, da dort der Gehäusebefesti gungsstift durchführt, in dem die Gehäuseteile verschraubt werden. Auf dem Kühlblech wur de später noch von oben (nicht im Bild) ein Schaumgummistreifen mit Doppelklebeband befestigt als Puffer für die Tastaturplatine. **47**

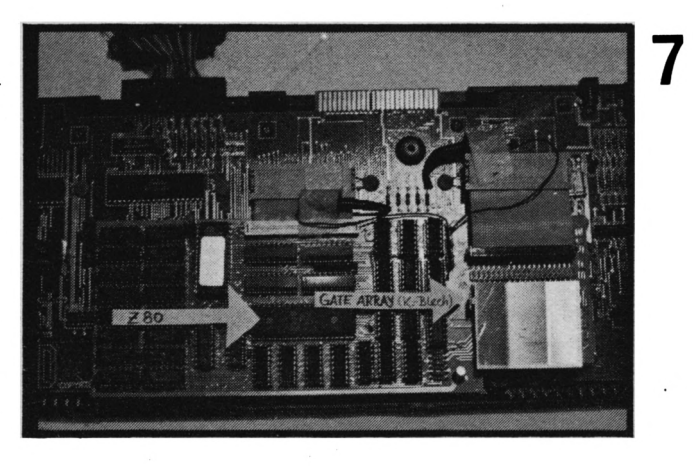

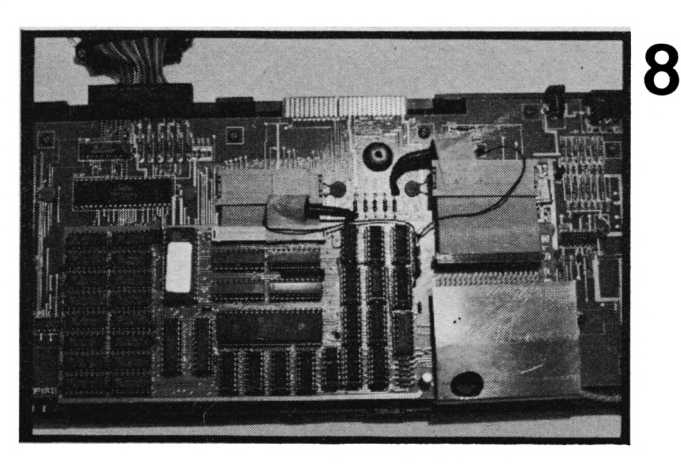

9

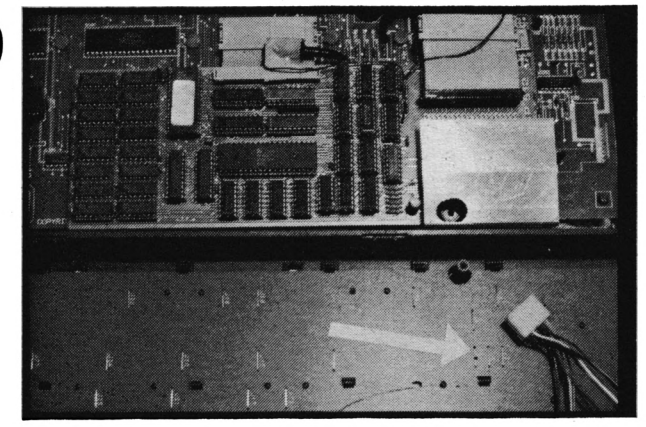

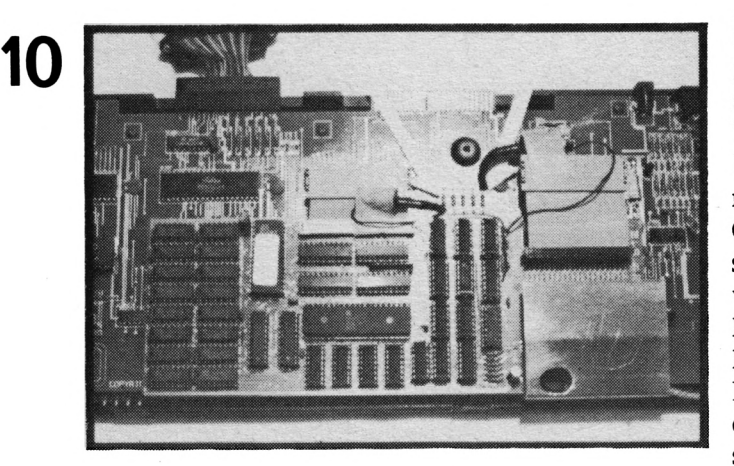

uter  $(v1)$ Anstrad Consumer Electronics Pic RARTC  $1.8$ 

Bild 9: Nachdem wir die zuvor entfernte obere Hälfte des Gehäuses mit ins Bild gelegt haben, sieht man deutlich die Drahtverbindungen (weißer Pfeil) der Unterseite der Tastaturplatine. Diese Stellen haben wir sicherheitshalber mit Thesatextilband isoliert (nur in dem Bereich, wo das Gate-Array-Kühlblech Kontakt bekommen unerwünschten evtl. könnte). Man sieht hier auch gut den Befestigungsdorn, der durch das Loch in der Kühlblech-Eigenbauversion hindurchführt.

Bild 10: So, und nun ist alles fertig eingebaut. Ein letzter Check, ob die Farbclips auch wirklich an der richtigen Stelle gemäß VORTEX-Einbauanweisung angeclipst sind! Nun kann das Gehäuse geschlossen werden, nachdem wir zuerst die fehlende Oberseite des Gehäuses senkrecht neben die liegende Unterseite gestellt haben, um die Platinenstecker wieder einzustecken. Sodann werden die Gehäuseteile passend aufeinandergelegt, festgehalten und im Festhalten nochmals auf den Kopf (die Tastaturseite) gestellt. Nur noch eben behutsam die Gehäuseschrauben einschrauben, ohne ein neues Gewinde in den Kunststoffhals zu schneiden, und ...

Bild 11: ... oh wunderschöner Lohn der Müh' (und Angst, daß man doch evtl. noch etwas übersehen hat): die VORTEX-Expansion-Card zeigt ihre ID (Identity) mit 512KByte-Erweiterungsversion an. Auf der von VORTEX mitgelieferten Kassette befindet sich als zweiter File die Datei "SPTEST.COM" zum Testen, ob alle Speicherbänke ordnungsgemäß angeschlossen sind. Diese Datei läuft nun unter einem 44K-CPM (wie bislang ohne "Patchen" des CP/M-Betriebssystems auf eine 62K-Version mit Hilfe des von VORTEX auf Kassette mitgelieferten ersten Files "PATCH.COM"). Ganz rechts in der ID-Meldung auf dem Bildschirm meldet sich der Spooler, dessen zusätzliche 32K, die nicht auf Kosten des Erweiterungsspeichers gehen, sich wahlweise an- oder abschalten lassen - sowohl vom CP/M aus, wie auch vom "Bank-BASIC" aus, das vorher im Direktmodus mit IBOS aufgerufen werden muß. (B12)

# **VORSICHT STEUERFAHNDUNG!**

Clevere Werbung gaukelt es dem Unerfahrenen vor, wie mit dem Computer und auf dem EDV-Markt angeblich leicht die schnelle Mark zu machen sei.

Doch Vorsicht ist am Platze! Wer Software oder Hardware und deren Zubehör verkauft und damit einem auf Gewinn gerichteten Gewerbe nachgeht, betreibt ein anmeldepflichtiges Gewerbe im Sinne des Handelsgesetzbuches der Gewerbeordnung und der Steuervorschriften. Auch das Anbieten von Dienstleistungen mit Hilfe des Computers aus auf Gewinn gerichteten Erwerbsmotiven fällt darunter.

Solcherlei Tätigkeit erfordert die ordnungsgemäße Anmeldung eines Gewerbes bei der zuständigen Gemeinde- oder Stadtverwaltung (Gewerbemeldestelle), wo die Anmeldung gegen eine Verwaltungsgebühr von ca. 12 DM getätigt werden kann: So lauten die Vorschriften der Gewerbeordnung!

Nach der Anmeldung veständigt das Gewerbeamt das zuständige Finanzamt, das Gemeinde- bzw. Stadtsteueramt (Gewerbesteuer), die Industrie- und Handelskammer, das Statistische Landesamt, das Arbeitsamt, die Gewerbeaufsicht und das Handelsregistergericht. Finanzamt und Gemeinde oder Stadt erteilen eine Steuernummer, die Industrie- und Handelskammer - von nun an des Gewerbetreibenden "Interessenvertretung" (anfangs bei Gewerbesteuerfreiheit sogar kostenlose Mitgliedschaft!) - nimmt den Jungunternehmer in die Mitgliederkartei auf. Das statistische Landesamt kann früher oder später einmal für statistische Zwecke Auskünfte über den Betrieb verlangen.

Das Handelsregistergericht indessen überprüft in Zusammenwirken mit der zuständigen IHK (Industrie- und Handelskammer), ob die Namensführung der neuen Firma korrekt ist und ob eine Eintragungspflicht ins Handelsregister vorliegt.

#### Ist mein gewählter Firmenname ungesetzlich?

Und schon kommen wir zu einem häufig nicht beachteten Teil der Gesetzesvorschriften,

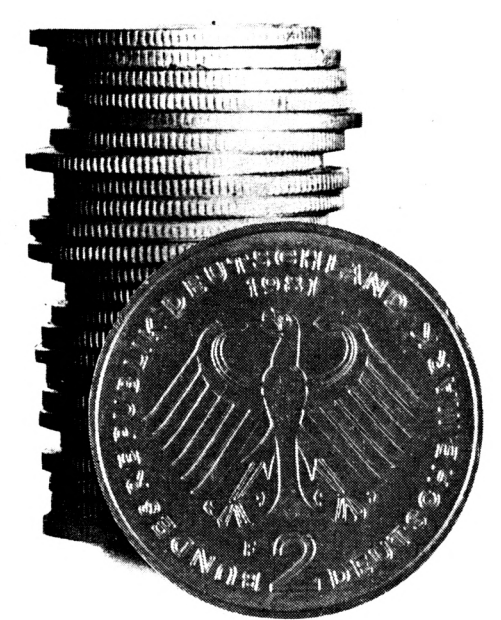

Schneider<br>**akti**v

wie das eifrige Studium von Anzeigen lehrt, der im Nachhinein für einen Neuling auf dem EDV-Marktsektor teuer werden kann.

Wird nämlich mit einem gesetzlich unzulässigen Firmennamen geworben bzw. werden Briefbögen, Kuverts, Visitenkarten, Versandpapiere, Werbeprospekte und Außenwerbeanlagen mit einem gesetzlich nicht "astreinen" Namenstitel versehen, so kann auf Antrag irgendeines Marktmitbewerbers innerhalb Deutschlands die Industrie- und Handels-Unterlassung der ungesetzlichen kammer Namensführung anordnen. Und Einstampfen der einmal gedruckten Werbemittel und Briefbögen kann ganz schön teuer werden!

Man darf sein Unternehmen nämlich nicht nach Lust und Laune benennen; der Gesetzgeber hat dafür strenge Vorschriften erlassen. Im einzelnen gilt folgendes:

#### Einzelunternehmen:

Der Firmenname muß den Familiennamen und mindestens einen ausgeschriebenen Vornamen (kann auch ein Mittelvorname sein) des Inhabers an führender Stelle vor allen evtl. nachfolgenden Branchenbezeichnungen enthalten.

#### Gesellschaft bürgerlichen Rechts (GbR):

Hier gelten die gleichen Regeln wie beim Einzelunternehmen, nur daß die Namen sämtlicher Gesellschafter mit einem ausgeschriebenen Vornamen im Firmennamen an führender Stelle erscheinen müssen.

#### Offene Handelsgesellschaft (OHG):

Der Familienname eines oder mehrerer per- Die vorgenannten Vorschriften über Namenssönlich haftender Gesellschafter (Vornamen gebung und Handelsregister hat der Gesetznicht erforderlich) muß im Firmennamen enthalten sein.

#### Kommanditgesellschaft (KG):

Es gilt das bei der OHG Gesagte.

Übrige Rechtsformen (z.B. GmbH):

Die übrigen Rechtsformen für eine Firma erfordern nicht zwingend, daß der Name überhaupt eines haftenden Gesellschafters im Firmennamen auftaucht. Firmennamengebungen mit Phantasienamen wie z.B. Wer meint, sich davor drücken zu können,<br>"COMPUTERFREAKS" sind ohne Name und für den gibt es spätestens dann ein böses ggf. Vorname als führende Firmenbezeichnung Erwachen, wenn die Steuerprüfer - oder gar, nur dann zulässig, wenn man die Rechtsform einer GmbH bzw. eine der übrigen Rechtsformen gewählt hat (GmbH & Co. KG etc.). auftaucht. Phantasienamen

Zudem sind irreführende Namenszusätze über die Firmengröße oder den Firmeneinzugs- Hat man nämlich keine ordnungsgemäße bereich, aber auch solche, die zu Täuschungen (lückenlos durch Belege nachweisbare) Buchoder Verwechslungen mit anderen Firmen führung, dann ist das Finanzamt zur großzü-

#### Wer muß nicht ins Handelsregister eingetragen werden?

einer neuen Firma ins Handelsregister (Kosten Journal führen, worin jede Einnahme und je nach eingebrachtem Firmenvermögen ca. Ausgabe verzeichnet ist (Einnahme-/Ausgabe-350 DM aufwärts) unterscheidet der Gesetz- rechnung). geber zwischen "Vollkaufmann" und dem<br>"Minderkaufmann". Eintragungspflichtig sind nur die Handels- und Dienstleistungsbetriebe getragen ist oder mehr als 360.000 DM nicht, die zwar nach § <sup>1</sup> des Handelsgesetz- Jahresumsatz bzw. 24.000 DM Jahresgewinn buches (HGB) als zum Grundhandelsgewerbe hat, so gilt die ordnungsgemäße Buchfühzugehörend eigentlich grundsätzlich eintra- rungspflicht (doppelte Buchführung/Bilanzgungspflichtig sind, jedoch des (noch) un- buchhaltung). bedeutenden Betriebsumfangs wegen "nach Art und Umfang des Gewerbebetriebes einen in Wird Handel betrieben, so muß immer ein kaufmännischer Weise eingerichteten Ge- gesondertes Buch geführt werden, in dem alle kaufmännischer Weise eingerichteten Ge- gesondertes Buch geführt werden, in dem alle

Beschäftigt man aber erst mal eine Anzahl liehe Beleg muß aufbewahrt werden. Auch Mitarbeiter, setzt erhebliches Kapital ein, oder lohnt es sich, Belege der entstandenen Vor-<br>erzielt erkleckliche Umsätze bzw. Gewinne, so laufkosten für die Vorbereitung der selbstgilt man als Vollkaufmann und muß seine Firma ins Handelsregister eintragen lassen. Unbeschadet der Firmengröße oder Umsatzhöhe meldung bereits als Geschäftsausgaben und müssen OHG, KG, GmbH, GmbH & Co. KG haben steuermindernde Wirkung! etc. grundsätzlich ins Handelsregister eingetragen werden (Mindestkapitalnachweis als Vorsicht bei Nebenerwerbsangeboten oberste Grenze der Firmenhaftung ab sofort DM 50.000 für eine GmbH).

geber aus den Gesichtspunkten des "Gläubigerschutzprinzips" herausgelassen.

#### Buchführungspflicht, Steuerschätzung, Steuerfahndung - wieso?

Auch wer einen nach Art und Umfang nicht in kaufmännischer Weise eingerichteten Geschäftsbetrieb führt, ist grundsätzlich buchführungspflichtig (wenigstens Einnahme-, Ausgaberechnung nach § 4 Abs. 3 Einkommensteuergesetz, falls nicht gleich von Anfang an doppelte Buchführung/Bilanzbuchhaltung)! führt,

für den gibt es spätestens dann ein böses bei Nichtanmeldung eines Gewerbes - die Steuerfahnder vor der Tür stehen, die auch schon mal den Anzeigenteil durchforsten, bzw. durch Querverweise bei Prüfungen von Han-<br>delsfirmen auf "schwarze Einkäufer" stoßen. gigen "Schätzung" der Steuerpflicht berechtigt: Großzügig allerdings nicht zugunsten des

Auch als Kleingewerbler und Freiberufler Für die Beurteilung der Eintragungspflicht muß man grundsätzlich ein Kassenbuch und

Falls der Betrieb im Handelsregister ein-

Warenein- und -ausgänge erfaßt werden. Jeder (Grundsatz der Lückenlosigkeit!) geschäftlaufkosten für die Vorbereitung der selbstständigen Existenzgründung aufzuheben: Sie gelten auch im Vorfeld der Gewerbean-

Also Achtung, wenn Euch jemand einen günstigen Nebenerwerb per Computer verspricht: Das sind meist anmeldepflichtige Gewerbetätigkeiten, bei denen früher oder später die Aufdeckung durch die Steuerfahndung droht und das kann neben saftigen Steuernachzahlungen nebst Bußgeldern auch noch ein Strafverfahren wegen Steuerverkürzung einbringen!

Animiert zu diesem Bericht wurde der Autor, als ihm vermehrt Werbebriefe von angeblichen "gemeinnützigen Verbänden", die sich Verein nannten, ohne im Namen mit "e.V." (eingetragener Verein) zu firmieren bzw. von Partnerschaftsvermittlern ins Haus "schneiten". Letztere werben für tätige, nebenberufliche Teilhaberschaft mit dem Hinweis, daß kein Startkapital außer "ein Schneiderlein", Telefon, ein "bißchen" Zeit, eine nette Wohnung (zum Empfang von Partnerschafts-Suchenden) und Mut zum entscheidenden Schritt nötig sei. Nur der Hinweis auf die gewerbliche Anmeldeund Steuerpflicht war - so ein Zufall aber auch - schlicht und einfach vergessen worden.

Und da in Zeiten hoher Arbeitslosigkeit solche Versuche, andere aufs Glatteis zu führen, häufig auftreten, gleich noch ein Hinweis für arbeitslose CPC-Besitzer:

Was passiert mit meinem Arbeitslosengeld, wenn ich eine Firma habe?

Im Falle einer Firmengründung passiert erst einma nichts! Man verliert nämlich wegen einer Firmengründung nicht automatisch seinen Anspruch auf Arbeitslosengeld/-hilfe.

Wichtig für die Arbeitsverwaltung ist, daß der Firmengründer weiterhin voll für die Arbeitsvermittlung zur Verfügung steht. Diese Voraussetzung gilt als erfüllt, wenn man während der Wochentage nicht länger als 20 Stunden/Woche anderweitig bechäftigt ist. Die aus anderen Tätigkeiten erwirtschafteten Gewinne muß man dem Arbeitsamt allerdings melden. Man bezieht dann halt entsprechend weniger Arbeitslosenhilfe. Die Anrechnung kann allerdings meist erst nach 1 Jahr greifen, wenn der Einkommensteuerbescheid für das Vorjahr vorliegt.

Verdient man "nebenbei" innerhalb der 20 Stunden-Grenze recht gut, kann es vorkommen, daß man gar keine Arbeitslosenhilfe mehr erhält (weil man nicht mehr bedürftig ist). Ist man weiter arbeitslos gemeldet und steht man dem Arbeitsmarkt voll zur Verfü-

gung, gilt man weiterhin als arbeitslos (und kann z.B. nach wie vor die Krankenkassenbeiträge vom Arbeitsamt bezahlt bekommen).

Sobald man aber über 20 Wochenstunden in der eigenen Firma tätig wird, gilt man nicht mehr als arbeitslos. Zahlungen des Arbeitsamtes an Arbeitslosenhilfe oder Arbeitslosengeld entfallen; Renten- und Krankenversicherung sind ab sofort aus eigener Tasche zu berappen! (B12)

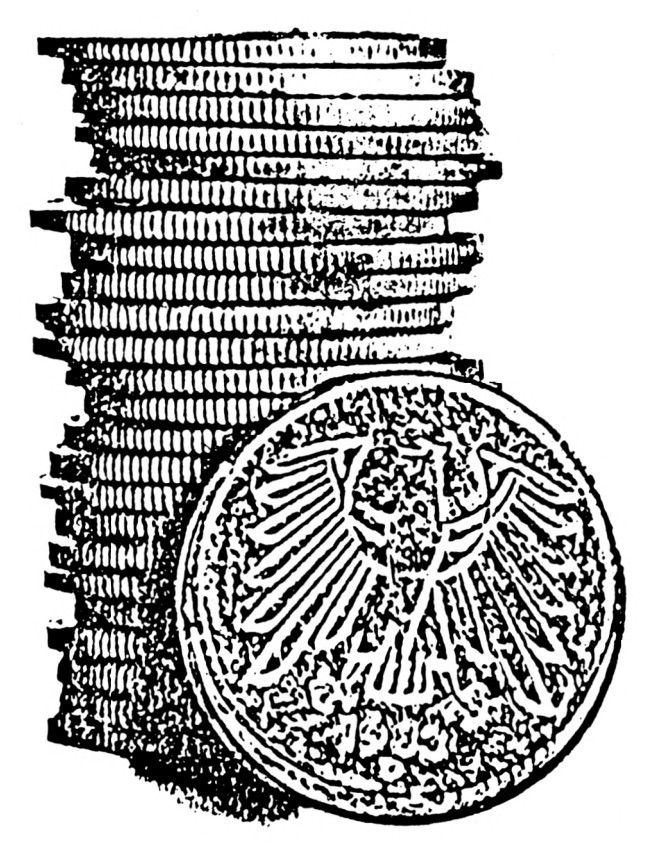

### **NÜTZLICHE CALL-BEFEHLE**

Sicher standen Sie schon einmal in BASIC vor **&BD13** dem Problem, daß Sie bei dem Schützen Ihrer Programme eine Abstürzroutine einbauen wollten oder ähnliches. Hierzu ein paar sehr nützliche CALL's:

#### **&BB18**

Computer fängt erst bei Tastendruck wieder aufgerufen werden musselten. Zum Beiten. Zum Beiten. Zum Beiten. Zum Beiten. Zum Beiten. Zum Beiten. Zum Beiten. Zum Beiten. Zum Beiten. Zum Beiten. Zum Beiten. Zum Beiten. Zum Be an zu arbeiten

#### **&BD19**

Verzögerungsroutine; hält die Programmausführung für einen kurzen Augenblick an und startet den Weiterlauf dann von selbst; der Ablauf verlangsamt sich durch wiederholtes Aufrufen der Routine (z.B. durch das FOR NEXT-Kommando).

#### **&BBC6**

Windowlöscher; löscht das aktuelle Window, indem sich der Cursor gerade befindet

durch diesen Befehl wird der Bildschirminhalt bewegt; entweder nach oben oder nach unten (je <sup>1</sup> Zeile); abhängig von der aktuellen Lage des Inhalts

#### **&BC6E**

Kassettensteuerüng; startet den Motor des Kassettenrecorders

### **&BC71**

Kassettensteuerung; stoppt den Motor des Kassettenrecorders

#### **&0000**

Resetzustand; Zustand wie beim Einschalten

#### **&BBBA**

Vollständiges Rücksetzen der Grafik-VDU, **52** wie beim Einschaltvorgang

läßt das Programm abstürzen und vergißt alle Daten; folgende Zeile wird ausgedruckt: "PROGRAM LOAD FAILED". Bei diesem Befehl ist besondere Vorsicht geboten!!

Abschließend möchte ich noch darauf auf-<br>merksam machen, daß alle Befehle mit CALL versetzt den Computer in den Ruhestand; merksam machen, daß alle Befehle mit CALL (Basler)

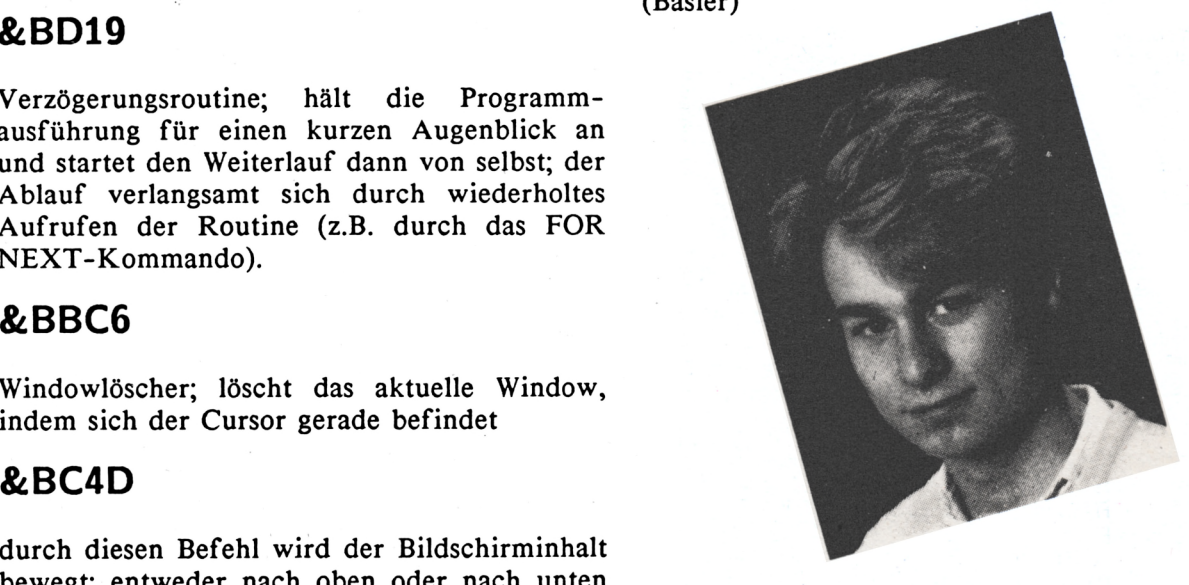

## **PROGNOSE**

Dieses Programm errechnet auf Grund von max. 150 feststehenden Werten bis zu 40 Werte in die Zukunft (Prognose oder Hochrechnung). Diese Werte werden auf dem Bildschirm dargestellt und können optional auf einen Drucker gegeben werden. Weiterhin<br>können die Prognosewerte auf einer Grafik dargestellt werden.(Bitter)

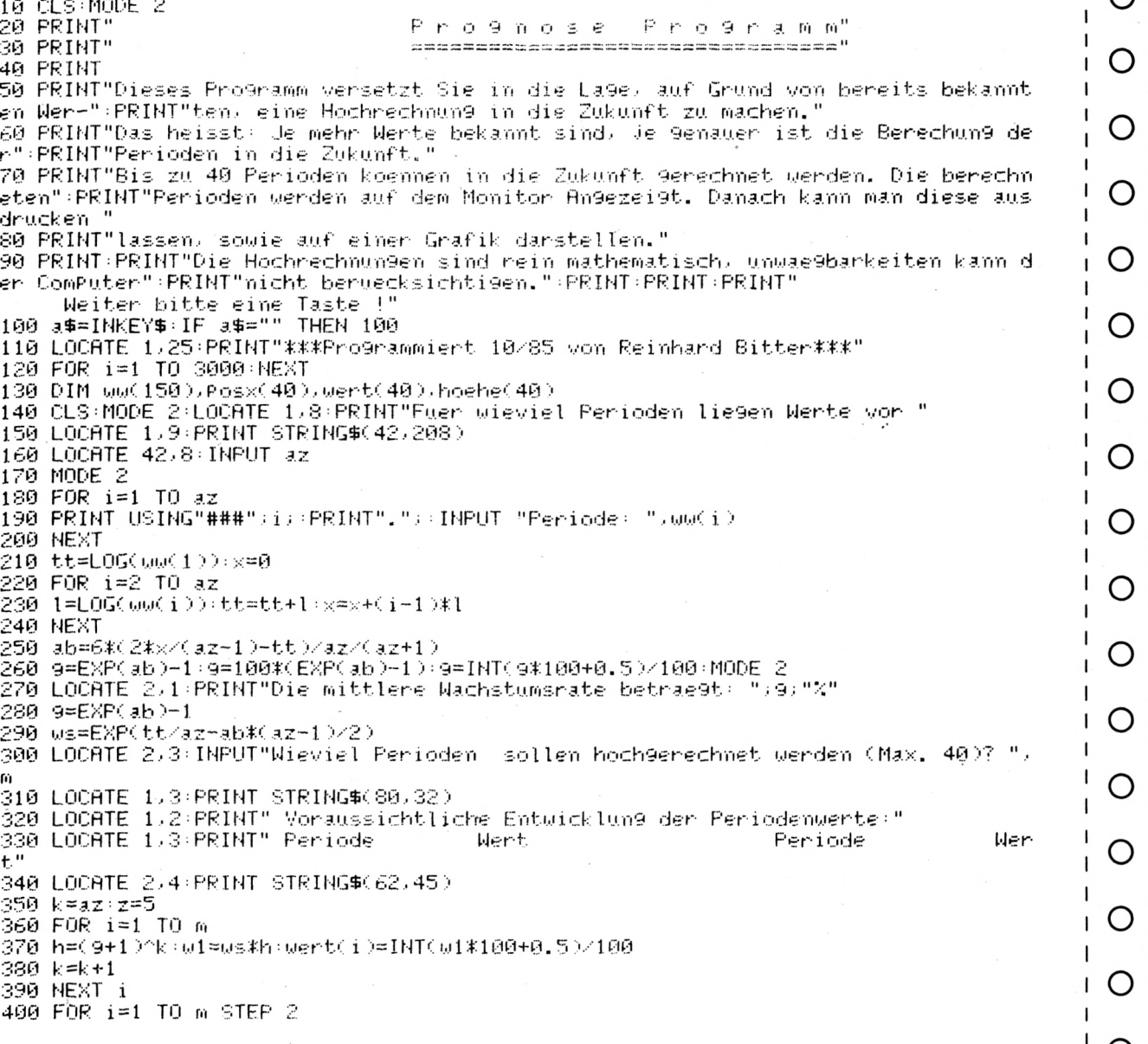

Schneider<br>**aktiv** 

410 LOCATE 2,z:PRINT USING"##";i;:LOCATE 5,z:PRINT USING"################;##";wer tCiD)  $\bigcirc$ 420 LOCATE 40, z:PRINT USING"##";i+1; LOCATE 45, z:PRINT USING"###############;##" ;wert(i+1)  $430 \times 7 = 7 + 1$  $\circ$ 440 NEXT i 450 LOCATE 1,25:PRINT" Mit Curson-Tasten 'Strich bewegen', mit Copy-Taste 'weiter r <sub>a</sub> n O  $460 \times 7.9 = 321$ 470 PLOT x, 9, 1: DRAW 495, 9, 1: INK 1, 24 480 IF INKEY(2)=0 THEN PLOT XJ972(DRAW 495)972(9=9-16(INK 272(GOTO 510 490 IF INKEY(0)=0 THEN PLOT XJ9J2:DRAW 495,9J2:9=9+16:INK 2J2:GOTO 510<br>500 IF INKEY(9)=-1 THEN 510 ELSE 520 O 510 FOR 1=1 TO 100 NEXT 1 GOTO 470 O 520 PLOT x7972(DRAW 4957972) INK 272 530 LOCATE 1,25:PRINT"Drucker bitte <1> New bitte <2> Beenden bitte <3> Grafik bitte <4>" 540 a\$=INKEY\$:IF a\$="" THEN 540 O 550 ON VAL(a\$) GOTO 600,140,570,690 560 GOTO 540 570 CLS:MODE 0:LOCATE 7,12:PRINT"E N D E"<br>580 FOR I≐1 TO 3000:NEXT O 590 END O 600 CLEAR INPUT : f=1 610 FOR a=1 TO 24 620 FOR i=1 TO 80 O 630 LOCATE i.a.a#=COPYCHR\$(#0) 640 PRINT#8, a#;  $f=f+1$  : IF  $f=81$  THEN PRINT#8  $f=1$ 650 a\$=" 660 NEXT i O 670 NEXT a 680 GOSUB 690 GOTO 540 690 INK 0,13:INK 1,26:INK 2,0:INK 3,1:BORDER 13:MODE 1. O 700 balken=m 710 FOR i=1 TO balken O 730 NEXT i 740 maxwert=INT(wert(1)):minwert=INT(wert(1)) 750 FOR i=2 TO balken O 760 IF INT(wert(i)))maxwert THEN maxwert=INT(wert(i)) 770 IF INT(wert(i))<minwert THEN minwert=INT(wert(i)) 780 NEXT i O 790 breite=CINT(540/2/balken) 800 IF balkenK10 THEN tiefe=CINT(540/4/12)ELSE tiefe=breite/2 810 Posy=17 O 820 IF ABS(minwert))maxwert THEN maxwert=ABS(minwert) 830 IF maxwert>0 THEN WHILE maxwert/90<>INT(maxwert/90):maxwert=maxwert+1:WEND:G 0IO 850 O 840 WHILE maxwert/18()INT(maxwert/18):maxwert=maxwert+1:WEND 850 FOR i=1 TO balken hoehe(i)=CINT(wert(i)/maxwert\*(340+(180\*(minwert(0)))):NEX T i O 860 TAG:CLG:ORIGIN 90.Posy:DRAWR 540.0.2:ORIGIN 90.0:DRAWR 0.400  $879$  b=0 880 FOR J=0 TO 384 STEP 19 O  $\overline{\phantom{a}}$  $890 \times 3$ 900 ORIGIN 83, Posy+J: DRAWR 537, 0: MOVER -x\*16-538, 6 -1 910 PRINT USING "###";b; b=b+5 -O 920 NEXT J  $\mathbf{I}$ 930 FOR i=1 TO balken 940 FOR J=0 TO hoehe(i) STEP SGN(hoehe(i))\*2 O 950 ORIGIN Posx(i),Posy+J 960 DRAWR breite 0.1 DRAWR tiefe tiefe 2 970 NEXT J O 980 MOVER -breite\*(1+tiefe/breite),20 990 FOR k≈0 TO tiefe:ORIGIN Posx(i)+k,Posy+k−(j≭(wert(i)>=0)):DRAWR breite,0,3:N EXT k:NEXT i O 1000 name\$="Weiter bitte eine Taste !" 1010 TAGOFF:LOCATE CINT(20~LEN(name\$)/2),25:PRINT CHR\$(22);CHR\$(1);name\$;CHR\$(22)  $)+CHR#(0);$  $\mathbf{I}$ O 1020 CALL &BB18:INK 0.1:INK 1.24:INK 2.24:INK 3.24:BORDER 1:GOTO 140 1

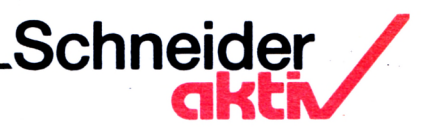

# **FRAGEBOGENAKTION CPC / SOFTWARE CPC / HARDWARE**

Mit dem Jahre 1986 beginnt SCHNEIDERNaktiv mit einer Fragebogenaktion unter seinen ware Noten zu erteilen. Die abgegebenen No-Lesern, die zur ständigen Einrichtung werden soll. Es werden jeweils Gruppen gleichartiger Artikel aus dem CPC Hardware- bezw. dem CPC Softwaremarkt gebildet. Eine Gruppe beinhaltet z.B. nur Grafikprogramme eine andere nur Textprogramme eine andere nur Kalkulationsprogramme etc..

Durch diese auf dem Computermarkt bisher wohl einmalige Aktion kann ein Vergleich von CPC Hard- und Software gezogen werden, der nicht auf den Erfahrungen bzw. Untersuchungen einer einzigen Person beruht, sondern auf den Erfahrungen der Hard- und Softwareanwender basiert. Die Gefahr von normalen<br>Testberichten, besonders bereitgestellter besonders bereitgestellter Anlagen, Beeinflussung von Testautoren, der Vorliebe von Autoren für bestimmte Software und Geräte, die mögliche Abhängigkeit von Zeitschriften durch Inseratsabschlüsse usw. dürfte hiermit ausgeschlossen sein.

Praxisberichte von Anwendern

Die SCHNEIDERN-aktiv Auswertung der Fragebögen erhält damit den Charakter von Praxisberichten der Anwender.

#### Tabellarische Auswertung

Die tabellarischen Auswertungen der Fragebogenaktionen geben keine Aussage über technische Besonderheiten und Details. Auch wird der Besitzer billiger und einfacher Hardund Software normalerweise in die Leistungsfähigkeit andere Erwartungen setzen als ein Anwender, der mehr Geld angelegt hat.

Wie aus den Fragebögen zu ersehen ist, bitten wir die Anwender von Hard- und Softten werden mit einem Wichtungsfaktor - W multipliziert. Dadurch wird jeder einzelnen Frage ein Gewicht zugeordnet, da die Fragen nicht gleichwertig sein können.

Ein Beispiel: Die Tauglichkeit bzw. die leichte Bedienbarkeit eines Programms ist für den Käufer das Wichtigste. Daher geht man hier u.U. von einem höheren Wichtungsfaktor aus, als z.B. bei der Frage nach der Kundenberatung durch den Hersteller bzw. Lieferanten insbesondere als eine Kundenberatung bei einem einwandfrei funktionierenden Programm gar nicht erst in Anspruch genommen werden muß. Da es sein könnte, daß die Wichtungsfaktoren vom Anwender anders beurteilt werden, kann der Anwender eigene Wichtungsfaktoren festlegen. Er muß jedoch darauf achten, daß die Summe seiner Wichtungsfaktoren wiederum den Betrag ergibt der als Summe vorgegeben wurde, da sonst seine Bewertung nicht in die Fragebogenaktion einbezogen werden kann. Alle Leser, die eigene Wichtungsfaktoren festlegen, bitten wir im Fragebogen unseren Wichtungsfaktor zu streichen und durch ihren eigenen Wichtungsfaktor zu versehen und die Summe der Wichtungsfaktoren zu bilden und mit der vorgegebenen Summe auf Gleichheit zu kontrollieren. Die Erhöhung eines Wichtungsfaktors muß als zur entsprechenden Erniedrigung eines anderen Faktors führen.

Die Auswertung wird mit der Grundbedingung verknüpft, daß mindestens 5 bewertungsfähige Fragebögen für die bewertete Hard- und Software zur Verfügung stehen.

Wir stellen uns vor, daß nicht nur der CPC Anwender aus diesen Fragebogenaktionen Nutzen zieht, sondern auch die Hard- und Softwarehersteller die Fragebogenauswertungen kritisch lesen. So wird sich eine positive Auswirkung einstellen, die letztlich wieder den CPC-Anwendern zugute kommt.

Anwender berichten über ihre Erfahrungen Bei Fragebögen, bei denen die eine oder andere Note fehlt oder eine Null eingetragen ist, wird bei der Auswertung die Note 3 eingesetzt. Wir bitten jedoch unsere Leser möglichst **55**

allen Fragen eine Note zu vergeben, da dieses Verfahren im Einzelfall die Folge haben kann, daß Hard- und Software, die verhältnismäßig schlecht abgeschnitten hat, etwas aufgewertet und Hard- und Software, die überdurchschnittlich gut abgeschnitten hat, geringfügig abgewertet wird.

Wir werden die Ergebnisse der Fragebogenaktionen in tabellarischer Form zum Abdruck bringen, und zwar in Form einer Tabelle der Gesamtbewertung über alle Einzelfragen. Programme, die mit weniger als 5 Fragebogen bewertet werden, werden als nicht gewertet gekennzeichnet.

#### Einsendeschluß

Der Einsendeschluß für die Einbeziehung der Bewertungsbögen ist der in SCHNEIDERNaktiv angekündigte Erscheinungstermin der Nächstausgabe. Dadurch ist gewährleistet, daß zwei Ausgaben nach jeder Fragebogenaktion die Gesamtwertung dem Leser zur Verfügung steht. Wir behalten uns vor zusätzlich zur Gesamtwertung über die Einzelnoten aus der Fragebogenaktion weitere Gruppenwertungen zu den einzelnen Fragen aufzuzeigen.

#### Der Fragebogen:

Unser Fragebogen besteht aus einer Reihe von Fragen jeweils zugeschnitten auf die Artikelgruppe. Der Einsender des Fragebogens hat für jede Frage eine Bewertung in Zahlen durchzuführen. Die Notenstufung von <sup>1</sup> bis 6 entspricht der schulüblichen Skala.

#### Die Bewertungsstufen

- Note <sup>1</sup> = sehr gut, sehr zufriedenstellend, optimal
- Note  $2 = \text{gut}$ , voll zufriedenstellend
- Note 3 = befriedigend, nicht enttäuscht, nicht weltbewegend, funktioniert
- Note 4 = ausreichend, man kann damit noch arbeiten, für mich ohne Zukunft
- Note 5 = mangelhaft, nicht ausbaufähig, unzuverlässig, es gibt oder müßte besseres geben
- Note 6 = ungenügend, ständig Reklamationen, nicht funktionsfähig, unbrauchbar

Jeder Fragebogen bezieht sich nur auf ein einziges Programm. Sofern der Anwender mehrere Programme, die in der Fragebogenaktion angesprochen sind zur Verfügung hat, muß er mehrere Fragebögen, d.h. für jedes Programm einen eigenen Fragebogen ausfüllen. Wir bitten den Anwender aus diesem Grunde ggf. sich den Fragebogen zu kopieren.

In der Spalte W haben wir den Wichtungsfaktor, der unserer Meinung entspricht, eingetragen.

In der Spalte G multiplizieren Sie bitte die von Ihnen erteilte Note mit dem Wichtungsfaktor W und tragen Sie in der Spalte G jeweils das Produkt ein. Nach Eintragung aller Produkte bilden Sie die Summe der Spalte G und tragen diese in die Spalte: "Summe" ein. Sofern Sie einen eigenen Wichtungsfaktor wählen, streichen Sie bitte unseren vorgegebenen Wichtungsfaktor W und tragen rechts daneben Ihren Wichtungsfaktor ein. Beachten Sie jedoch, daß die Summe sämtlicher Wichtungsfaktoren genau die Zahl ergibt, die in der Spalte "Kontrolle: Insgesamt" vorgegeben ist. Sobald Sie Ihren Fragebogen ausgefüllt haben schicken Sie diesen unterschrieben an unserer Redaktion - aber bitte so rechtzeitig, damit er in die Fragebogenaktion einfließen kann.

#### Unsere Anschrift:

COMPUTER-aktiv Verlag Fragebogenaktion Postfach 1201 8540 Schwabach

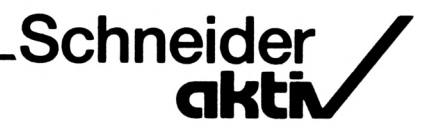

#### **FRAGEBOGENAKTION 1/86 CPC-GRAFIKPROGRAMME**

**Ich habe den unten angekreuzten Artikel nach folgenden Bewertungsstufen bewertet. Die vorgegebenen Wichtungsfaktoren habe ich · soweit diese nicht meinen Vorstellungen entsprechen · abgeärxdert.**

**Note <sup>1</sup> = sehr gut, sehr zufriedenstellend, optimal**

**Note 2 - gut, voll zufriedenstellend**

**Note 3 = befriedigend, nicht enttäuscht, nicht weltbewegend, funktioniert**

**Note 4 = ausreichend, man kann damit noch arbeiten, für mich ohne Zukunft**

**Note S = mangelhaft, nicht ausbaufähig, unzuverlässig, gibt oder müßte Besseres geben**

**Note 6 = ungenügend, ständig Reklamationen, nicht funktionsfähig, unbrauchbar**

**Name: Vorname: Straße: PLZ/Ort: Tel.:**

**Meine Bewertung betrifft das GRAFIK-PROGRAMM (nur ein Programm ankreuzen):**

**O Paint-Box (Eckhardt) O C.A.D.** *464 (Gigge) O* **Mega Cad (Zaporowski)** **O Grafik-Master (Vortex)**

**O Profi Painter (Data Becker)**

**O Focus (Data Media)**

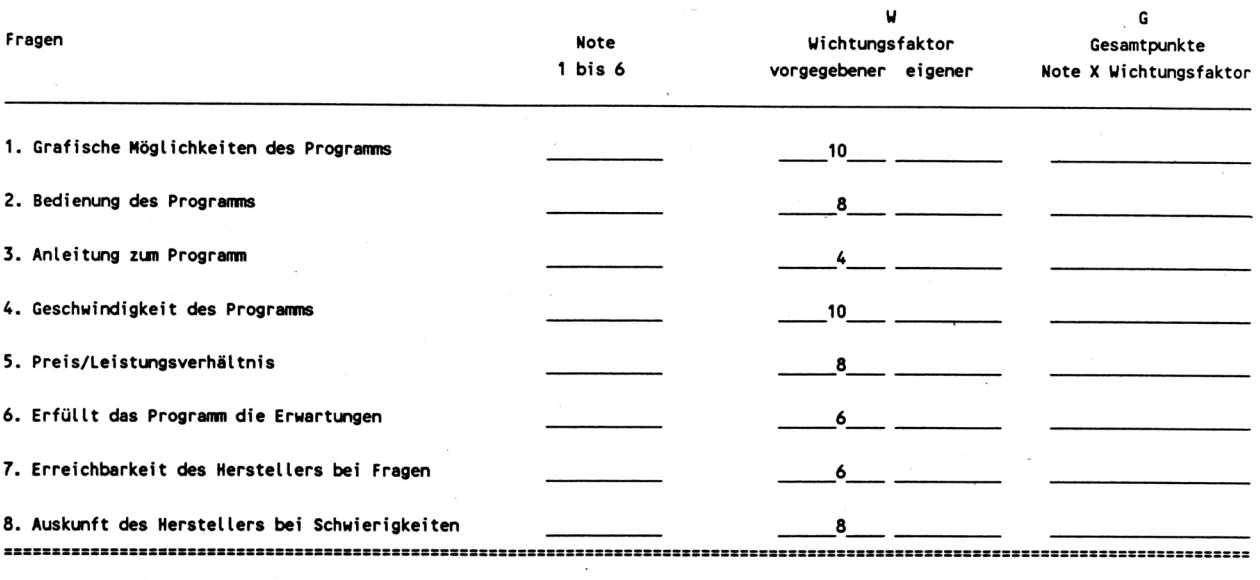

**I**

**SUMMEN; Kontrolle: Insgesamt 40**

**Ich versichere, daß die obengenannten Angaben meinen persönlichen Erfahrungen entsprechen.**

**Ort/Datum Unterschrift <sup>033</sup>**

#### **FRAGEBOGENAKTION 2/86 CPC-SPEICHERERWEITERUNGEN**

**Ich habe den unten angekreuzten Artikel nach folgenden Bewertungsstufen bewertet. Die vorgegebenen Wichtungsfaktoren habe ich -soweit diese nicht meinen Vorstellungen entsprechen - abgeändert.**

**Note <sup>1</sup> = sehr gut, sehr zufriedenstellend, optimal Note 2 = gut, voll zufriedenstellend Note 3 = befriedigend, nicht enttäuscht, nicht weltbewegend, funktioniert Note 4 » ausreichend, man kann damit noch arbeiten, für mich ohne Zukunft Note 5 - mangelhaft, nicht ausbaufähig, unzuverlässig, gibt oder müßte Besseres geben Note 6 = ungenügend, ständig Reklamationen, nicht funktionsfähig, unbrauchbar**

**Name: Vorname: StraBe: PLZ/Ort: Tel.:**

#### **Meine Bewertung betrifft die SPEICHERERWEITERUNG (nur eine Erweiterung ankreuzen):**

- **O Vortex SP 64**
- **O Vortex SP 128 O Vortex SP 256**
- **O Vortex SP 320**
- **O Vortex SP 512**

**O Data-Media 64 KB #6174 O Data-Media 64 KB #6170 O Data-Media 128 KB #6171 O Data-Media 256 KB #6172 O Data-Media 512 KB #6173**

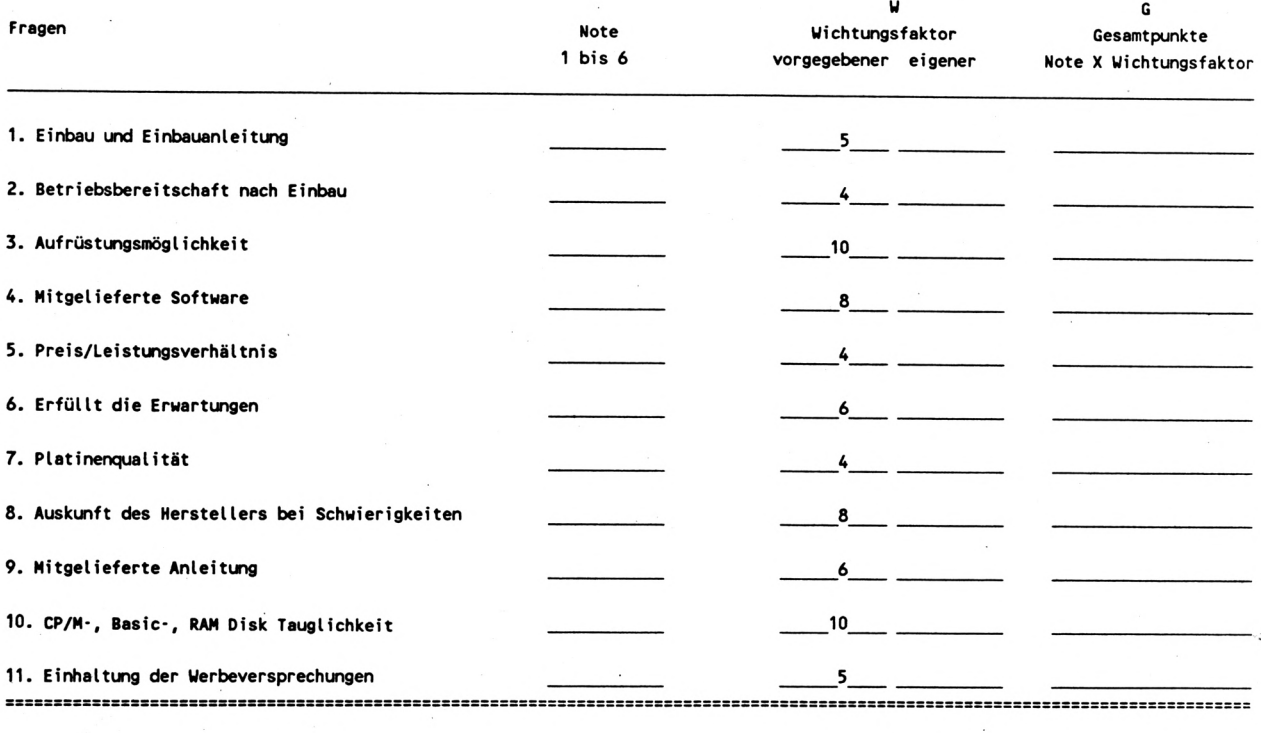

#### **SUMMEN: Kontrolle: Insgesamt 70**

**Ich versichere, daß die obengenannten Angaben meinen persönlichen Erfahrungen entsprechen.**

**Ort/Datum Unterschrift <sup>035</sup>**

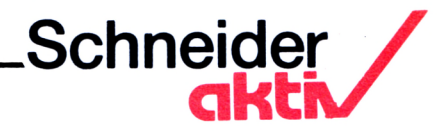

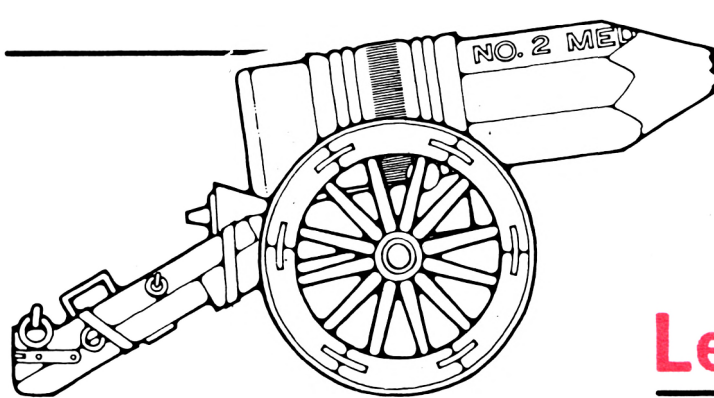

**<sup>o</sup> Leserzuschriften**

*Wer weiß, wo es ein Programm für Maschi- Da ich insbesondere an einen Ausbau meines nenbauzeichnen auf* 5 *1/4*<sup>*"*</sup> *Diskette (ich habe VORTEX FS1 und SP 64) gibt oder geben* 

*und hoffe, daß mir jemand helfen kann. Das eine vernünftige Stromversorgung und genü-Problem liegt beim Binärfile. Wenn ich es gend Raum für freie Steckplätze im Inneren genau mache, wie im ersten Teil beschrieben, dann geht beim LOAD-Befehl alls ok, aber beim SAVE-Befehl stürzt der Rechner ab. Kann mir jemand das ganze Programm einmal Spiele habe, die ich gerne auf Diskette überspielt hätte. Geht das Übertragen von Kassette auf Diskette auch mit einer ASCII Datei? Davon habe ich auch ein Programm. Wer hilft mir?*

Willi Ewerhardy

*Zunächst einmal: Glückwunsch zur Geburt Eures erfrischenden Blattes, das geeignet erscheint, den speziell deutschen Muff der Ihre Zeitschrift hebt sich wohltuend von den etablierten Computer-Zeitschriftenwelt wegzublasen.*

*Doch nun zum Artikel "4512 professional": Sicher bin ich nicht der einzige SCHNEIDER-Kunde, der mit Groll die Politik der Fa. Schneider beäugt. Addiere ich die DM-Beträge, die es mir heute durch Kauf von zusätzlicher Hard- und Software endlich ermöglichen, mit meinem CPC 464 professionell zu arbeiten (Wordstar, D-base, Multiplan), stelle ich mir die Frage, wozu ich diesen teuren 'Stückelkram" besitze, wenn alle 2-3 Monate tt neue (und billigere) Produkte dieser Firma auf ausschließlich beruflich für einen kleinen den Markt geworfen werden. Ein Gerät wie der mögliche "4512 professional" würde mich veranlassen, meine Kaufentscheidung für den CPC 6128 zurückzustellen, der im Moment zumindest eine Reduzierung meines "Drahtverhaus" auf meinem Schreibtisch bewirken auf meinem könnte.*

*VORTEX FSl und SP 64) gibt oder geben (Kommunikation, Interfaces zur Z80 Mowird? torsteuerung, EPROM-Einsatz...) sehe ich den* Ivan Coz, U1.9.junij 14 *CPC 6128 ebenso als Notlösung an, da der* YU-61210 Ljubljana *Platzbedarf auf meinem Schreibtisch mit meinen Wünschen wieder. wachsen wird.*

*So wie sich der "4512 professional" rein Ich habe Probleme beim Transferprogramm äußerlich darstellt, erscheint er mir geeignet, des Gehäuses zur Verfügung zu stellen.*

> *ausführlich beschreiben, da ich eine Menge öffentlicht werden und kann nur hoffen, daß Wenn dann noch der Preis stimmt... ich bin gespannt welche Details hoffentlich bald verdiese Idee eines "4512" vorangetrieben wird. Den CPC 6128 kaufe ich mir auf jeden Fall erst einmal nicht!*

> > Manfred Stenzel

Am Ring 38 Anmerkung der Redaktion: Es ist im Heft<br>6683 Spiesen/Elversberg 2/86 geplant, den neuen 4512 vorzustellen -2/86 geplant, den neuen 4512 vorzustellen und zwar in der Form wie er nun zur Auslieferung kommt.

> *sonstigen schneiderspezifischen Zeitschriften ab. Endlich eine Computerzeitschrift, die konkrete und nützliche Tests, Beiträge und Programme bringt. Die Entwicklung des 4512 professional finde ich ausgezeichnet.*

> > H.Lisson

*leb bin Computer-Neuling und besitze seit einem halben Jahr den Schneider 464 mit Grünmonitor und Printer NLQ. Nutzung fast Handwerksbetrieb. Die erste Software auf Kassette: EASY-TOPCALC. Meine Erfahrung damit:* **S.**

*Die Aufteilung und Anwendung wären an sich genau passend für meine Erstellung von Rechnungen, aber:* **59**

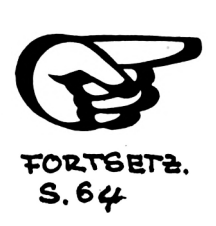

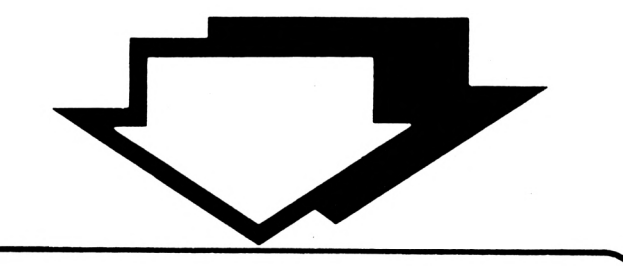

#### **ANWENDER-SOFTWARE**

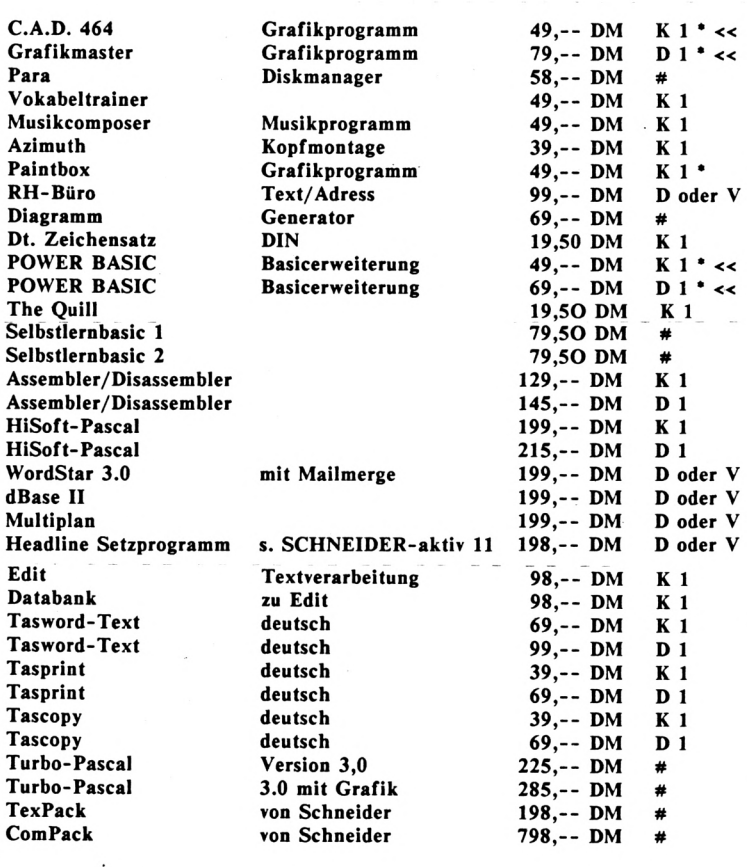

**HEADLINE 464 Spitzendruckprogramm für den Matrixdrucker für: 198,- DM**

**O BriefbÖgep O Formulare O Transparente O Ettiketten O BARCODES O Tabellen O Werbung O Preisschilder ¡ O Flugblätter O Rundschreiben etc. Zahlreiche Features und Kommandos: O Variable Zeichengröße (bis zu 20 ...30 cm) O variable Zelchen-Breite/Höhe O Kursivstellung O Proportionalsatz O Inversdarstellung O Outline O Shadow O beliebige Raster und Muster O Diagramme/Abbildungen 0 Fonts: über 500 neue Zeichen O selbst definierbare Zeichen**

**O hochauflösende Matrix:240x240 O Dot,mm,Inch, Pkt Festlegung auf Diskette mit dt. Anleitung**

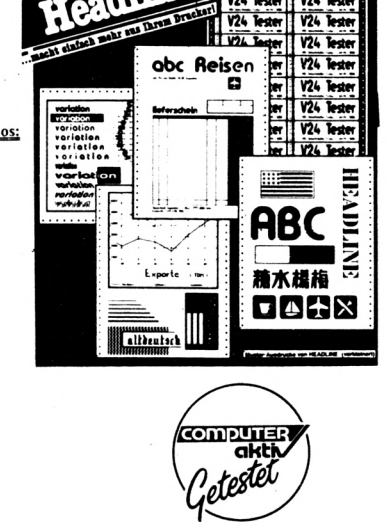

Đ

V24 Tester | V24 Test

 $V24$  Test

 $V24$  Tes

#### **SPIELE**

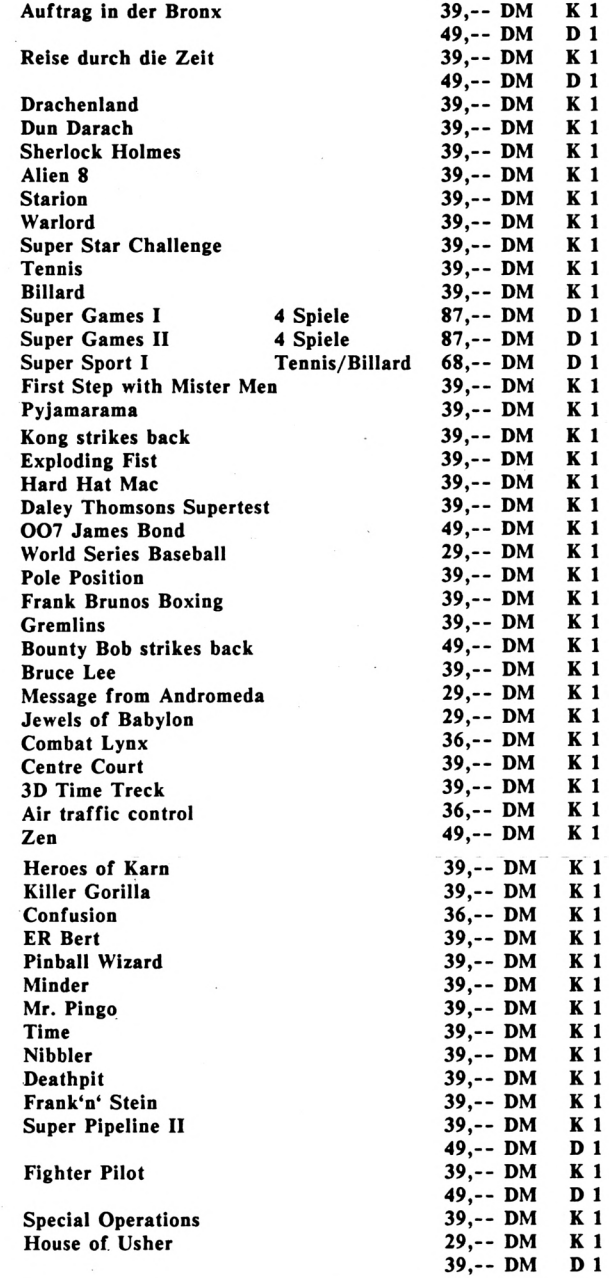

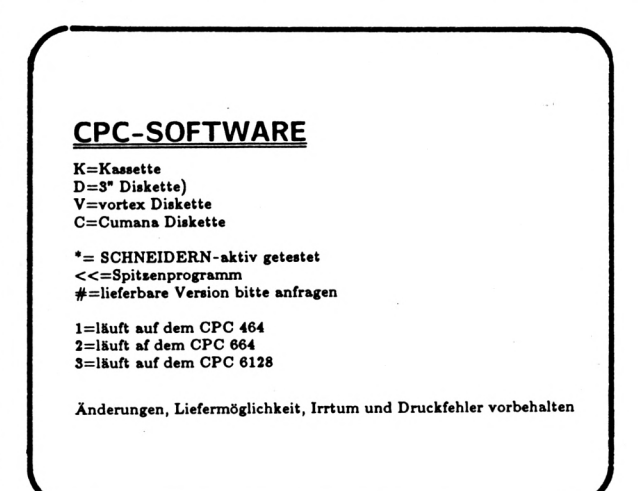

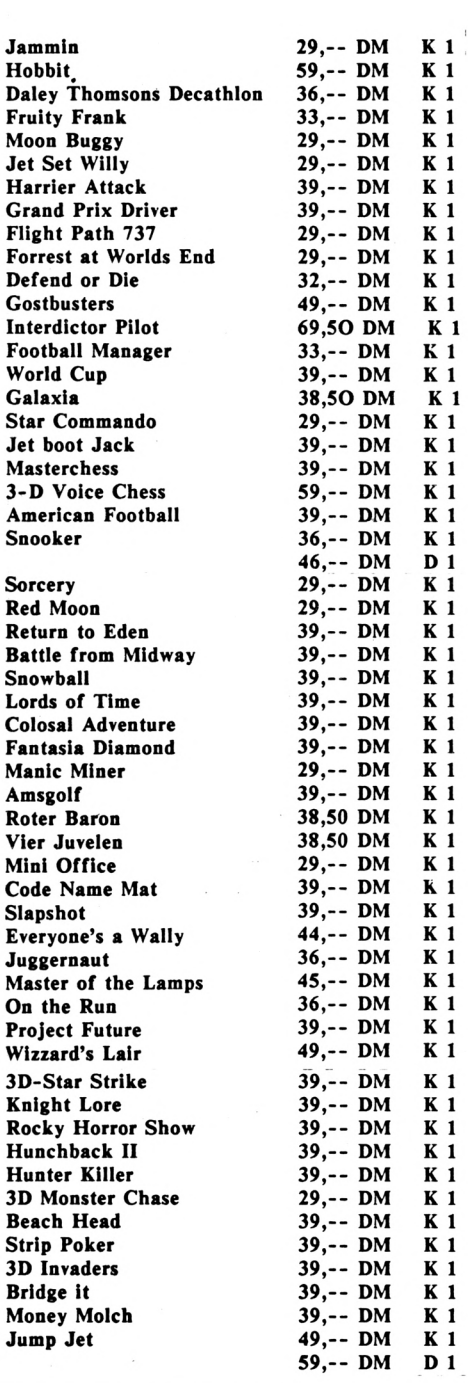

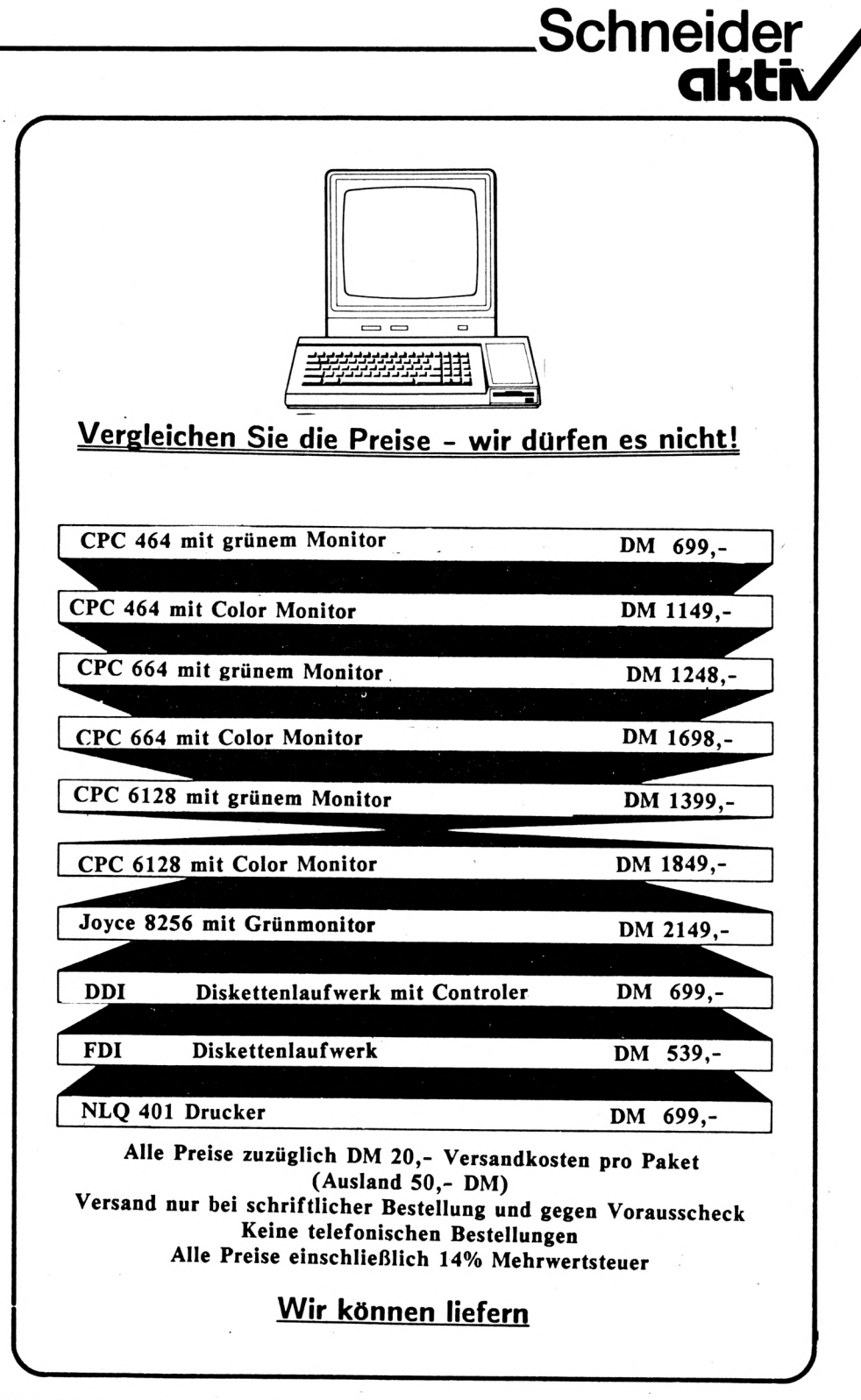

### **Software-Agentur Ritzier**

**St. Johann 86**

**8520 Erlangen**

**Tel. 09131/47460**

**Tel. 09122/5358**

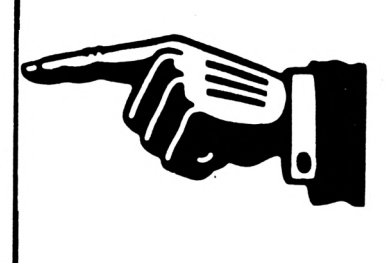

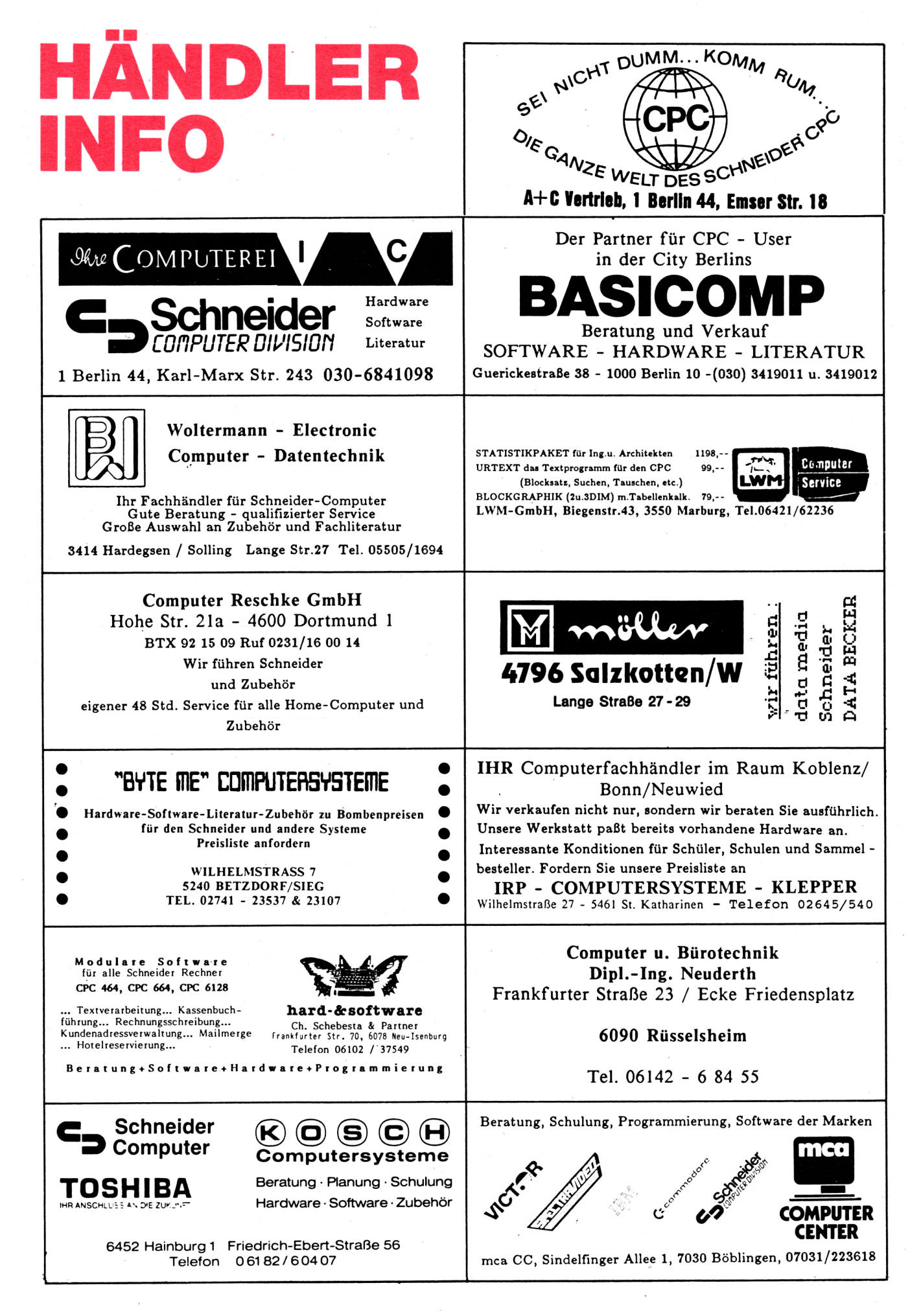

# **aktñ HANDLER INFO**

Schneider

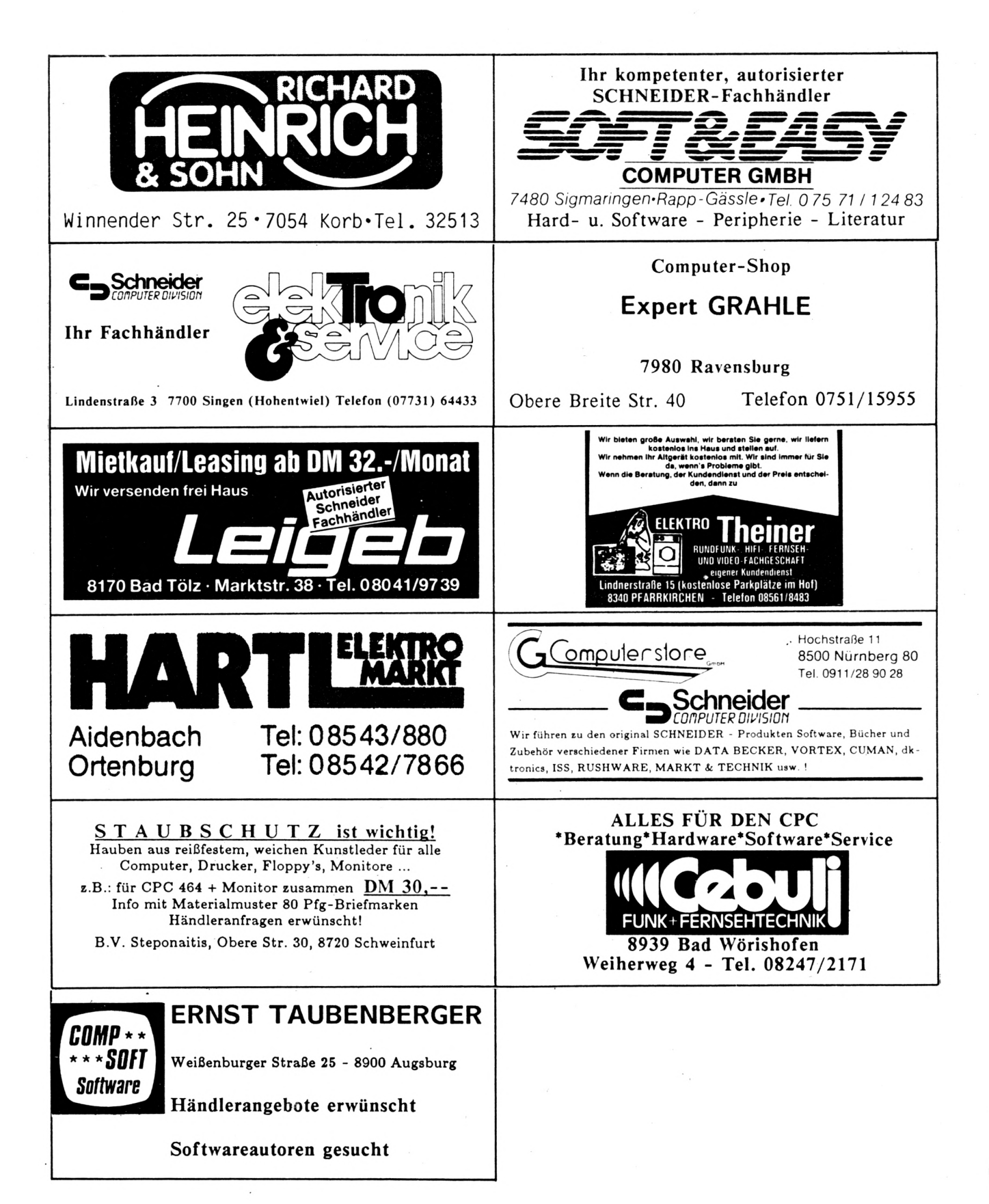

*1. Das Schneckentempo beim Hereinladen von gespeicherten Daten, 10 bis 15 Minuten! (Das "Profi-Programm" ist in Basic!).*

*2. Ich benötige für den Text pro Zeile 70 Zeichen und möchte den linken Rand zum Lochen freihalten. Bei EASY-TOPCALC betragen die Spalten aber 9 Zeichen (9x8=72). Das wäre akzeptabel, nur der Drucker druckt linksbündig. Würde ich 9 Spalten eingeben* *(9x9=81), um links mit Leerzeichen aufzufüllen, dann wird das 81ste Zeichen in die nächste Zeile gedruckt. Wer weiß einen Rat, wie man dem Drucker einen Dauerbefehl für linke Randbreite geben kann?*

> P & L Scharnhorst Birkenheide 33 2860 Osterholz-Scharmbeck 5

## **RONNY'S MAZE**

### **Ein Run & Jump-Spiel mit integriertem Spielgenerator für den CPC 464**

Wie der Titel schon andeutet, geht es darum, die Hauptperson des Spiels (namens Ronny) durch eine Art Labyrinth aus Leitern und Plattformen zu steuern und dabei Punkte zu sammeln. Das geschieht durch Berühren von auf den Plattformen verstreuten Symbolen, die 5, 25 oder 50 Punkte wert sind. Dabei darf Ronny jedoch nicht über eine Plattform hinauslaufen oder beim Leiter-Hinabsteigen mit dem Kopf durch dieselbe hindurchrennen, da er sonst abstürzt und das Spiel beendet ist. Außerdem darf er sich nicht von seinen Gegnern (die ganz nach Ihren Wünschen Geistern, Monstern, UFOs oder sonstwas ähneln) erwischen lassen.

Gesteuert wird während des Spiels mit dem Joystick nach links, rechts, oben oder unten. Wenn Sie ihn nach links oben bzw. rechts oben bewegen, wird ein Sprung in die entsprechende Richtung ausgeführt. Damit können Sie über Ihren Gegner hinwegspringen, aber auch über Löcher in der Plattform oder von der Plattform auf eine Leiter bzw. umgekehrt.

Wenn alle Symbole von den Plattformen geräumt sind, beginnt ein Freispiel, wobei die Hälfte der vorhandenen Punktzahl als Bonus addiert wird. Die Gegner-Figuren bewegen sich während des Spiels auf "ihrer" Plattform hin und her, nicht darüber hinaus. Wichtig: Achten Sie beim Erstellen eigener Screens darauf, daß die Gegner nach links oder rechts mindestens <sup>1</sup> Feld Bewegungsfreiheit haben, sonst hängt das Programm nachher in einer Endlosschleife. Auch Leitern und Symbole Zeile bewegen, wird das zuletzt berührte Zeistellen dabei Hindernisse für die Gegner dar.

Das Programm ist menügesteuert, wobei Sie entweder durch Tastendruck oder mit dem Joystick wählen können. Den Steuerknüppel müssen Sie in der Regel nur sehr kurz antippen, um die gewünschte Reaktion herbeizuführen.

Das Hauptmenü bietet Ihnen fünf Punkte, von denen der erste - das Spiel - bereits beschrieben wurde. Nach Spielende bringt Sie ein Tastendruck zum Hauptmenü zurück.

Die Nummer 2 gestattet es Ihnen, eigene Spielfelder aufzubauen. Nach Wahl dieses Punktes erscheint ein Untermenü, in dem Sie wählen können, ob Sie neue Zeichen definieren oder einen Screen aufbauen wollen.

Die Definition neuer Zeichen ist relativ einfach. Sie wählen die Nummer des neu zu gestaltenden Symbols und steuern dann das ? in der Vergrößerung umher. Mit dem Fire-Knopf des Joysticks können Sie einen Punkt setzen bzw. löschen. Die Leertaste akzeptiert das Zeichen. Achtung: Das Aussehen der Zeichen im Menüteil des Bildschirms verändert sich dabei vorerst nicht; das geschieht erst beim erneuten Aufruf dieses Programmteils.

Der Aufbau eines neuen Spielfeldes ist ähnlich leicht zu bewerkstelligen. Die Leertaste akzeptiert Ihr Werk, die DEL-Taste löscht es vollständig, und der Rest geschieht mit dem Joystick. Der gesamte Vorrat an Zeichen befindet sich am unteren Bildschirmrand. Wenn Sie sich mit der  $\neq$ -Markierung in der letzten Chen automatisch übernommen. Mit einem

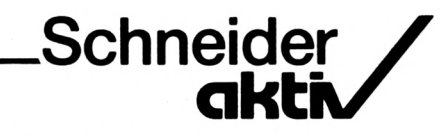

Druck auf Fire kann es dann an jeder beliebigen Bildschirmposition gesetzt werden. Wenn Sie etwas löschen wollen, nehmen Sie ein Leerzeichen in der unteren Zeile auf.

Sie können maximal fünf Gegner-Figuren plazieren. Wenn Sie mehr setzen, werden nur die ersten fünf übernommen, wobei von links nach rechts und von oben nach unten gezählt wird. Falls mehr als ein "Ronny" sich auf dem Bildschirm befinden, wird nur der letzte als Startposition für den Spieler gespeichert.

Kommen wir zu Punkt 3 des Hauptmenüs. Damit können Sie die Farben verändern. Solange der Computer "klingelt", können Sie angeben, welcher Bestandteil der Grafik die Farbe ändern soll. Wenn Sie dies getan haben, wechseln Sie die Farbe mittels des Joysticks. Sobald die gewünschte Farbe erreicht ist, betätigen Sie die Leertaste.

Schließlich fehlt nur noch eine Möglichkeit, die erzeugten Displays abzupeichern bzw. zu laden. Punkt 4 erledigt das für Sie. Das Untermenü spricht hier für sich selbst.

Nach dem Start des Programms steht Ihnen sofort ein Standard-Spiel zur Verfügung, mit dem Sie nach Herzenslust experimentieren können.

Wenn Sie das Programm beenden oder aufgrund eines Tippfehlers es sich selbst stoppt, können Sie es nur durch RUN 240 neu starten. Da die oberste Speichergrenze herabgesetzt wird, ist auch ein weiterer SYMBOL AFTER-Befehl unmöglich. Außerdem sollten Sie vor dem Laden eines neuen Programms den Schneider mit CTRL-SHIFT-ESC zurücksetzen. Falls Sie ferner irgendwelche Tasten mit Befehlen belegt haben, so wird diese Belegung durch "Ronny's Maze" aufgehoben.

Was Sie sonst noch wissen müssen, sagt Ihnen das Programm. Und für eigene Screens haben Sie sicher selbst genügend Ideen. Viel Spaß!  $(E<sub>rtl</sub>)$ 

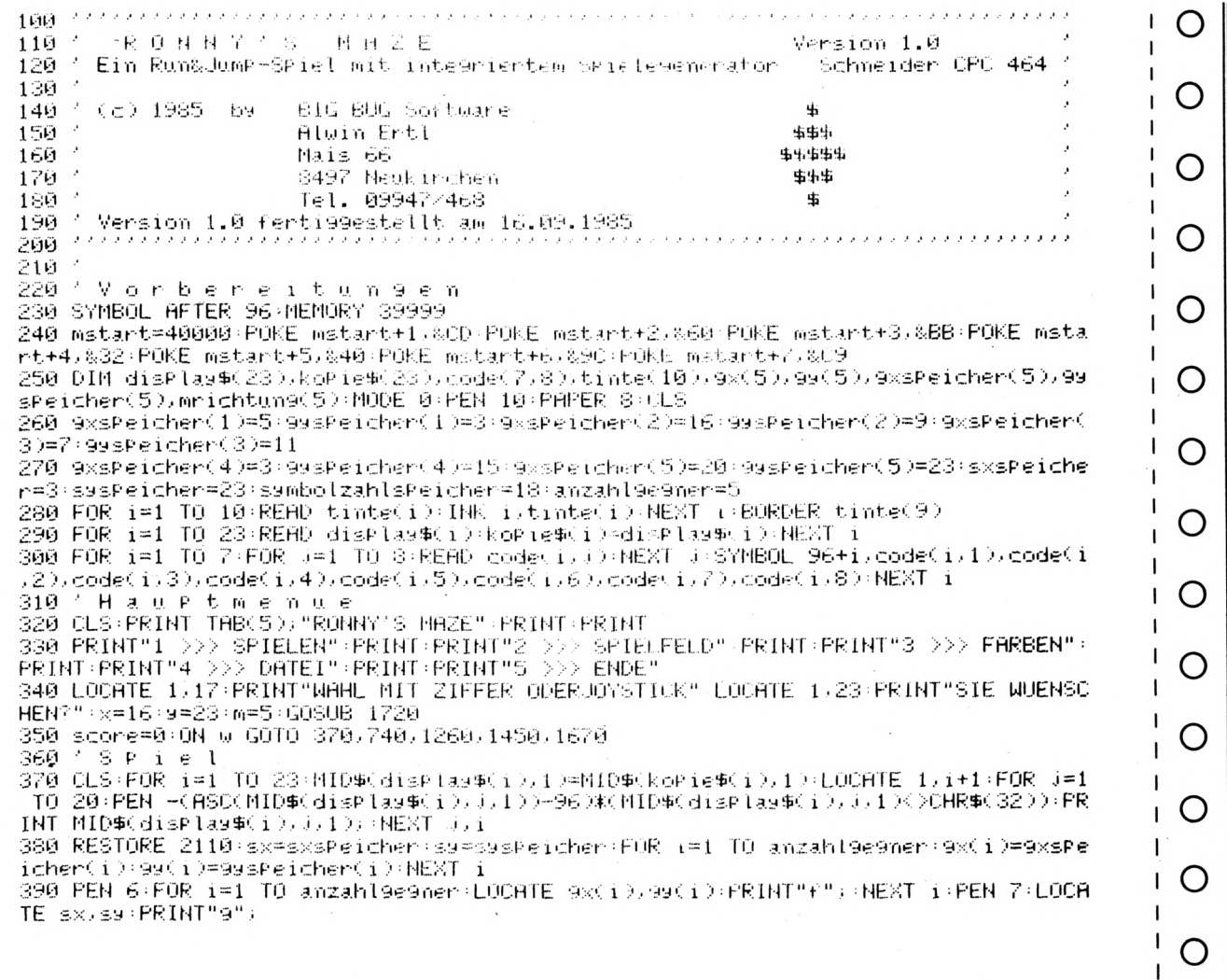

 $\overline{1}$ 400 PEN 10:LOCATE 1,1:PRINT"HIGH:";:LOCATE 1,25:PRINT"SCORE:";  $410$  FOR i=1 TO anzahl9e9ner:mrichtun9(1)=SGN(RND-RND):NEXT  $_{\rm 1}$ -1 420 SOUND 1,50,20,15:symbolzahl=symbolzahlsPeicher:9e9ner=INT(anzahl9e9ner\*RND+1 O 430 IF syK25 THEN LOCATE sx,sy+1+CALL 40001+x=PEEK(40000)+IF xK>97 AND xK>98 THE N 710  $\circ$ 440 IF hiscone<scone THEN hiscone=scone 450 PEN 10:LOCATE 7,1:PRINT USING"######";hiscore;:LOCATE 7,25:PRINT USING"##### #";score; O 460 ON SQ(4) GOSUB 1790 470 J=JOY(0):IF J=0 THEN 650 480 PRINT CHR\$(22), "0" LOCATE sx, sy:PEN -{HSC(MID\$(display\$(sy-1),sx,1))-96)\*(MI O  $D\mathfrak{S}(disc)$ la9 $\mathfrak{S}(s)$ =1),sx,1 $\times$ )CHR $\mathfrak{S}(32)$ ):PRINT MID $\mathfrak{S}(disc)$ la9 $\mathfrak{S}(s-1)$ ,sx,1); 490 IF J=1 OR J=2 THEN 540 500 IF J=4 AND sx>1 THEN sx=sx-1:GOTO 580<br>510 IF J=8 AND sx<20 THEN sx=sx+1:GOTO 580 O 520 IF J=5 AND SX>2 THEN SX=3X-2:GOTO 580<br>530 IF J=9 AND SX<19 THEN SX=3X+2:GOTO 580 540 IF J=1 AND s9=2 THEN 580 O 550 IF J=1 THEN LOCATE sx, sy-1 (CALL 40001) x=PEEK(40000) (LOCATE sx, sy (CALL 40001) IF X(>32 OR PEEK(40000)<>32 THEN sy=sy-1:GOTO 580 S60 IF J=2 AND sy=24 THEN 580<br>570 IF J=2 THEN LOCATE sx,sy+1 CALL 40001 IF PEEK(40000)×>3, THEN sy=sy+1 O 580 LOCATE SX, S9 : CALL 40001 : X=PEEK(40000) 590 IF x=99 THEN SOUND 1,35,20,15 scone=scone+50 GOTO 630 O 600 IF x=100 THEN SOUND 1,60,20,15 score=score+25 GOTO 630 610 IF x=101 THEN SOUND 1,150,20,15 score=score+5 GOTO 630<br>620 IF x=102 THEN 700 ELSE 640 O 630 MID\$Cdisplay\$(sy-1),sx,1)=" ":LOCATE sx,sy:PRINT" ";:symbolzahl=symbolzahl-1 :IF symbolzahl=0 THEN 720 640 PEN 7:PRINT CHR\$(22); "1":LOCATE\_\$%)\$9:PRINT"9"; :PRINT\_CHR\$(22); "0" O 650 gegner#(gegner MOD anzahlgegner)+1+1F 9x(gegner)+mrichtung(gegner)<1 OR 9x(9 egner)+mrichtung(gegner))20 THEN mrichtung(gegner)=-mrichtung(gegner) 660 LOCATE 9x(9e9ner)+mrichtun9(9e9ner),99(9e9ner):CALL 40001:x=PEEK(40000):IF  $\times$ O =103 THEN 700 670 IF x<>32 THEN mrichtung(gegner)=-mrichtung(gegner)=GOTO 660 680 LOCATE 9x(9e9ner)+mnichtun9(9e9ner),99(9e9ner)+)(CALL 48801 <=PEEK(48888):IF X=32 THEN mrichtung(gegner)=-mrichtung(gegner):GOTO 660<br>690 LOCATE 9x(gegner),9g(gegner):PRINT" "; 9x(gegner):GOTO 660<br>690 LOCATE 9x(gegner),9g(gegner):PRINT" "; 9x(gegner):99x(gegner)+mrichtung(gegne<br>700 SOUND 10:101200.1 O O 6:INK 10,tinte(10):GOTO 320<br>710 PRINT CHR\$(22):"0":FOR 1=s9 TO 24:LOCATE sx,i:PRINT"9";:SOUND 2,0,3,15,0,0,4<br>:LOCATE sx,i:PRINT" ";:NEXT 1:GOTO 700 O 720 FOR 1=200 TO 50 STEP -10:SOUND 2,1,2,15:NEXT i:scone=scone+scone\2:GOTO 370 Spielfeld  $730.7$ 740. CLS PRINT" SPIELFELD-DESIGNER" PRINT PRINT<br>750 PRINT"1 >>> ZEICHEN" PRINT PRINT"2 >>> FELD" PRINT PRINT"3 >>> RUECKKEHR" O 760 LOCATE 1,13:PRINT"WAHL MIT ZIFFER ODERJOYSTICK":LOCATE 1,23:PRINT"SIE WUENSC HEN?":x=16:y=23:m=3:GOSUB 1720 O 770 ON @ GOTO 790,1010,020 Zeichen 780 -790 CLS PRINT" ZEICHEN-DESIGNER": PRINT O 800 PRINT"1>PLATTFORM ("):PEN 1:PRINT"a"):PEN 10:PRINT")":PRINT"2>LEITER ("):PEN  $\mathbf{I}$ 2:PRINT"b";:PEN 10:PRINT")":PRINT"3>SYMBOL 50 P. ("::PEN 3:PRINT"c";:PEN 10:PRI NT" Y 810 PRINT"4>SYMBOL 25 P. ("WEREN 4:PRINT"d";:PEN 10:PRINT")":PRINT"5>SYMBOL 5 P<br>. ("J:PEN 5:PRINT"e"):PEN 10:PRINT")":PRINT"6>GEGNER ("J:PEN 6:PRINT"f"):PEN 10: ı O PRINT" >" ı 820 PRINT"7>SPIELER ("):PEN 7-PRINT"9";:PEN 10:PRINT")":PRINT"S>RUECKKEHR":PRINT O t :PRINT"WAHL MIT ZIFFER ODERJOYSTICK" 830 LOCATE 1.23 PRINT"JOYSTICK BENEGT. FILE-<br>J-FOR-1=14 TO 21 LOCATE 11.1 PRINT"=" NEXT 1 FIRE SETZT/LOESCHT, SPACE AKZEPTIERT." ł O  $\mathbf{1}$ 840 WINDOW #1,2,9,14,21:CLS#1:FOR 1=1 TO 64:PRINT#1,CHR\$(144)):NEXT 1:WINDOW #2, 12, 14, 14, 21: CLS#2 850 x=20+9=13+m=8+G0SUB 1720+IF w=8 THEN MODE 0+G0T0 740 ELSE LOCATE 20.13+PRINT -1 O USING"#";w; 860 zeichen≒96+w:FOR i=1 TO 8:zeichen\$=8IN\$(code(w/i)/8):FOR J=1 TO 8:LOCATE #1/<br>J/i:IF MID\$(zeichen\$/J/1)="1" THEN PRINT#1/CHR\$(143)/ O 870 NEXT J:LOCATE #2,1,1:PRINT#2,USING"###";code(u,i)):NEXT i 880  $\times = 1 : y = 1$ 890 xx=144+(MID\$(BIN\$(code(w)9),8),x,1)="1");LOCATE #1,x,9;LOCATE #1,x,9;PRINT#1 O  $\theta \not\in \theta$  $\mathbf{I}$ 900 FOR i=1 TO 20:NEXT i: J=JOY(0):IF J=0 THEN 990 910 LOCATE #1, x, 9 : PRINT#1, CHR\$(xx); O  $\overline{\phantom{a}}$ 920 IF J AND 1 THEN 9=9-1:IF 9K1 THEN 9=8 930 IF J AND 2 THEN  $x=y+1$ : IF  $y>8$  THEN  $y=1$ <br>940 IF J AND 4 THEN  $x=x+1$ : IF  $x<1$  THEN  $x=8$ 950 IF J. HND 8 THEN  $x=x+1$  IF  $x>8$  THEN  $x=1$  $\mathbf{I}$ O 960 IF J<>16 THEN 990  $\mathbf{I}$ 

**Schneider** akti 970 xx=144+(MID\$(BIN\$(code(w)9),8),x)1)="1"):LOCATE #1,x)9:IF xx=143 THEN PRINT# 1,0HR\$(144)):code(w)9)=code(w)9)-2~(8-x) ELSE PRINT#1,0HR\$(143)):code(w)9)=code( O พี,⊌0+2^(8+x0 980 LOCATE #2,1,9:PRINT#2,USING"###";code(w.9); 990 IF INKEYS()" "THEN 890 ELSE SYMBOL zeichen, code(w,1), code(w,2), code(w,3), co O 1000 / Feld 1010 CLS:FOR i=1 TO 23:LOCATE 1,i+1:FOR J=1 TO 20:PEN -(ASC(MID\$(koPie\$(i),j,1)) -96)\*(MID\$(kopie\$(i),J,1)()CHR\$(32)):PRINT MID\$(kopie\$(i),J,1);:NEXT J,i O 1020 PEN 6:FOR i=1 TO anzahl9e9ner:LOCATE 9xsPeicher(i),993Peicher(i):PRINT"f"): NEXT i:PEN 7:LOCATE sxsPeicher, sysPeicher:PRINT"9"; 1030 PEN 10 LOCATE 1,1 PRINT"JOYST/FIRE/SPACE/DEL" LOCATE 1,25 FOR 1=1 TO 7 PEN O i:PRINT CHR\$(96+i); NEXT i 1040 x=1:9=2:zeichen=97 1050 PEN 10:LOCATE X/9:CALL 40001:XX=PEEK(40000):LOCATE X/9:PRINT"#"/ O 1060 PEN -(ASC(CHR\$(xx))-96)\*(CHR\$(xx)<)CHR\$(32))+LOCATE x,9+PRINT CHR\$(xx); 1070 J=JOY(0):IF J=0 THEN 1160 1080 PEN -(ASC(CHR\$(xx))-96)\*(CHR\$(xx)())EHR\$(32)):LOCATE x+9+PRINT CHR\$(xx); 1999 IF J AND 1 THEN 9=9-1:IF 9:22 THEN 9=25<br>1100 IF J AND 2 THEN 9=9+1:IF 9:25 THEN 9=25<br>1100 IF J AND 2 THEN 9=9+1:IF 9:25 THEN 9=26<br>1110 IF J AND 8 THEN x=x+1:IF x:1 THEN x=20<br>1120 IF J AND 8 THEN x=x+1:IF x:20 THEN x=1 O O 1130 IF 9=25 THEN LOCATE x, 9 CALL 40001 zeichen=PEEK(40000) 1140 IF JKD16 OR X=25 THEN 1160<br>1150 PEN -(zeichen-96)\*(zeichenKD32D:LOCATE xpg:PRINT (HR\$KzeichenD):GOTO 1050<br>1160 t\$=INKEY\$:IF t\$=" " THEN PEN 10:GOTO 1190 O 1170 IF t#<>CHR#(127) THEN 1050 1180 FOR i=2 TO 24:LOCATE 1, i:PRINT SPACE#(20), HEST 1-GOTO 1050 O 1190 sambolzahlsPeicher=0:anzahl9e9ner=0 1200 FOR i=1 TO 23:MID\$(disPlay\$(i),1)=SPACE\$(20):FOR J=1 TO 20:LOCATE J)i+1:CAL L 40001:xx=PEEK(40000):IF xx(102 THEN MID\$(display\$(i),j,1)=CHR\$(xx) O 1210 IF xx=99 OR xx=100 OR xx=101 THEN symbolzanlseeicher=symbolzahlsPeicher+1 .<br>1220 IF xx=102 AND anzahl9e9ner<5 THEN anzahl9e9ner-anzahl9e9ner+J 9xsPeicher(an zahl9e9menD=J:99sPeicher(anzahl9e9menD=i+1 O 1230 IF XX=103 THEN sxsPeicher=J:susPeicher=1+1 1240 NEXT J:MID\$(koPie\$(i),1)=MID\$(disPlay\$(j),1)-HEST i:GOTO 740 1250 'Farbuah 1 O 1260 CLS PRINT" FARB-DESIGNER" PRINT 1280 CLSPFRINT<br>1270 PRINT"1 >>> PLATTFORM"PRINT"2 >>> LETTER"PRINT"3 >>> SYMBOL 50 P."PRINT"<br>1280 PRINT"7 >>> SPIELER"PRINT"5 >>> SYMBOL 5 P."PRINT"6 >>> GEGNER"<br>1280 PRINT"7 >>> SPIELER"PRINT"8 >>> HINTERGRUND"PRINT"9 >> O SCHRIFT": PRINT"^ >>> RUECKKEHR": PRINT 1290 PRINT"WAHL MIT ZIFFER ODERJOYSTICK" PRINT PEN 6 PRINT TABC65."f ") PEN 4 WHILE INTERNATIONAL PRINT THEODYSTERING OF THE CONTROL OF THE CONTROL OF THE CONTROL OF THE CONTROL OF THE CONTROL OF THE CONTROL OF THE CONTROL OF THE CONTROL OF THE CONTROL OF THE CONTROL OF THE CONTROL OF THE CONTROL OF PRINT"d O 1300 PEN 2:PRINT TAB(6);"b " FEN 2 PRINT"b ь ") (PEN 3) PRINT"C" (PEN 1) PRINT"aaaaaa 1310 PEN 10 PRINT PRINT JOYST, LIZRE AENDERTSPACE AKZEPTIERT"; w=1<br>1320 LOCATE 20.16 PRINT MID\$("1234567890^",w,1); ;=JOY(0) O 1330 SOUND 2, 200, 2, 10 1340 IF J AND 2 THEN wew+1:IF w>11 THEN we1<br>1350 IF J AND 1 THEN wew-1:IF w<1 THEN we1<br>1350 IF J AND 1 THEN wew-1:IF w<1 THEN we11<br>1560 IF JUNEY\$:IF (1594-10) INSTREMISSAS67890-",t\$)=0) AND J<>16 THEN 1320 ELSE O IF INSTR("1234567890^",t\$) THEN w=INSTR("1234567890^",t\$) O 1370 LOCATE 20,16 PRINT MID\$("1234567890^", w, 1); 1380 IF W=11 THEN 320<br>1390 IF INKEY\$=" " THEN SOUND 1,40,15,10:60TO 1320 O 1400 IF JOY(0) AND 4 THEN tinte(w)=tinte(w)-1:If tinte(w)(0 THEN tinte(w)=26<br>1410 IF JOY(0) AND 8 THEN tinte(w)=tinte(w)+1:If tinte(w)>26 THEN tinte(w)=0 1420 IF W=9 THEN BORDER tinte(w) ELSE INK witinte(w) O 1430 GOTO 1390 1440 <sup>7</sup> D'a tie i ein<br>1450 CLS:PRINT" : DATEIVERWALTUNG":PRINT:PRINT:SPEED WRITE 0:speedwrite=0<br>1460 PRINT"1 >>> LADEN":PRINT:PRINT"2 >>> SPEICHERN":PRINT:PRINT"3 >>> GESCHWIND<br>IGK.":PRINT:PRINT"4 >>> RUECKKEHR":PRINT:PRI 1440 'Date O ĸ  $1470$  PRINT:PRINT STRING\$(20)"\$")):PRINT"\$";SPACE\$(18);"\$";:PRINT"\$ GESCHW. IST 1 O 000 \$";:PRINT"\$ BAUD. \$"; : PRINT"\$"; SPACE\$(18); "\$"; : PRINT\_STRING\$(20," ł ≰") 1480 LOCATE 1,24 PRINT"SIE WUENSCHEN?" O 1490 x=16:y=24:m=4:GOSUB 1720:LOCATE 16,24:PRINT USING"#";w -1 1500 ON w GOTO 1520, 1590, 1650, 320 1510 / Laden Ő 1520 CLS+PRINT"DATEINAMÉ+"+INPUT"",datei\$+IF LEFT\$(datei\$,1)<>"!" THEN datei\$="! "+datei\$ 1530 PRINT:PRINT"BITTE ")CHR\$(24);"PLAY";CHR\$(24);",":PRINT"DANN BELIEBIGE TASTE O BETAETIGEN." CALL &BB06 L 1540 OPENIN datei\$:FOR i=1 TO 23:INPUT #9,disPlay\$(i):MID\$(koPie\$(i),1)=MID\$(dis -1 Play\$(i),1):NEXT i:FOR[i=1]TO\_10:INPUT #9,tinte(i):IF\_i=9\_THEN\_BORDER\_tinte(i)\_E ı O LSE INK i, tinte(i) 1550 NEXT i:FOR i=1 TO 7:FOR J=1 TO 8:INPUT #9,code(i,J):NEXT J:SYMBOL 96+i,code Ł

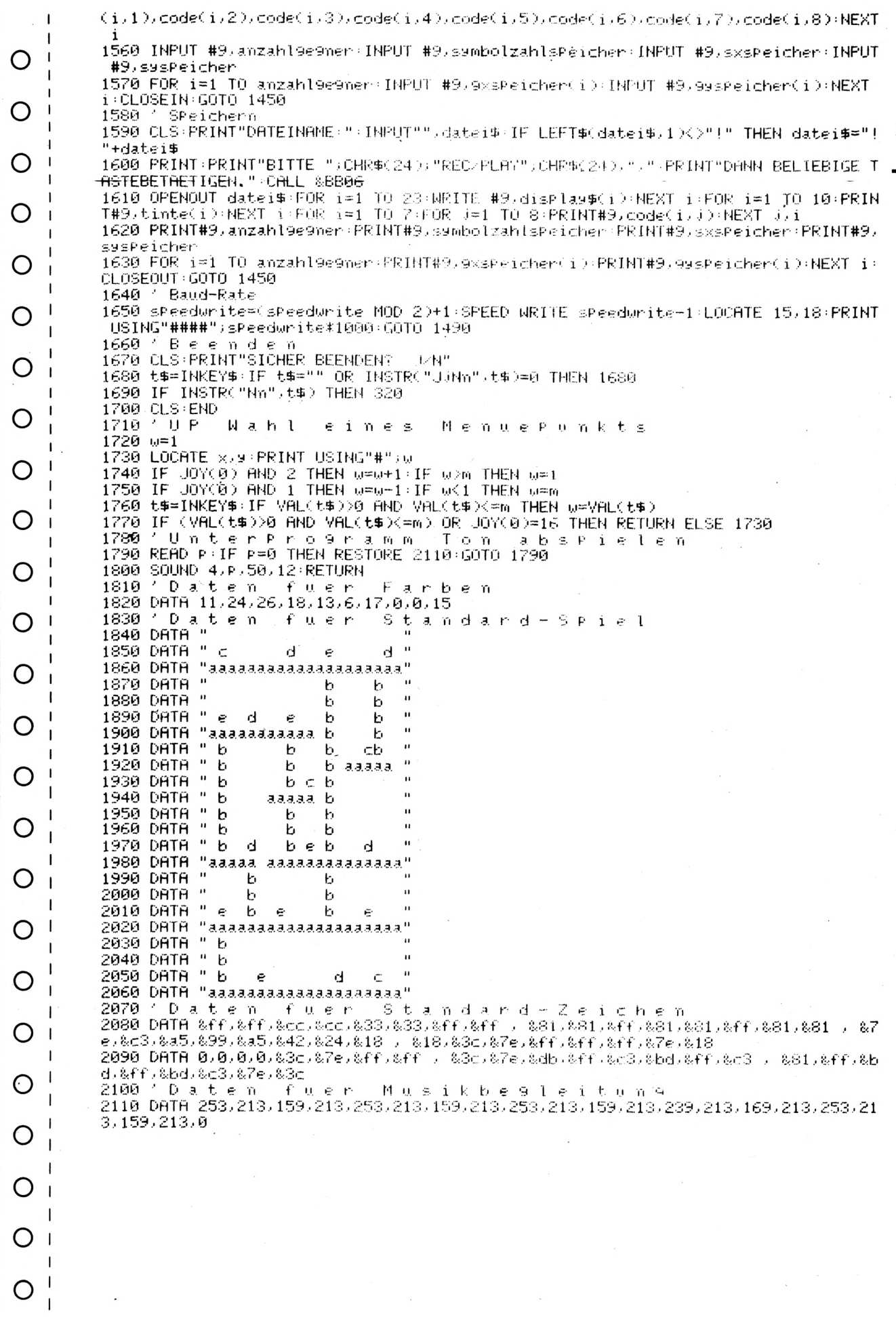

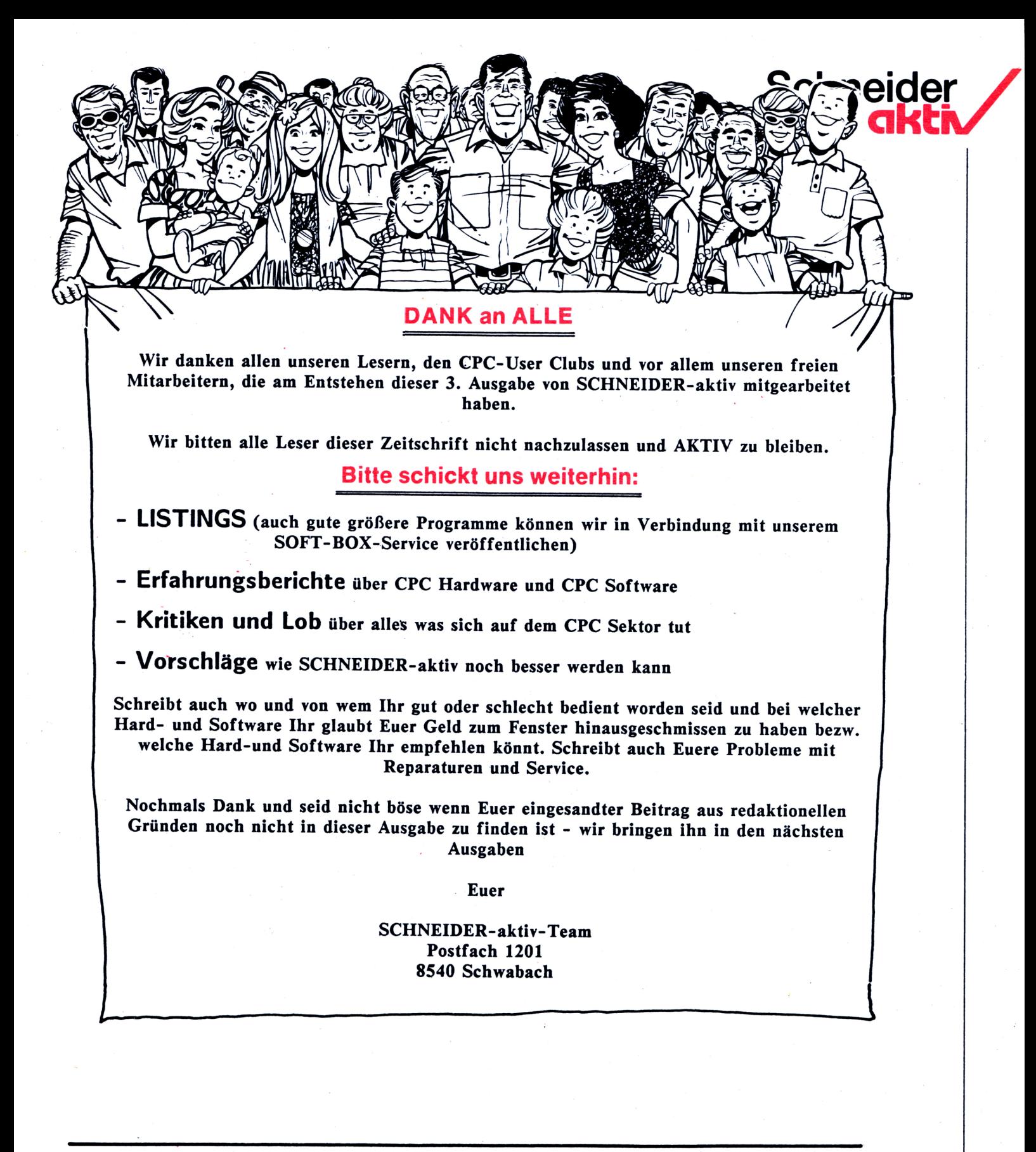

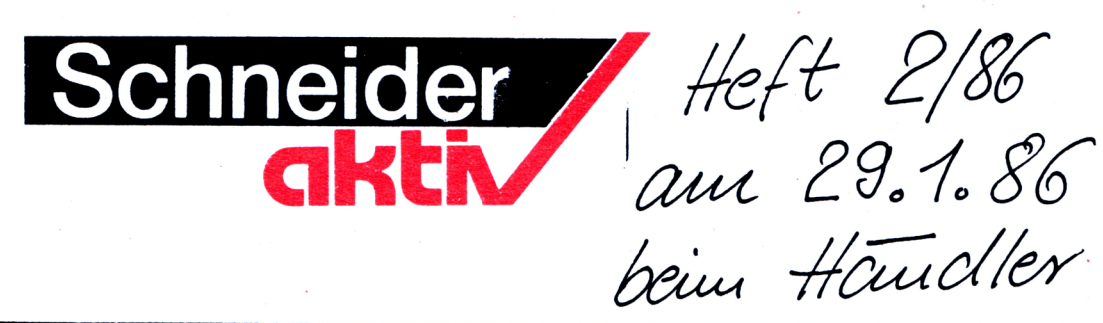

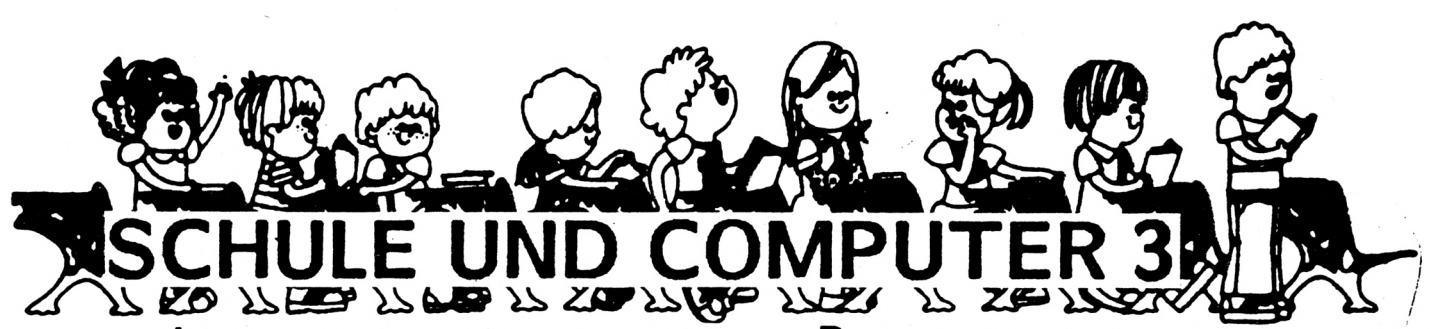

Ich habe im letzten Heft dieser Zeitschrift darzustellen versucht, in welch vielfältiger Weise Computer im Bereich der Schulen einzusetzen sind. Direkt im Anschluß an die Einsicht in die Möglichkeiten und in die Notwendigkeit der Einführung dieser Geräte im Unterricht und in der Schulverwaltung stellt sich natürlich die Frage: Und welcher Computer ist nun der 'Schulcomputer\*?

Blicken wir als erstes kurz zurück. Wenn Kollegen von den Anfängen der Computerei in den Gymnasien berichten, so lautet das etwa folgendermaßen: "Anfang der siebziger Jahre kauften wir nach langem Ringen um die Finanzierung ein einziges Gerät, das ein Kilobyte Speicherplatz besaß. Wer besonders viele Finanzmittel im Etat hatte, der konnte sich auch die Luxusausführung mit vier Kilobyte leisten; aber das waren nur wenige. Natürlich konnte man damit ausschließlich numerische Probleme lösen, aber das war für uns damals bereits ein gewaltiger Fortschritt!"

Sie, lieber Leser, werden bei solchen Fakten sicherlich lächeln und wissen, daß diese Funktion heutzutage jeder bessere Taschenrechner leistet. Ich will aber damit erstens zeigen, welche Rasanz in die Entwicklung der technischen Medien allgemein, und bei den Computern insbesondere, Einzug gehalten hat. Als zweites soll damit verdeutlicht werden, daß sich die folgenden Ausführungen auf den heutigen Stand beziehen. Selbstverständlich werden wir alle mit Vergnügen etwa im Jahre 2000 uns an die 'Steinzeit 1985' erinnern. Aber nun soll es wieder ernst weitergehen.

#### **Hardware als Standard-Ausrüstung:**

Hierbei muß als erstes die Frage der Beschaffenheit der Gesamtkonfiguration geklärt werden, wobei grundsätzlich die beiden Möglichkeiten zentral und dezentral bestehen. Zentrale Systeme mit einem Computer und mehreren Terminalplätzen sind heutzutage hinsichtlich der Anschaffungs- und Reparaturkosten wohl uninteressant geworden. Dagegen haben dezentrale Systeme mit eigenständigen Gerätekonfigurationen zunehmend an Bedeutung gewonnen. Ich will deshalb mit den Teilen beginnen, die jeder Arbeitsplatz aufweisen muß. externen Datenspeichers frei gestaltet werden **7C**

Da ist als erstes die Central-Processing-Unit, kurz CPU genannt, mit dem eigentlichen Rechnerchip und den unterstützenden Bauteilen. Untergebracht ist dieser Teil in den allermeisten Fällen unter der Tastatur. Diese sollte Schreibmaschinentasten besitzen, Folienoder Gummitastaturen sind aufgrund ihrer geringen Bedienungsfreundlichkeit und -Sicherheit abzulehnen. Außerdem sollten die spezifisch deutschen Zeichen wie die Umlaute ä,ü,ö und das ß vorhanden sein, ebenso wie die Möglichkeiten der Groß- und Kleinschreibung. Leider werden einige preisgünstige und leistungsfähige Homecomputer, darunter auch die Schneider CPC 464 und CPC 664, dieser Forderung nicht gerecht und können lediglich softwaremäßig auf DIN-Tastatur umgestellt werden. Aber was nicht ist, kann ja vielleicht noch werden, schließlich geht es um erhebliche Marktanteile.

Als zweites Gerät folgt der Monitor, der über einen genügend großen Bildschirmdurchmesser verfügen muß, um störungs- und ermüdungsfreies Lesen zu ermöglichen. Er sollte meines Erachtens die Möglichkeit der Farbdarstellung bieten, um bei Simulationen und Grafiken die Darstellungsmöglichkeiten zu verbessern. Außerdem ist es gerade in Lernprogrammen oftmals vorteilhaft, wenn man Angaben oder Rückmeldungen mit verschiedenem Inhalt auch farblich voneinander abheben kann. Als letzte Anforderung wäre die Entspiegelung zu nennen, die erst einen variablen Einsatz in Unterrichtsräumen mit unterschiedlichen Lichtverhältnissen ermöglicht. mit

externer Datenspeicher, wobei Cassetten-Dritter Teil der Grundausstattung ist ein rekorder und Diskettenlaufwerk in Frage kommen dürften. Die Entscheidung wird insbesondere davon abhängig sein, welchen Umfang die zu erstellenden beziehungsweise zu bearbeitenden Programme annehmen werden. Ich kann mir durchaus vorstellen, daß für Hauptschulen mit kurzen Programmen ein Cassettenrecorder durchaus ausreichend ist, während er für Wirtschaftsschulen mit echter Büro-Software überhaupt nicht zur Debatte stehen kann. Hierbei muß man auch berücksichtigen, daß bei vielen Geräten die Wahl des

kann und daß sehr unterschiedliche Modelle für verschiedenste Anforderungen zur Verfügung stehen.

#### **Hardware als Zusatz-Ausrüstung:**

Es wird in den folgenden Ausführungen um Zubehör gehen, das in vielfältigen Variationen und stetig wachsender Anzahl angeboten wird. . auf breiter Basis noch am enormen Speicher-Ich habe nur solche Angebote einbezogen, die mir für den Einsatz in Schule und Unterricht geeignet erscheinen.

Den ersten großen Bereich stellen hier wohl die zusätzlichen Eingabegeräte dar. Wenn man derzeit Computer-Fachzeitschriften durchblättert, so fällt vor allem deren Vielzahl und Vielfalt auf. Es gibt Lichtgriffel, mit deren Hilfe sowohl die zeichnerische Gestaltung als auch eine direkte Menüwahl betrieben werden kann. Dieses Eingabemedium ist also vor allem für Bereiche zu empfehlen, in denen Leute mit wenig Vertrautheit mit dem Computer mit ihm arbeiten wollen oder müssen. Sodann gibt es alle möglichen Formen und Ausführungen von Joysticks und Paddies, mit denen man den Cursor oder definierte Zeichen auf dem Bildschirm bewegen kann. Leider haftet diesem Zubehör der Ruf der Spielerei an, man kann es aber sehr gut als Hilfsmittel bei der Benutzerführung verwenden. Ähnliche Funktionen erfüllen auch Trackball und Maus, die aber als 'ernste\* Geräte eher akzeptiert werden. Bei allen Angeboten muß man sehr genau die Funktion und die Robustheit der Konstruktionen prüfen, ehe man seine Wahl trifft. Dann ist da noch zu erwähnen das Grafik-Tablett, welches zur komfortablen Anfertigung auch kompliziertester Zeichnungen dienen kann. Und nicht zu vergessen sind die vielen, meist selbstgebauten Spezialschalter, die vor allem der Arbeit mit Behinderten entstammen und vielfältigste Funktionen wahrnehmen können.

Eine zweite große Gruppe ist unter dem Begriff 'Speech-Output\* zusammengefaßt. Darunter verstehe ich drei Arten der Sprachausgabe durch den Computer. Die erste ist diejenige mittels Cassettenrecorder, wobei auf das Band aufgesprochene Worte vom Computer abgerufen werden. Allerdings sind hier entscheidende Nachteile in der Langsamkeit des Verfahrens und im sequentiellen Zugriff zu sehen. Als zweites existiert bereits die Sprachsynthese, hierbei wird aus vorprogrammierten Phonemen das jeweilige Wort zusammengesetzt. Die Arbeitsgeschwindigkeit ist wesentlich höher, störend wirkt sich jedoch

platzbedarf, aber auch auf diesem Gebiete sind ja ständig neue Entwicklungen zu beobachten. Den dritten Bereich bilden die weiteren Ausgabegeräte außer dem Bildschirm. In erster Linie sind hier wohl die Drucker zu nennen, bei denen die beiden großen Gruppen Matrix- und Typenraddrucker wohl etwa gleichrangig nebeneinander stehen dürften, da sie sich im Anwendungsbereich klar abgrenzen lassen. Die Vorteile des Matrix- oder Nadeldruckers sind seine Schnelligkeit und die Darstellungsmöglichkeiten bei Grafik, wohingegen Typenraddrucker ein der Schreibmaschine entsprechendes Schriftbild bieten. Als System, das die Vorteile beider Gruppen vereinigt, sind die Tintenstrahldrucker zu beurteilen, die sowohl im Hinblick auf Schrift als auch auf Grafik kaum Wünsche offen lassen. Nachdem es in der Regel genügen wird, für einen Computer-Unterrichtsraum ein bis zwei Drucker zu beschaffen, die aber dann von allen Plätzen aus einsetzbar sein müssen, dürfte die Preisfrage nicht mehr so schwerwiegend drücken. Eine zweite Art von Ausgabeeinheit stellen die sog. Plotter dar, die wohl nur dann zur Anschaffung empfohlen werden können, wenn von vorneherein feststeht, daß fast ausschließlich Grafik ausgegeben wird. der künstliche Klang der Computerstimme aus. Die dritte Möglichkeit ist derzeit in der Entwicklung, es handelt sich um die Sprachdigitalisierung, wobei das gesprochene Wort in ein binäres System umgewandelt wird. Dabei können auch Dinge wie die Intonation, eine Dialektfärbung und ähnliches mit eingebunden werden. Allerdings scheitert die Durchsetzung

In der letzten Gruppe will ich die Analog-Digital-Wandler und die Digital-Analog-Wandler erwähnen, die vor allem in den Unterrichtsbereichen unentbehrlich sind, in denen es um die Eingabe bzw. Ausgabe von Meßdaten oder Steuerungsbefehlen geht. Damit ist ihr Einsatzgebiet abgegrenzt, es sind vor allem physiklisch-technische Bereiche mit Versuchen, Auswertungen, Steuerungen und Regelungen.

Ich schließe an dieser Stelle diesen Abschnitt ab, obwohl ich mir klar bewußt bin, daß bestimmt bereits bis zur Drucklegung dieses Artikels mindestens ein neues Gerät auf dem Markt erschienen sein wird. Aber irgendwo muß ich die Grenze ziehen.

**Welches ist der 'Schukomputer'?**

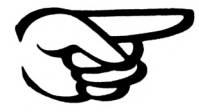

Schneider

**akth**

# Das Laufwerk...

### vortex Floppy Disk Station F 1

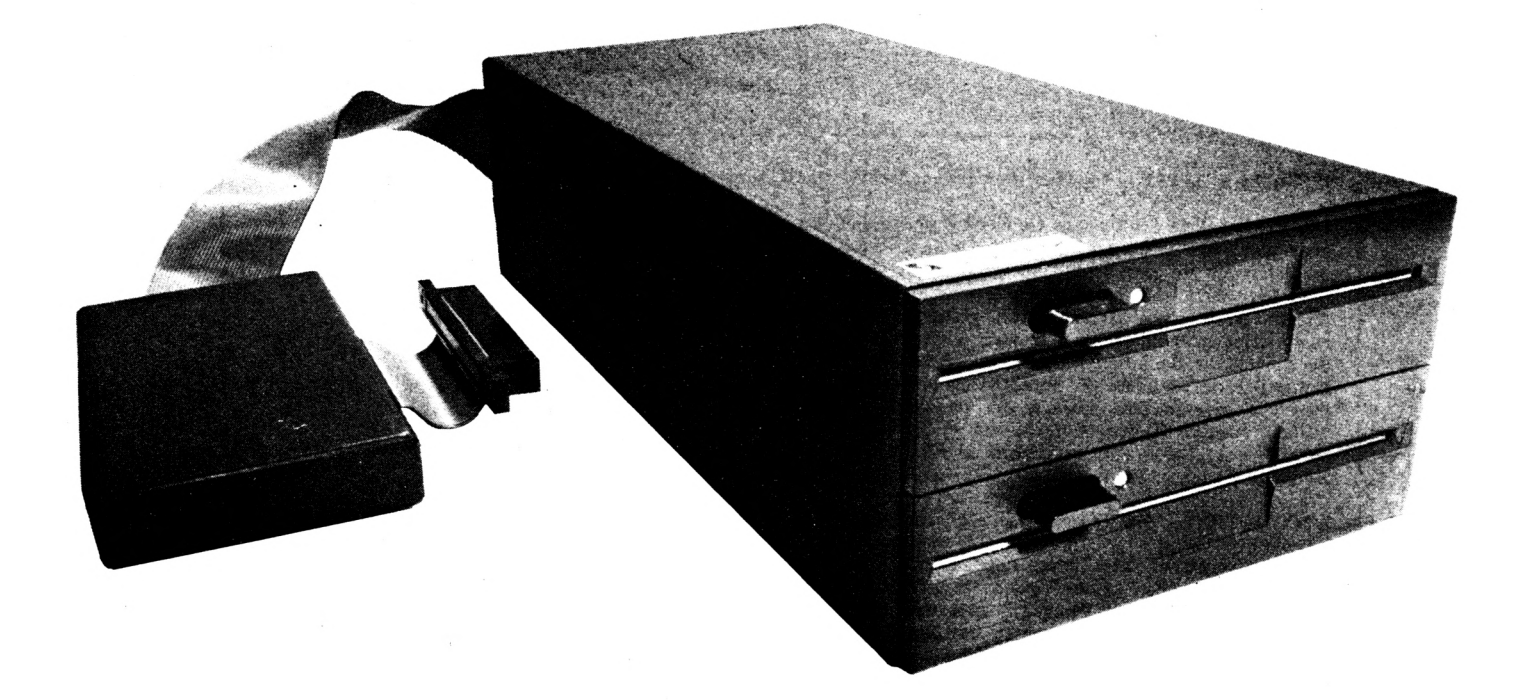

### für den SCHNEIDER CPC 464, CPC 664 und CPC 6128

### 5.25" ..... 1,4MB .... CP/M 2.2

#### Leistungen

- ein (wahlweise zwei; von Anfang an, oder nachrüstbar) 5.25" Slimline 80 Track, DS/DD 6138 BASF Laufwerk der modernsten Technologie mit 708KB (1,4MB) formatierter Speicherkapazität. 4 msec Steprate. IBM 34 Formate.
- CP/M 2.2 Betriebssystem und Systemutilities
- erweitertes BASIC sfand alone Diskettenbetriebssystem VDOS
- ohne Soft- oder Hardwareänderungen kann ein Schneider<br>3"-Laufwerk über ein Adapterkabel angeschlossen werden. Softwarekonvertierung von 5.25" auf 3" und umgekehrt: Kein Problem.

#### **Preise**

- F 1/S Floppy Disk Station mit Controller und Laufwerk incl. CP/M 2.2, VDOS und Handbuch
- 1198,- DM (unverbindliche Preisempfehlung) - F 1/D Floppy Disk Station mit Controller und zwei Laufwerken incl. CP/M 2.2, VDOS und Handbuch

1698,- DM (unverbindliche Preisempfehlung)

A1-S Aufrüstkit bestehend aus BASF Laufwerk 6138 und Einbauanleitung

500,- DM(unverbindliche Preisempfehlung)

#### 5.25" Zweitlaufwerk F 1-Z

Das Laufwerk F 1-Z kann als Zweitlaufwerk an die Schneider 3"-Diskettenstation DDI-1 angeschlossen werden und hat dieselbe Speicherkapazität wie das 3"-Laufwerk. Es ist identisch mit Station F 1-S jedoch ohne Controller und ohne CP/M.

Das mitgelieferte Programm SPARA erlaubt Ihnen das Lesen und Beschreiben von Disketten gängiger CP/M-Systeme, welche Ihre Disketten einseitig mit 40 Spuren verwalten (diese Einschränkung bedingt der Controller der Schneider DDI-1).

Erwacht jedoch Ihr Interesse an 708KB oder 1.4MB, so können Sie Ihre F 1-Z problemlos zur F 1-S oder F 1-D aufrüsten.

#### **Preise**

- 5.25" Zweitlaufwerk F 1-Z + Programm SPARA 698,- DM (unverbindliche Preisempfehlung)

- Aufrüstkit A 1-Z bestehend aus Controller, CP/M-Lizenz und Dienstprogramme sowie Handbuch

548,- DM (unverbindliche Preisempfehlung)

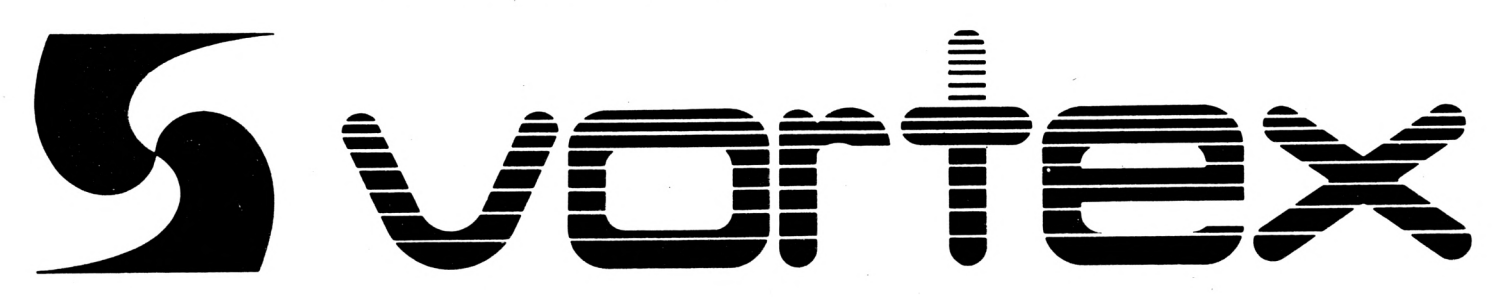
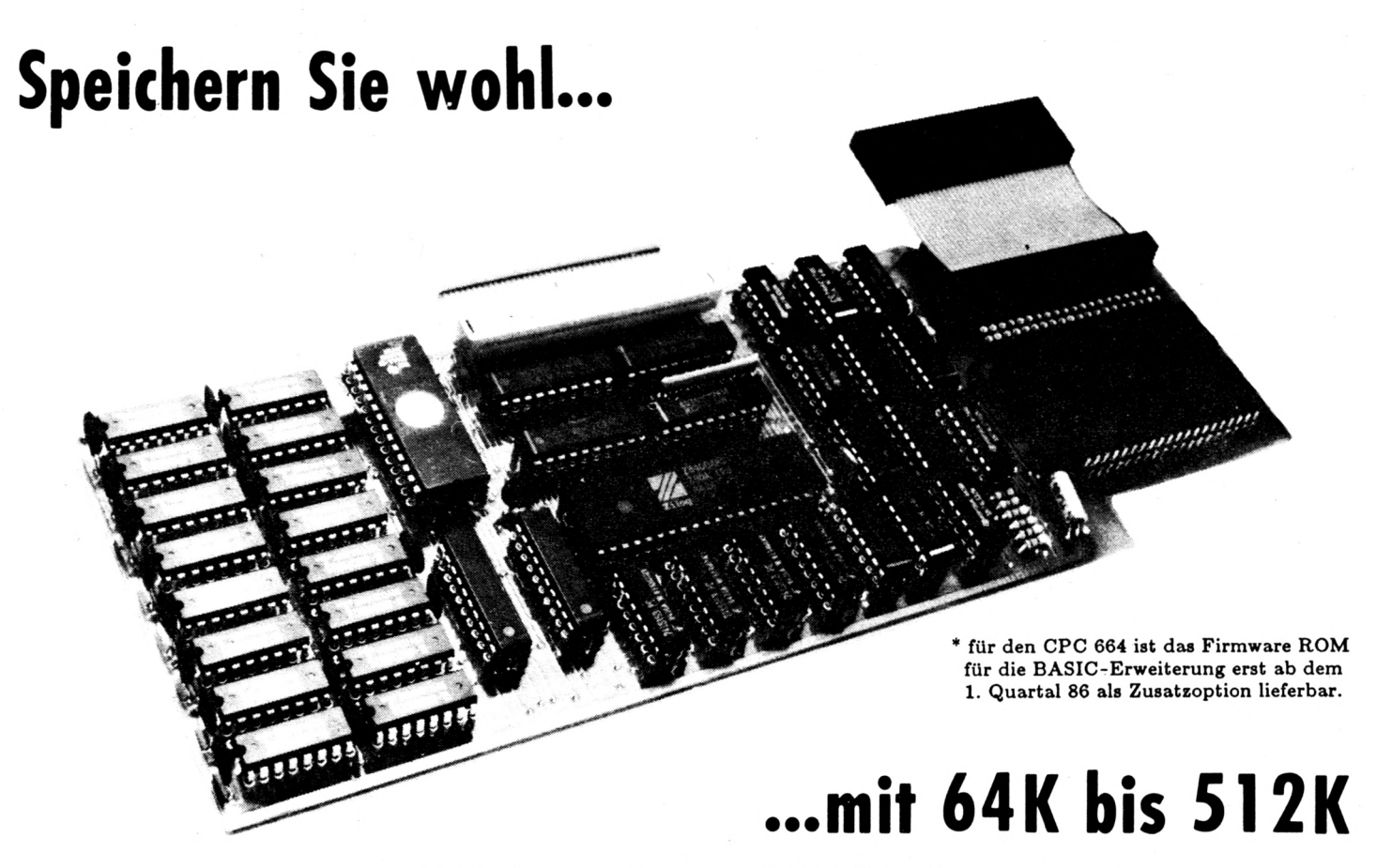

# **zusätzlichem Arbeitsspeicher für Ihren CPC 464 und 664\***

# **vortex Speicherkarten...**

# **... ein Muß, wenn Sie erleben wollen, was Ihr CPC wirklich kann:**

- **- jetzt endlich läuft jedes CP/M-Progromtn! (z.B.: Wordstar, Multiplan, DBase...)**
- **- Druckerbuffer, d.h.. Sie können an Ihrem CPC Weiterarbeiten, während der Drucker läuft.**
- **- der Speicher ist auch unter Basic vollwertig als Daten-, Programmund Bildspeicher einsetzbar.**
- **- die Karte beinhaltet eine <sup>1</sup> 28K ROM Erweiterung, welche die Steuerung des Speichers nahtlos in das bestehende Rechnerbetriebssystem einbindet. Dieser ROM beinhaltet außerdem mächtige Softwareergänzungen:**
	- **• einen Systemmonitor (Debugger, Disassembler, Lineassembler) • Basicerweiterungen**
- **- mit dem Aufstecken der Speicherkarte auf die CPC Grundplatine wird gleichzeitig eipe System-Bus-Bufferung realisiert. Ihr CPC ist dadurch endlich für weitere wirkungsvolle Peripherie vorbereitet (z.B.: vortex 16Bit Co-Prozessor MSDOS Karte, RS 232 Karte, Expansion Karte usw.)**

**- ab der <sup>1</sup> 28K Version können Sie den Speicher als sogenannte RAM-Disk betreiben und als Laufwerk 'C' ansprechen.**

**Jeder unserer Produkte liegt der vortex Service-Paß bei. Durch diesen garantieren wir Ihnen einen kostenfreien Anspruch auf alle Weiterentwicklungen und eventuelle Verbesserungen unserer Betriebssystemsoftware.**

**SP 64 (ROM-Erweiterung, Bus-Buffer, voll auf 51 2K aufrüstbar) DM 275(unverbindliche Preisemplehlung)**

**Ausführliches Informationsmaterial bitte bei uns anfordern, wir informieren Sie gerne detaillierter. Beachten Sie auch hierzu unsere 'User- Sprechstunde'.**

# **Sie erhalten unsere Produkte:**

- **- ilt allen Karstadt, Kaufhof, Horten und Quelle Computerzentern**
- **- in den technischen Kaufhäusern Phora und Brinkmann**
- **- im übrigen Fachhandel**
- **- erfragen Sie weitere Bezugsmöglichkeiten bei uns.**

**Für soft- und hardware-technische Fragen, im Zusammenhang mit unseren Produkten, haben wir eine 'User-Sprechstunde' eingerichtet. Montag und Donnerstog von 18-21 Uhr stehen wir Ihnen tele fonisch zur Verfügung.**

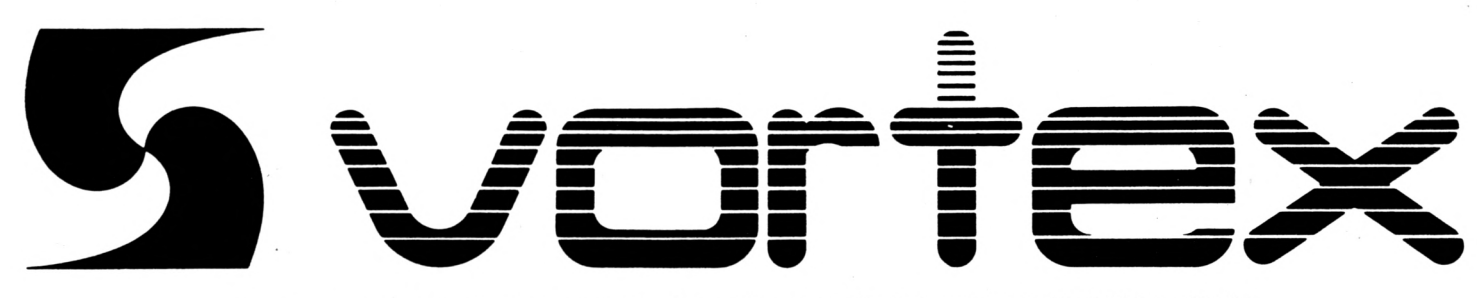

7106 Neuenstadt, Klingenberg 13, Abt.: Marketing Tel.: 07139/2160 und 7960, Abt.: Software Tel.: 0711/7775576, Telex: 728915 **Händlerliste auf Anfrage**

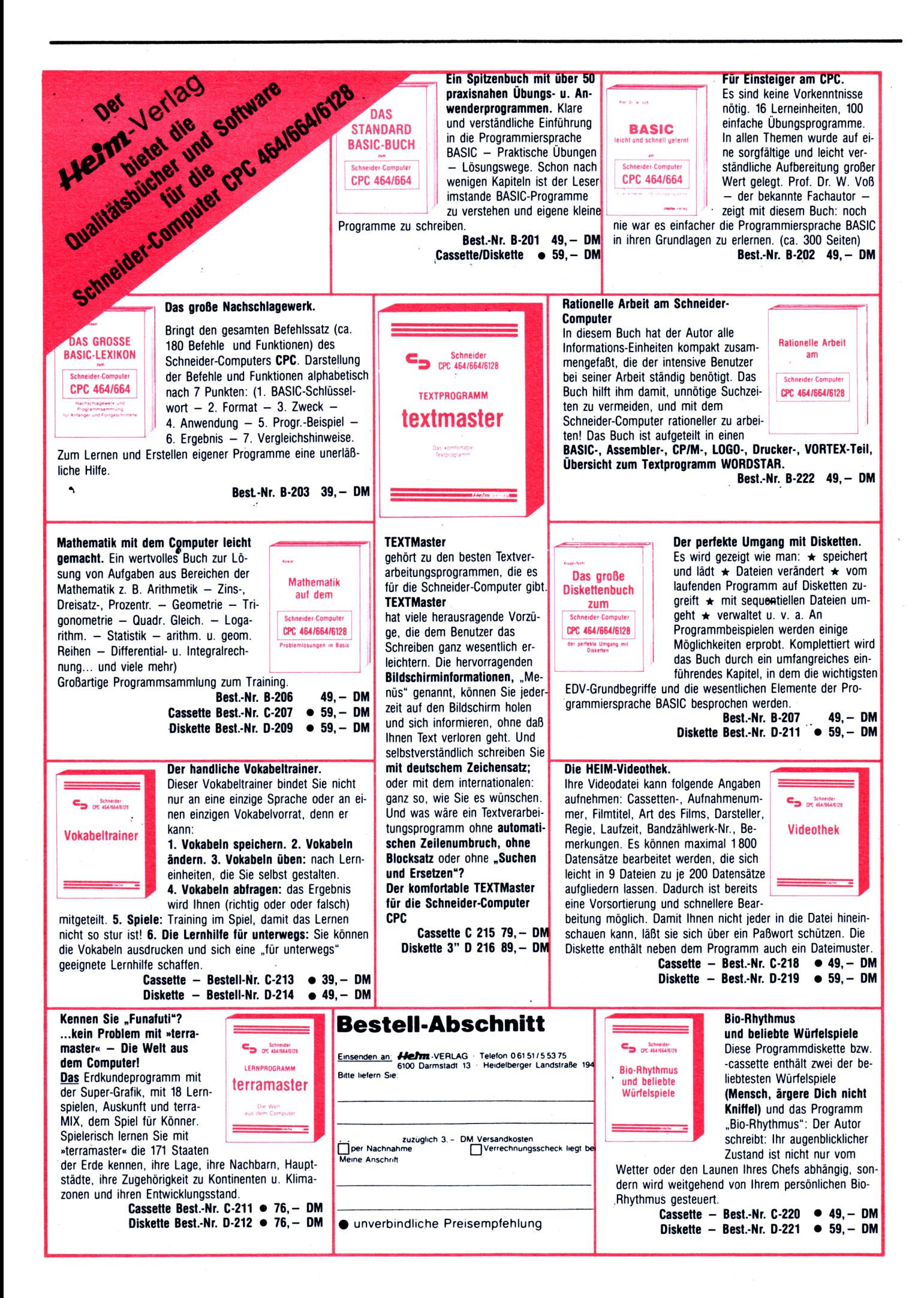

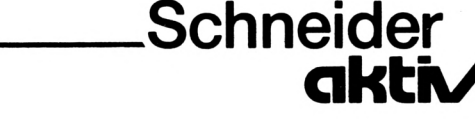

# FORTSETZUNG VON S.71

Jetzt habe ich mich die ganze Zeit um diese Frage, die oben gestellt wurde, gedrückt. Ich hoffe, daß Sie dies nicht verärgert hat. Aber und wenn Sie die bisherigen Ausführungen aufmerksam gelesen haben, werden Sie mir zustimmen - auf diese Frage gibt es keine Antwort im Sinne der Nennung eines Fabrikates oder Typennamens. Es gibt sehr viele. Details, die in die Entscheidung mit einbezogen werden müssen und die nur jede Schule und jedes Kollegium für sich treffen kann. Erschwert wird dies noch durch die Vielfalt der angebotenen Geräte und durch die mangelnde oder gänzlich fehlende Kompatibilität, das heißt die Austauschbarkeit von Hard- und Software. Aber diesen Marktverhau, anders kann man es nicht mehr nennen, wird auch die Schule nicht beseitigen können. Und die Produktion eines eigenen 'Schulcomputers' ist weder technisch noch wirtschaftlich sinnvoll. Es tut mir wirklich leid, daß ich hier keine konkrete Empfehlung aussprechen kann, aber ich hoffe sehr, daß die am Ende folgenden Anschaffungsratschläge bei der Entscheidung helfen können.

Grundsätzlich ist hier darauf hinzuweisen, daß der Computer für die Schulverwaltung nicht derselbe Typ sein muß wie die Rechner, an denen die Schüler arbeiten. Schließlich werden an beide völlig unterschiedliche Anforderungen gestellt. Außerdem lehne ich es strikt ab, daß die Schülercomputer für die Schulverwaltung eingesetzt werden. Neben der großen Gefährdung des Datenschutzes - bisher wurden Sicherheitscodes und Sicherungsmaßnahmen zu Hunderten geknackt! - frage ich mich, ob die Sekretärin während des Informatikunterrichts Däumchen drehen soll.

# Derzeitiger Stand:

Ich möchte nun eine kurze Bestandsaufnahme einfügen, die sich auf das Bundesland Bayern und den Stand vom Mai 1984 bezieht. Zu diesem Zeitpunkt erteilten 84 % der Gymnasien, 67 % der Realschulen und 76-100 % der beruflichen Schulen Informatikunterricht. Die durchschnittliche Zahl der Rechner pro Schule betrug zwischen 3,6 und 10,3. Es scheint also alles in Ordnung. ABER!! Die Hauptschulen werden in dieser Statistik überhaupt nicht erwähnt. Bei den Berufsfachschulen für Wirtschaft erteilen alle Infomatikunterricht, aber nur 60 % besitzen Rechner. Es werden auch Schulen mit einem einzigen Rechner mitgezählt; und ich bin mir sicher, daß an diesem Computerexemplar die Schüler ebensowenig

üben dürfen wie am Konzertflügel in der Aula.

Auch das Bayer. Staatsministerium für Unterricht und Kultus weiß um den erforderlichen Ausbau, denn die Investitionskosten für eine umfassende Ausrüstung aller Schulen einschließlich der Haupt- und Sonderschulen werden auf insgesamt 85 Millionen DM geschätzt. Man geht hierbei davon aus, daß zu einem effektiven Unterricht pro Computerraum 10 Rechner mit Peripherie zur Verfügung stehen müssen. Eine solche 10er-Konfiguration soll je nach Ausstattungsgrad mit peripheren Geräten zwischen 32.000 und 56.000 DM kosten. Nun sind die Hersteller aufgerufen, preisgünstige Computer anzubieten, die allen weiter oben angeführten Kriterien genügen. Und was sollen Schulen unternehmen, die Rechner anschaffen wollen?

### Anschaffungsratschläge:

# 1. Auswahl eines Beratungspartners:

Besuchen Sie Geschäfte und lassen Sie sich beraten, am besten in der Tarnung als privater Interessent. Sehr schnell wird auch Ihnen klar werden, daß in sehr vielen Abteilungen 'Verkäufer' stehen, die rasch ein Gerät loswerden wollen, möglichst noch das veraltete Modell, von dem vier Dutzend im Lager langsam verstauben. Ein guter Berater wird Ihnen erst Fragen zum Umfang und zur Art des Einsatzes stellen, Ihnen dann halbstundenlag geduldigst auch Grundbegriffe der Computerei erklären und ganz am Ende der oftmals anstregenden Prozedur mit Firmen- und Typennamen aufwarten.

# 2. Genaue Bedarfsanalyse:

Diese Analyse sollte die Bereiche Unterrichtseinsatz und Schulverwaltung umfassen. Es ist meist besser, den Rahmen weiter zu stecken. Informieren Sie sich über vorhandene Programme sowohl kommerzieller als auch schulinterner Art und überprüfen Sie, was für Ihren Bedarf sinnvoll und möglich ist. Beziehen Sie die Angebote der verschiedensten Software-Firmen in Ihre Überprüfung mit ein, auch wenn diese Programme gar nicht für den Computer Ihrer vorläufigen Wahl geschrieben sind, es geht hier um die Grenzen des möglichen Einsatzes. Eine schriftliche Aufstellung können Sie jederzeit bei Beratungsgesprächen vorlegen.

# **3. Geräteprüfung:**

Sie sollten unbedingt vor der endgültigen Festlegung die in Frage kommenden Geräte persönlich ausprobieren, ebenso wie die kommerziellen Programme. Wenn man Ihnen dies verwehrt, so verzichten Sie auf weitere Verhandlungen, denn solche Geschäftspartner handeln bei später auftretenden Probgiemen ebenso abweisend. Mit einbezogen werden sollten nun die Fragen des schulnahen und zuverlässigen Reparaturdienstes, die Zusicherung der Produktionsbeibehaltung sowie die Sicherstellung der Einweisung aller beteiligten Lehrkräfte.

# **4. Preisvereinbarung: Ausblick:**

Es verwundert sicher viele, daß dieser Punkt am Ende steht, aber die Gefahr, aus Gründen mangelnder Information einen ungeeigneten Computer anzuschaffen, ist immens hoch. Zudem können gerade im Schulbereich Rabattsätze ausgehandelt werden. Und muß man die Computer wirklich kaufen? In der 'Schneidern-aktiv' vom Oktober 1985 stieß ich auf Seite 11 auf eine Anzeige, in der auch 'Mietkauf/Leasing' angeboten wurde! Diese Möglichkeit sollte durchaus einer Überlegung und auch einer Kostenrechnung wert sein, denn dadurch wäre man in der Lage, den Schülern in regelmäßigen Abständen zu einem planbaren Preis die jeweils aktuellsten Geräte zur Verfügung zu stellen. Bei entsprechender Nachfrage wird es sicherlich bald mehr als einen Anbieter geben.

Ich hoffe, mit dieser Aufstellung all denen helfen zu können, die in nächster Zeit über die Anschaffung von Computern für Ihre Schule entscheiden müssen. Und auch für private Käufer sind sicher viele interessante Aspekte dabei gewesen. Im nächsten Heft wende ich mich der Software zu - dem Bereich, der wohl am problematischsten ist, da jede Abstufung von Qualität vertreten ist. (Freier)

# **Kleinanzeigen (Bestellschein s.Seite 29)**

**CPC 464, grün, neu zum Sensationspreis von DM 699,- alle anderen Schneider Computer ähnlich preisgünstig siehe Anzeige in diesem Heft - RITZLER-Softwareagentur**

### **V24 Interface**

**O Zweifach V24/RS232 mit DC/DC O Mit Z80A-DART, Timer 8253 O Für alle CPC. Maße 118x62x26 mm O Preis: ab DM 248,- incl. MwSt. Gundermann Mikroelektronik Lessingstraße 7 Tel.: 06227/52394 6837 St. Leon-Rot**

**Für alle Schneider CPC: Preisgünstige Software aus Eigenentwicklung bei Friedrich Neuper - Postfach 72 - 8473 Pfreimd Einfach Gratisinfo anfordern**

**Schneider CPC 464 Flugtraining Boeing-727 Simulator. Dieses Programm ist zur Anfönger- und Instrumentenflug-Schulung geeignet. Detaillierte Auswertung der Flüge. Kassette 34 DM Info gegen Rückporto. Fluging. F. Jahnke, Am Berge <sup>1</sup> 3344 Flötho 1, Tel.: 05341/91618**

**Suche für Schneider CPC 464. 664 oder 6128 eine Bezugsquelle für ein Programm, mit dem man Kreuzworträtzel erstellen kann. Wer kann mir helfen? Chiffre 018601**

**Notenverwaltung für die Schule! Berechnet Schnitt, Noten mit Wichtung, Noten und Klasssenlisten, Zeugnisnoten, Druck und Bildschirmausgabe. Unkostenbeitr. 50 DM Cass/Disc (Disc einsenden) Info (Freiumschlag): C. Berhold Rommelstr. 31 - 8783 Hammelburg 2**

**Suche Erfahrungsaustausch mit Data-Media Speicherplatine. Chiffre 018602**

**Suche gute Software aller Alt für den C? C. Angebote Chiffre 128512**

**SCHNEIDERN-aktiv sucht aktive Mitarbeiter im Raum SCHWABACH, FÜRTH. NÜRNBERG, ERLANGEN. Bitte schreiben Sie unter dem Stichwort "Mitarbeiter". Wir haben auch noch Lehrstellen frei.**

**Brandneu für den CPC 464/664/6128 BRIDGE PLAYER 3 geschrieben von dem Autor des erfolgreichen Spectrum Bridge 3 Programms. Dieses Programm beinhaltet alle Spectrum Features und informiert während des Spiels auf dem Bildschirm - Kassette DM 49,- Diskette DM 59,- GIGGE-ELECTRONIC3-Schneefernerring 4-85 Nürnberg**

**CPC 464, grün, neu zum Sensationspreis von DM 699,- alle anderen Schneider Computer ähnlich günstig siehe Anzeige in diesem Heft - RITZLER - Softwareagentur**

# **ProSoft-Preise liegen richtig! 02 61/40 87 77.40 88 23,40 88 78**

**Für Schüler und Studenten gewähren wir bei Siemester- oder Klassenbestellungen Sonderpreise! Händler- und Großabnehmeranfragen erwünscht!**

**Wir suchen ständig günstige Einkaufsquellen für die angebotenen und neue innovative Produkte. EPSON-Computer CrdUli"VOinpUXerDM Sharp Sharp Sharp Sharp**

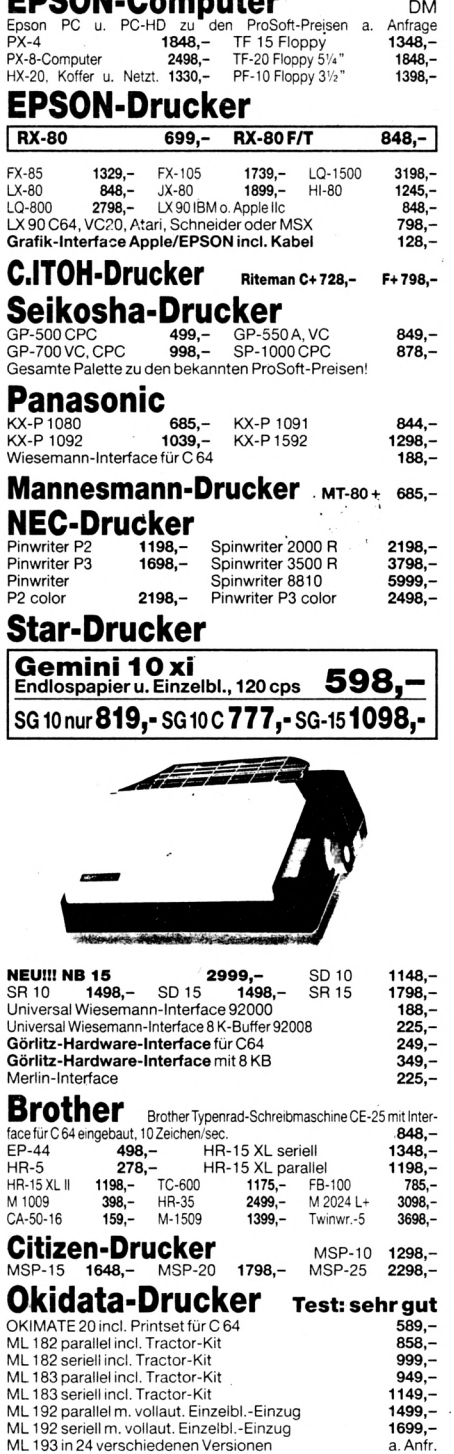

Alle Preise incl. MwSt, zuzügl. 10.- DM Versandkosten pro Paket. Lieferung per Nachnahme oderVorkassescheck - Versandkosten Ausland DM 40,- pro Paket. Lassen Sie sich keinen Bären aufbinden! ProSoft liefert Original-Produkte derführenden Hersteller. Überzeugen Sie sich selbst durch Abholung der Ware in unseren Verkaufs- und Vorführräumen in Koblenz. Wir gewähren Ihnen bei Barzahlung (kein Scheck) 2 % Skonto auf alle Preise, was vielleicht schon zur Deckung Ihrer Reisekosten ausreicht.

Thunderscan für Mac

Speichererweiterung für Mac auf 512 KB oder <sup>1</sup> MB Paradise 10,10 MB Festplatte

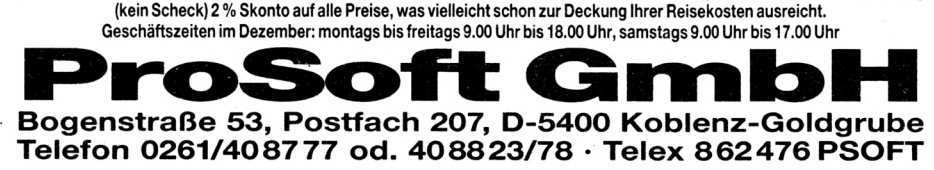

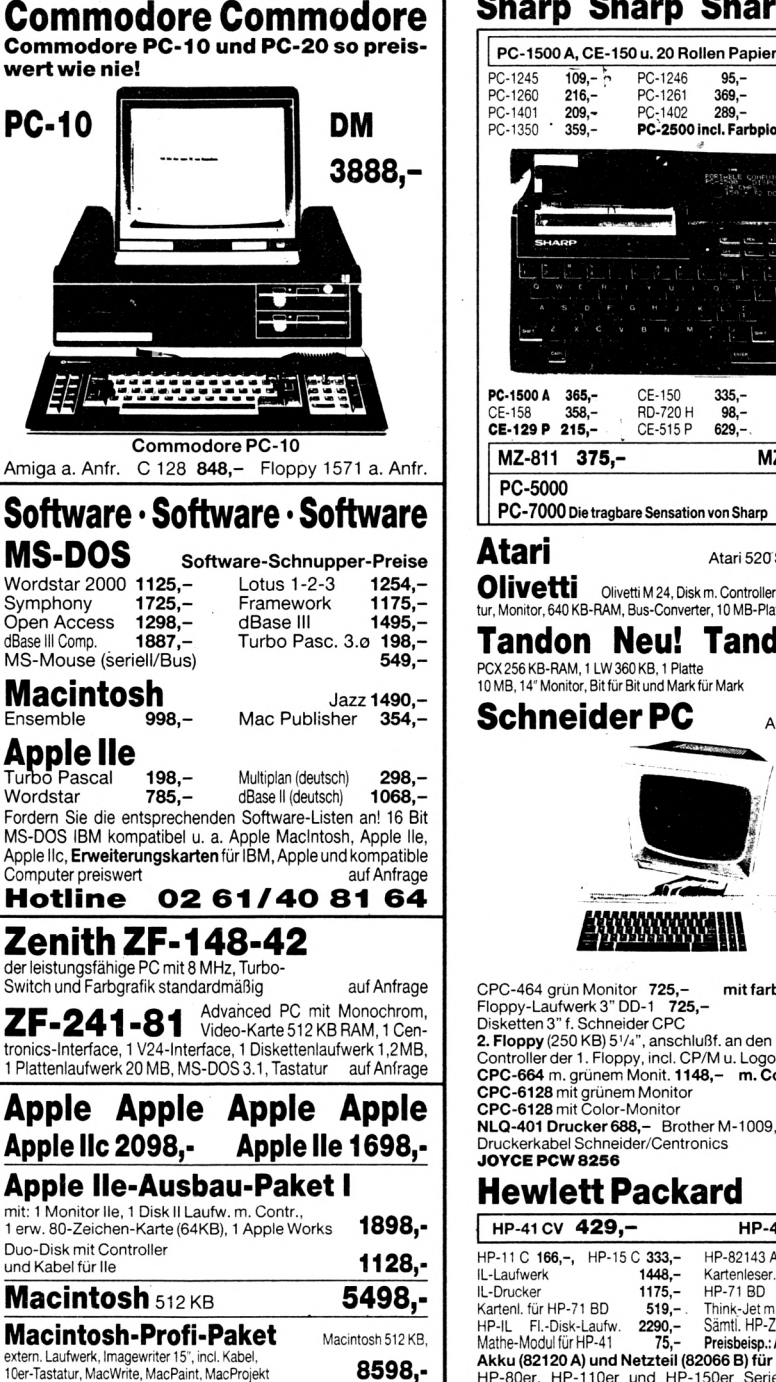

**898,** a.Anfr. **5889,-**

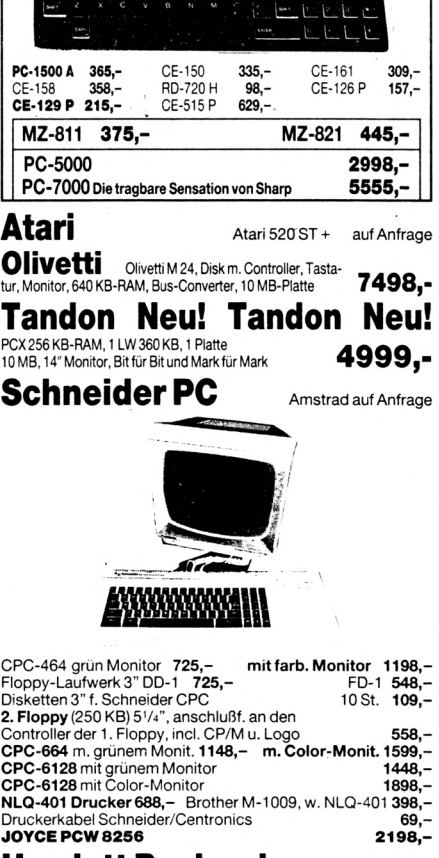

# **Hewlett Packard**

 $109, 216,-$ <br> $209,-$ 

PC-1246 PC-1261 PC-1402

**PC-25OOIncl.Parbplotter** 95,- 369,- 289,-

 $\frac{\sum_{i=1}^{K} \sum_{i=1}^{K} \sum_{j=1}^{K} \sum_{j=1}^{$ 

PC-1247 PC-1430 PC-1450

**675,-** <sup>I</sup> 143,- 98,- 249,- **598,-**

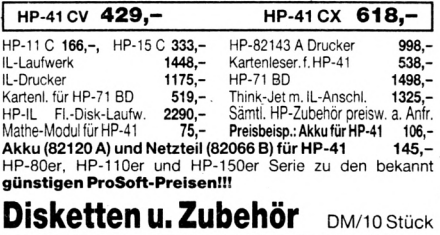

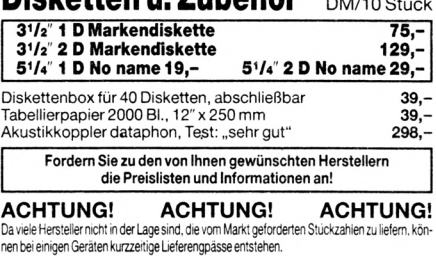

THE REAL

**TANA** 

**CUMANA 3" Diskettenlaufwerk für Schneider CPC 464, 664 und 6128 zur Verwendung als zweites Laufwerk. 40 Spuren, einseitig, 250 KB (unformatiert), Zugriffszeit 55 ms, incl. Anschlußkabel und Netzteil** *(Bitte Computer-Type angeben)* 

**CUMANA 5,25" Diskettenlaufwerk für Schneider CPC 464, 664 und 6128 zur Verwendung als zweites Laufwerk. 40 Spuren, einseitig, 250 KB (unformatiert), Zugriffszeit 80.2 ms, incl. Anschlußkabel und Netzteil** *(Bitte Computer-Type angeben)* **DM 599,-**

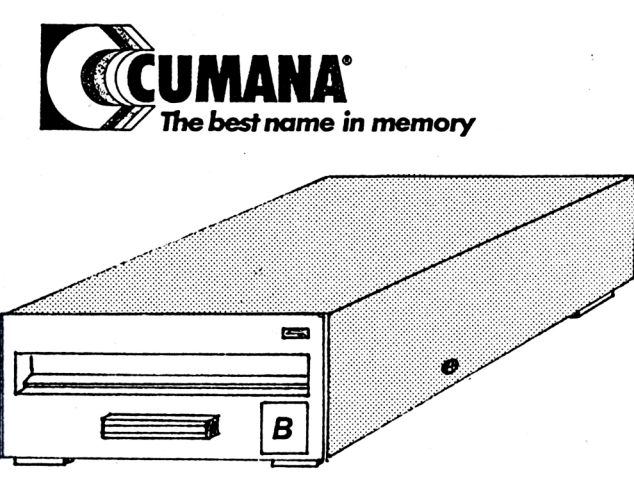

**CUMANA 5,25" Diskettenlaufwerk für Schneider CPC 464, 664 und 6128 zur Verwendung als zweites Laufwerk. 40/80 Spuren, zweiseitig 1MB (unformatiert) incl. Umrüstung, Anschlußkabel und Netzteil**

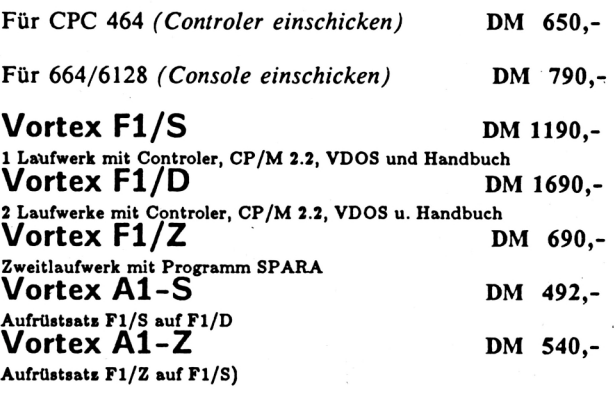

**d'®** WEISEN **•eAnWilü' 1 DARTILLE OIGHT** dem list

**Versand per Nachnahme oder Vorauskasse (Scheck) zzgl. Versandkosten bei Hardware DM 8,- bei Software DM 5,- TELEFONISCHE BESTELLUNGEN MÖGLICH**

\*\*\*\*\*\*\*\*\*\*\*\*\*\*

**Händleranfragen erwünscht GIGGE ELECTROniCS**

**Abt. C5C - Schneefernerring 4 - 8500 Nürnberg 50 - HOTLINE bis 20 Uhr - Tel. 0911/84244**

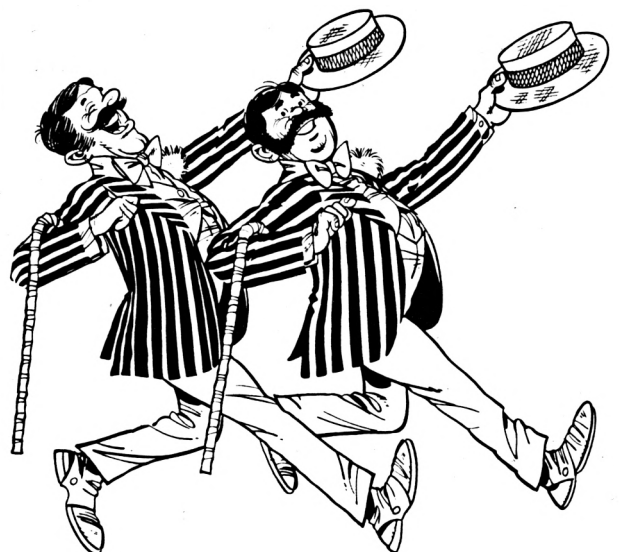

**VORTEX SPEICHERERWEITERUNGEN: (rechtaeitig bestellen - es kann lu Lieferengpkssen kommen)**

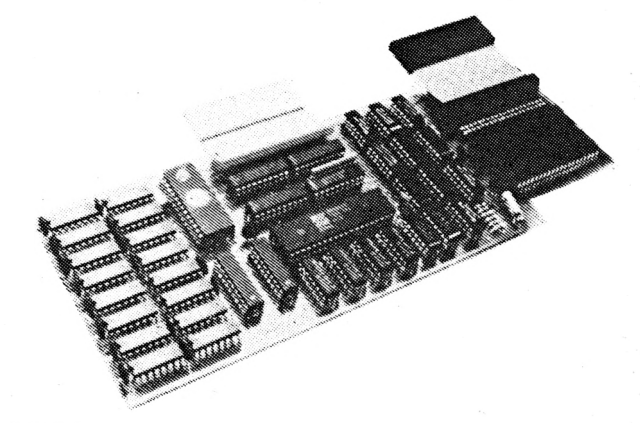

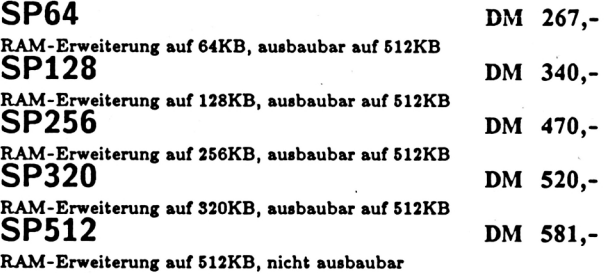

\*\*\*\*\*\*\*\*\*\*\*\*

# **Schneider akti**

Kassette DM 49,-

TRANSMAT überträgt Ihre eigene Software von Kas-sette auf Diskette. Programme, deren Größe die Benutzung eines Diskettenlaufwerks nicht zulassen, werden von TRANSMAT automatisch umgeschrieben.

# **C.A.D. 464**

Kassette DM 49.- Diskette DM 69,-

Superprogramm zum Erstellen von Grafikbildern (z.B. für Adventures und Spiele) auf dem CPC mit den Grafikbefehlen;

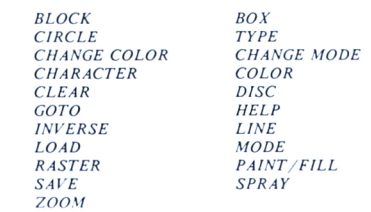

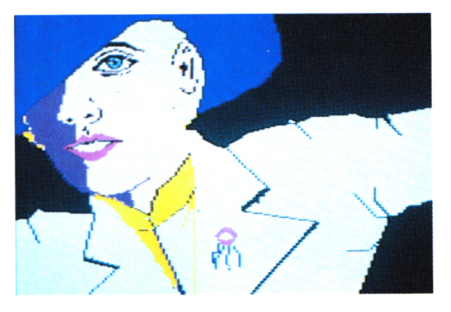

C.A.D. zeichnet Kreise, Blöcke, Linien, Rahmen, Rauten, Dreiecke und Vielecke. Buchstaben können einge-fügt, Bilder invertiert und Objekte blitzschnell farbig ausgefüllt werden. Bildpositionen sind speicherbar - an diese kann jederzeit zurückgesprungen werden. C.A.D. kann Grafikbilder auf und von Kassette oder Diskette speichern und laden. Das Hilfsmenü dient der schnellen Handhabung. Lieferung mit deutscher Anleitung und Demobild.

# **TRANSMAT 464/664/6128 3-D VOICE CHESS 464/664/6128**

**★★★★★★★★★★★★★★★**

#### Kassette DM 59,-

3-D VOICE CHESS ist ein spechendes Schachpro-gramm, daß das Spielfeld und die Figuren 3- dimensional darstellt (siehe Bild I). Das dreidimensionale Schachbrett kann gedreht werden. Somit ist eine Seitenansicht des Spiels möglich. 3-D VOICE CHESS verfügt über 7 Schwierigkeitsstufen und kann gegen sich selbst spielen.

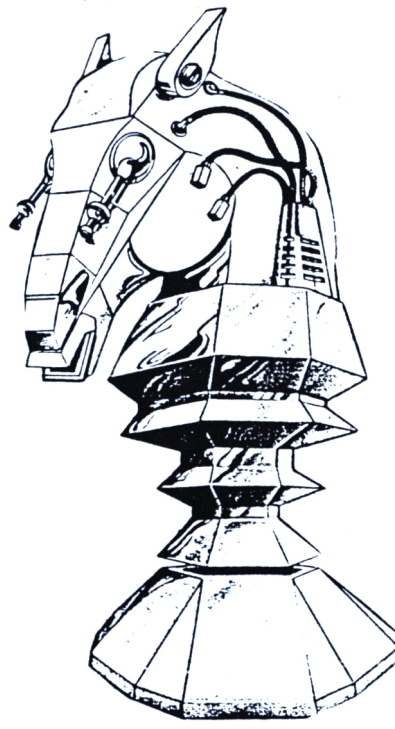

Einzelne Figuren können vom Brett entfernt oder hinzugestellt werden. Außerdem kann das Programm auch Ratschläge für den nächsten Zug geben. 3-D VOICE CHESS kopiert sich- wenn gewünscht - von selbst auf Diskette.

Versand per Nachnahme oder Vorauskasse (Scheck) zzgl. Versandkosten bei Hardware DM 8,- bei Software DM 5,- TELEFONISCHE BESTELLUNGEN MÖGLICH

# **Händleranfragen erwünscht**

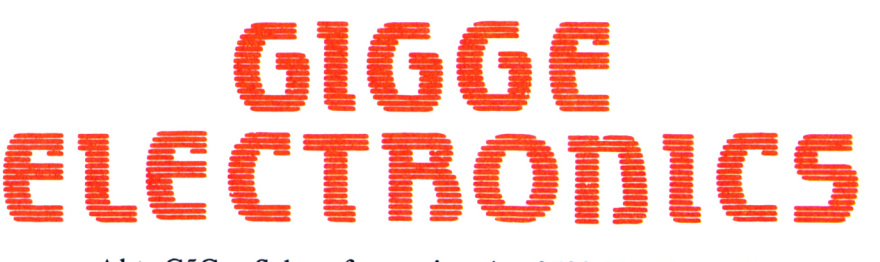

Abt. C5C - Schneefernerring 4 - 8500 Nürnberg 50 - HOTLINE bis 20 Uhr - Tel. 0911/84244

\*\*\*\*\*\*\*

# **POWER-BASIC 464**

Kassette DM 49,- Diskette DM 69,-

die Basicerweiterung für den CPC mit 47 neuen Basic-Befehlen;

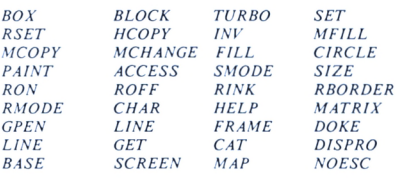

### und weitere

 $R$ 

 $\overline{B}$ 

und POWER-BASIC ermöglicht die Programmierung vor<br>SPRITES (=bewegliche Felder, zur Darstellung vor<br>Figuren bei Spielen) in beliebiger Größe. POWER-<br>BASIC hat neue Graphik-Befehle und druck:<br>Bildschirminhalte aus. Beliebig groß Befehl TURBO laden Sie Ihre Programme bis zu 4x schneller.

# **« Darstellung von 2? Farben GLEICHZEITIG !**

3 Modes. POWER-BASIC ermöglicht das gleichzeitige Darstellen<br>aller 27 Farben und aller 3 Modes. Deutsche aller 27 Farben und aller 3 Modes. Deutsche Anleitung.

# **TAPE MECHANIC 464^**

### Kassette DM 49,-

das stufenlose Einstellen der Baudrate und kann<br>"LIST"-geschützte-Porgramme-listen. TAPE MECHANIC ist ein Kopierprogramm zum Analysieren und Kopieren Ihrer eigenen Programme von Kassette zu Kassette. TAPE MECHANIC ermöglicht

#### **DISC MECHANIC 464/664/6128** ⋇

# Diskette DM 69,-

**■■**

Disc Mechanic ist das Disketten-Utility Programm, das jeder Schneider Besitzer haben sollte. Disc Mechanic ermöglicht das Formatieren und Kopieren von Disket-ten bis zu *42* Tracks. Dabei werden neue Diskettenformate, die als Kopierschutz dienen, mitkopiert. Mit dem eingebauten Diskettenmonitor können Sie ihre Disketten "unter die Lupe nehmen" und Änderungen vornehmen. Löschen, Umbenennen sowie das Zurückholen von bereits gelöschten Files ist extrem komfor-tabel. Belegte und nicht belegte Sectoren werden gra-phisch angezeigt. In den wichtigsten Funktionen ist ein Ausdruck des Bildschirms auf einen Drucker möglich. Disc Mechanic arbeitet auch mit zwei Laufwerken Deutsche Anleitung.

*it* **compuTE**

n<sub>e</sub>testel

# **Der Geschenk-Tip** für den Computer-Fan **MARK**

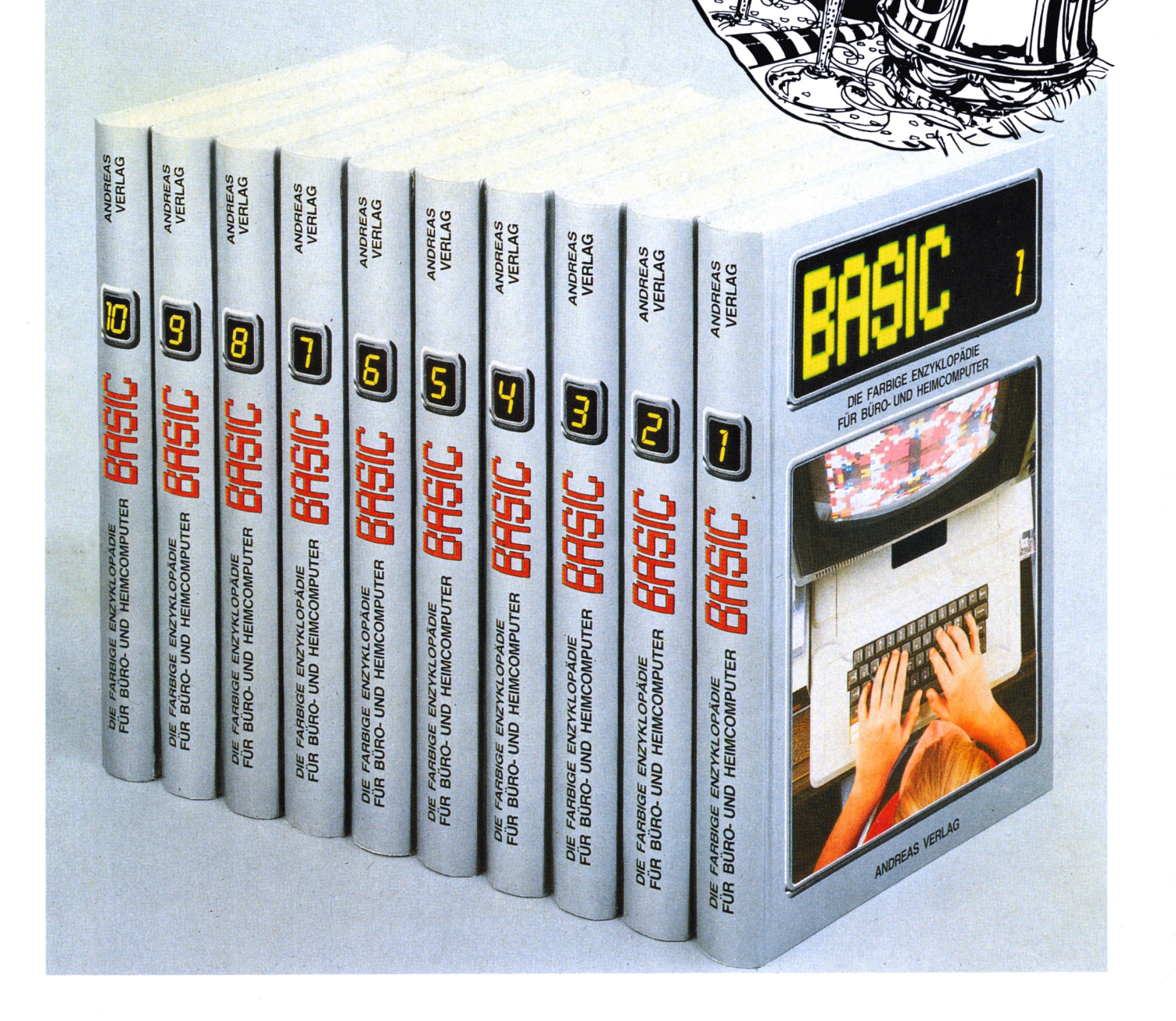

# Das komplette Sammelwerk in 10 Bänden

je Band nur 54,- DM

Band 1 bis 6 bereits lieferbar

Ein Leser-Service des SCHNEIDERN-aktiv TEAMS COMPUTER-aktiv VERLAG - Postfach 1201 - 8540 Schwabach

zuzüglich 5,- DM Porto und Verpackung. Der Versand erfolgt ausschließlich gegen Vorausscheck. Bestellen Sie direkt beim Verlag und geben Sie die gewünschten Bandnummern an. Bitte keine telefonischen Bestellungen.